# E.T.S. de Ingeniería Industrial, Informática y de Telecomunicación

# **Diseño, cálculo y análisis del eje de baja velocidad de un aerogenerador pequeño por el método de elementos finitos**

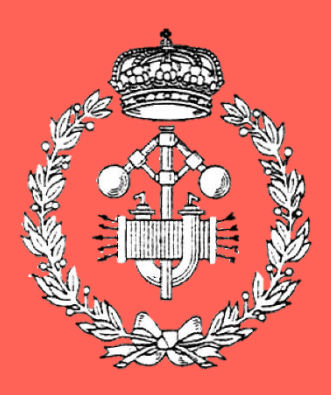

Máster Universitario en Ingeniería de Materiales y Fabricación

Trabajo Fin de Máster

Autor: Elena Alexandra Chitu Directora: Vanesa Estremera Carrera Pamplona, 12 de septiembre del 2022

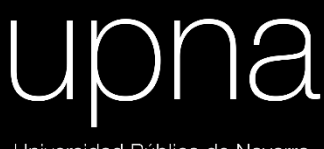

Universidad Pública de Navarra<br>Nafarroako Unibertsitate Publikoa

## **RESUMEN**

El presente proyecto conlleva un exhaustivo cálculo y análisis del eje de baja velocidad de un aerogenerador pequeño, todo ello con el fin de validar su correcto funcionamiento y diseño.

Se parte del diseño de este eje principal haciendo uso del programa *Solidworks*, realizándose a su vez los correspondientes planos del mismo.

El objetivo final es el de incorporar este diseño en el programa de simulación por elementos finitos Marc/Mentat, todo ello con el objetivo de predecir cómo va a funcionar bajo diversas hipótesis de carga (tanto en estática como en fatiga).

Una vez realizado este análisis, se procederá a comprobar los resultados obtenidos con el fin de validar el diseño realizado.

## **PALABRAS CLAVE**

- $\triangleright$  Eje de baja velocidad
- $\triangleright$  Eje principal
- ➢ Diseño
- ➢ Simulación
- ➢ Elementos finitos
- ➢ Estática
- ➢ Fatiga
- ➢ Material
- ➢ Fabricación

## ÍNDICE

#### **MEMORIA**

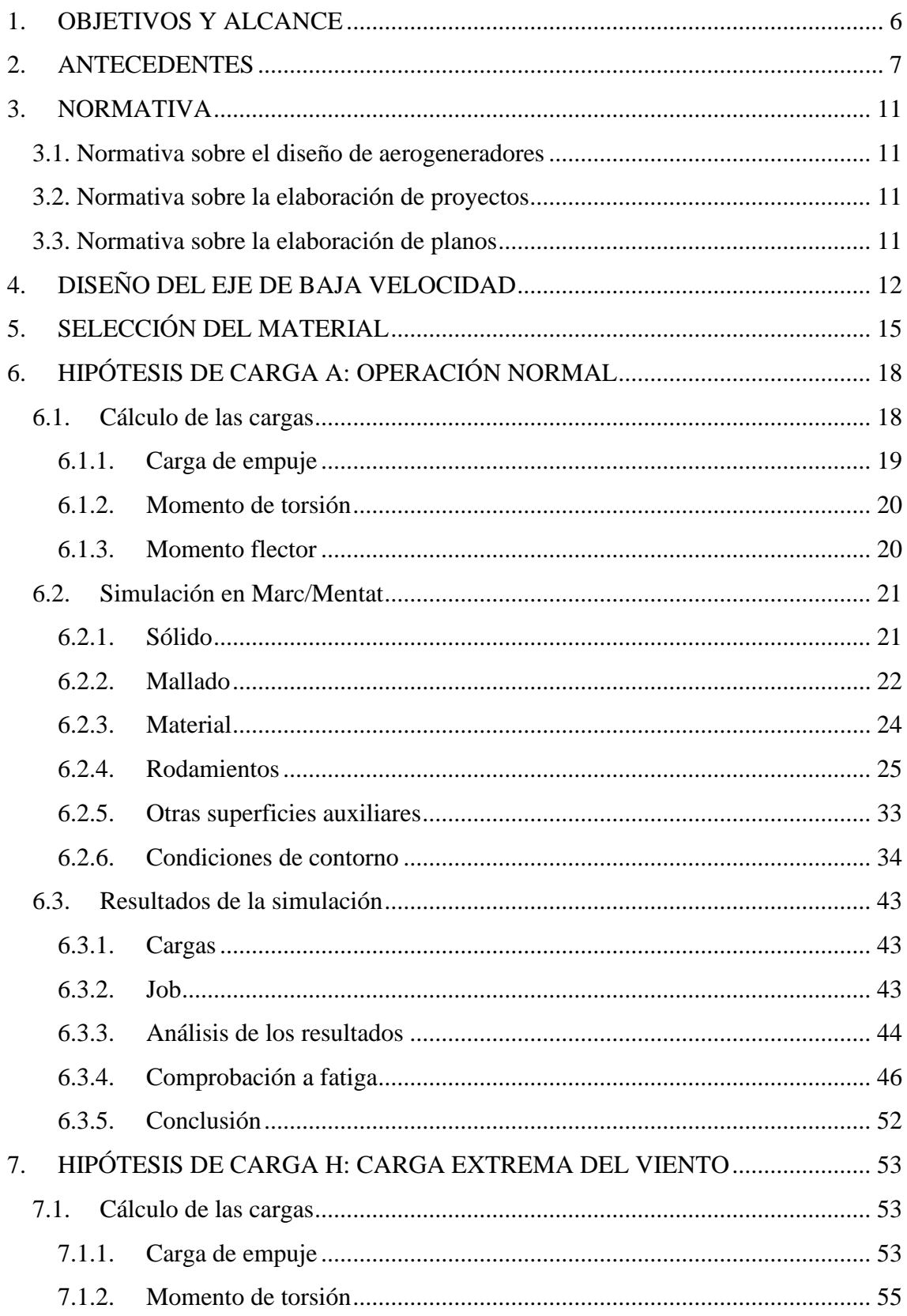

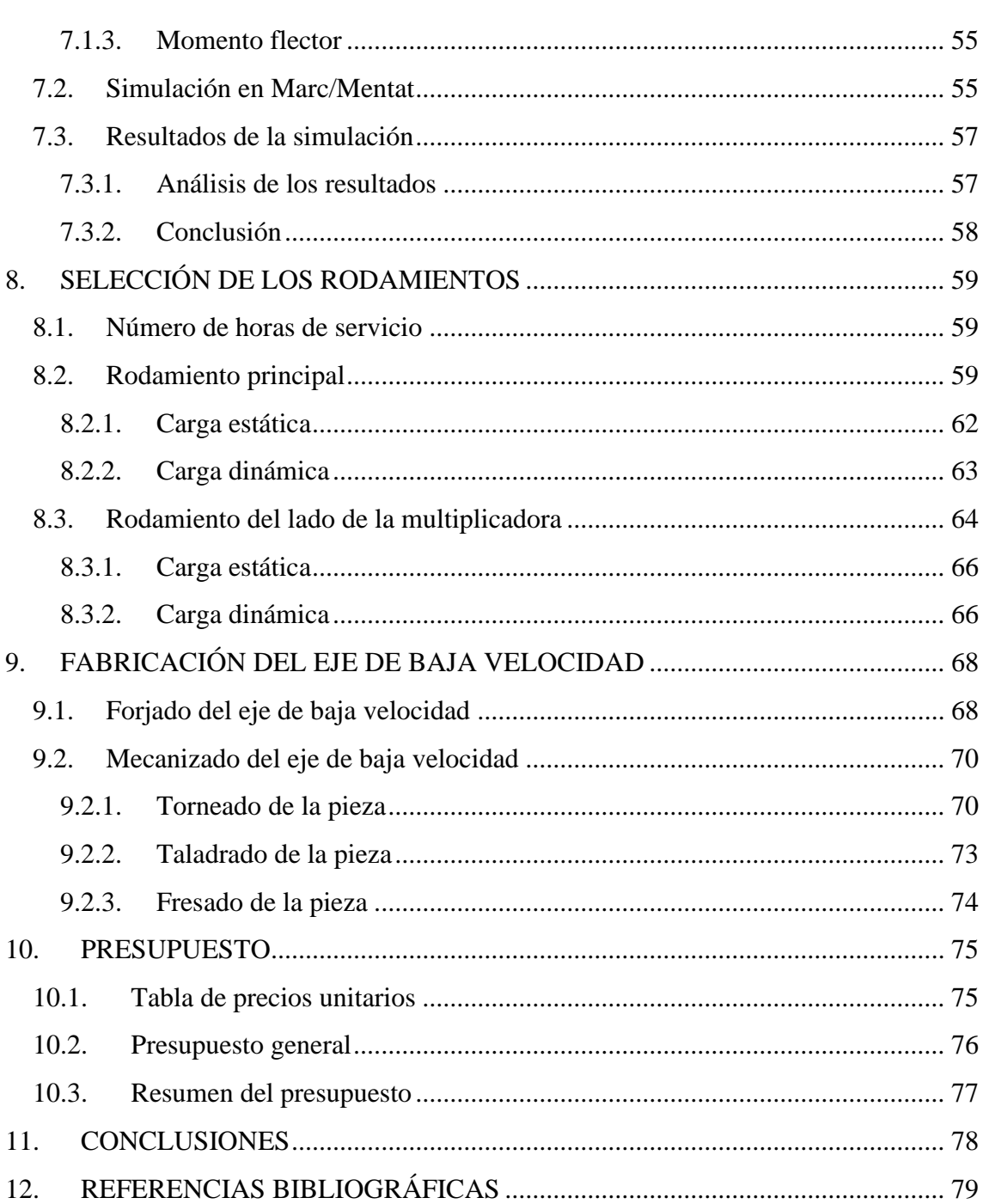

#### **PLANOS**

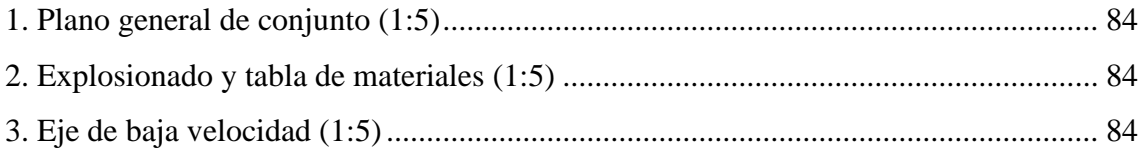

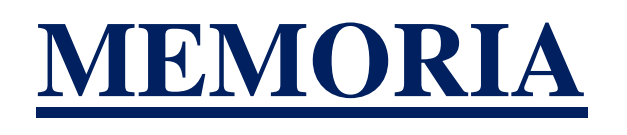

#### **1. OBJETIVOS Y ALCANCE**

El objetivo de este proyecto consiste en el cálculo y análisis del eje de baja velocidad de un aerogenerador pequeño, con la finalidad de obtener un buen diseño y validar su correcto funcionamiento.

En primer lugar, se va a diseñar el eje principal haciendo uso del programa *Solidworks.* Lo que se busca es incorporar este diseño en el programa de simulación por elementos finitos *Marc/Mentat*, todo ello con el objetivo de predecir cómo funcionará y reaccionará bajo diversas hipótesis de carga. Una vez realizado este análisis, se procederán a estudiar los resultados obtenidos para validar el diseño realizado.

El eje de baja velocidad que se va a diseñar es para lo que se considera un *pequeño aerogenerador,* es decir, un aerogenerador con un área de barrido del rotor menor o igual a 200  $m^2$ , generado electricidad a una tensión inferior de 1000 V en c.a. o de 1500 V en c.c. para aplicaciones en red y fuera de red. Se trata de un aerogenerador de tres palas y de eje horizontal, cuya potencia máxima será de 20kW.

Después de comprobar que el diseño realizado es capaz de soportar las diferentes hipótesis de carga planteadas, se determina el proceso de fabricación de este eje de baja velocidad, y se procede a la selección de los rodamientos sobre los que se va a apoyar.

Se finaliza el proyecto con una valoración económica del presupuesto para la fabricación de este eje, y se recogen las dimensiones del mismo en una serie de planos.

#### **2. ANTECEDENTES**

Tal y como se ha expuesto, la finalidad de este proyecto reside en el cálculo y análisis del eje lento de un pequeño aerogenerador, todo ello con el fin de validar su correcto funcionamiento y diseño. Sin embargo, antes de explicar todos los procedimientos que se han realizado para alcanzar esta meta, es fundamental la correcta comprensión de qué es el eje de baja de un aerogenerador y cuál es el papel que juega como uno de los componentes más importantes del mismo.

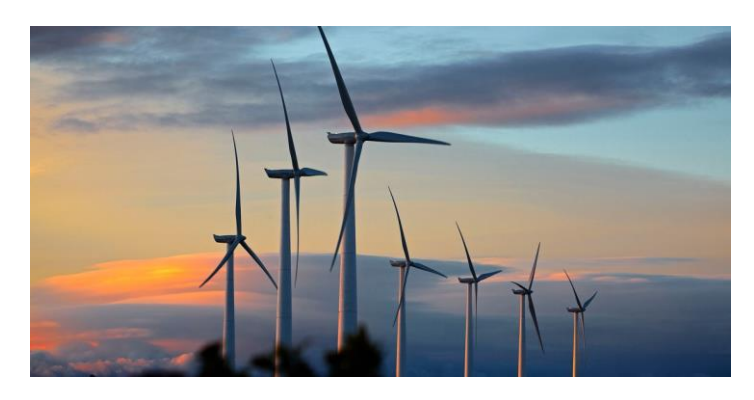

*Figura 1. Aerogeneradores de tres palas y eje horizontal*

El eje de baja velocidad de un aerogenerador, también llamado el eje principal del mismo, es el que une el buje con el portasatélites de la primera etapa de la caja multiplicadora. Permite transmitir la energía cinética obtenida del viento a la caja multiplicadora, que tiene como misión aumentar la velocidad de rotación del rotor. Puede elevar la velocidad de giro desde unas 10-15 rpm hasta unas 1500 (que es la velocidad más habitual del generador eléctrico).

Se trata de un elemento importante del aerogenerador, y a pesar de no ser el que mayor coste tiene en el conjunto del mismo, sí que tiene gran influencia en su diseño. En la siguiente imagen se puede observar su disposición dentro de la góndola:

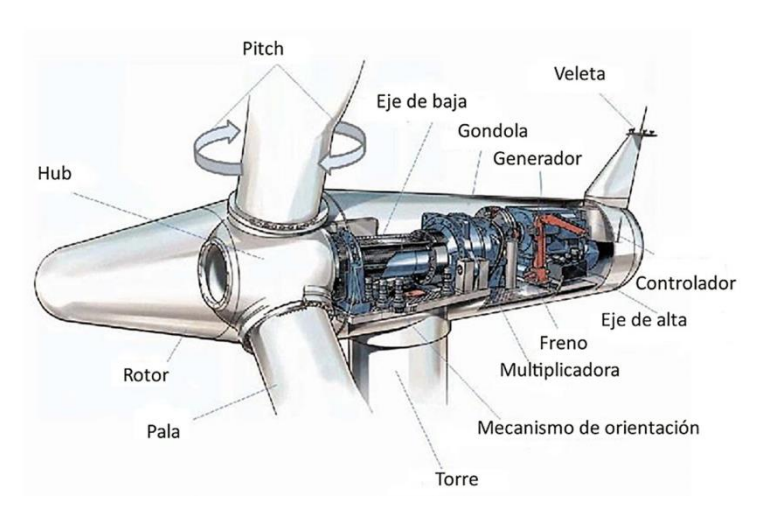

*Figura 2. Elementos dentro de la góndola del aerogenerador*

La disposición del eje principal de un aerogenerador puede ser de 3 tipos diferentes:

#### **Eje con apoyos separados**

En este caso, el eje de baja velocidad se monta sobre dos apoyos que se van a fijar a la bancada que va montada sobre la torre del aerogenerador. Las cargas del rotor se van a transmitir a esta estructura.

La ventaja principal de esta disposición es que la multiplicadora solamente debe soportar el par torsor que transmite el rotor. Otra de las ventajas es que permite la utilización de rodamientos y de cajas comerciales.

La desventaja principal de este tipo de disposición reside en su elevado peso.

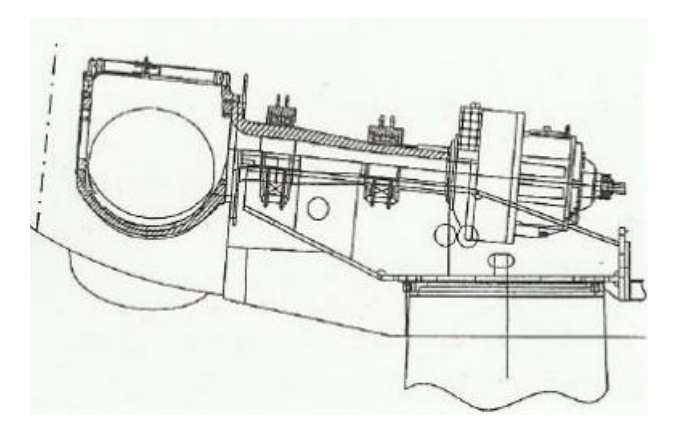

*Figura 3. Eje con apoyos separados*

La disposición de los apoyos puede ser de cinco tipos diferentes:

- 1. Apoyos separados.
- 2. Cojinete posterior dentro de la multiplicadora.
- 3. Cojinete principal en la góndola y el posterior integrado en la multiplicadora.
- 4. Cojinete principal integrado en la multiplicadora.
- 5. Cojinete principal sobre el eje.

En la figura que aparece a continuación se pueden observar las diferentes configuraciones:

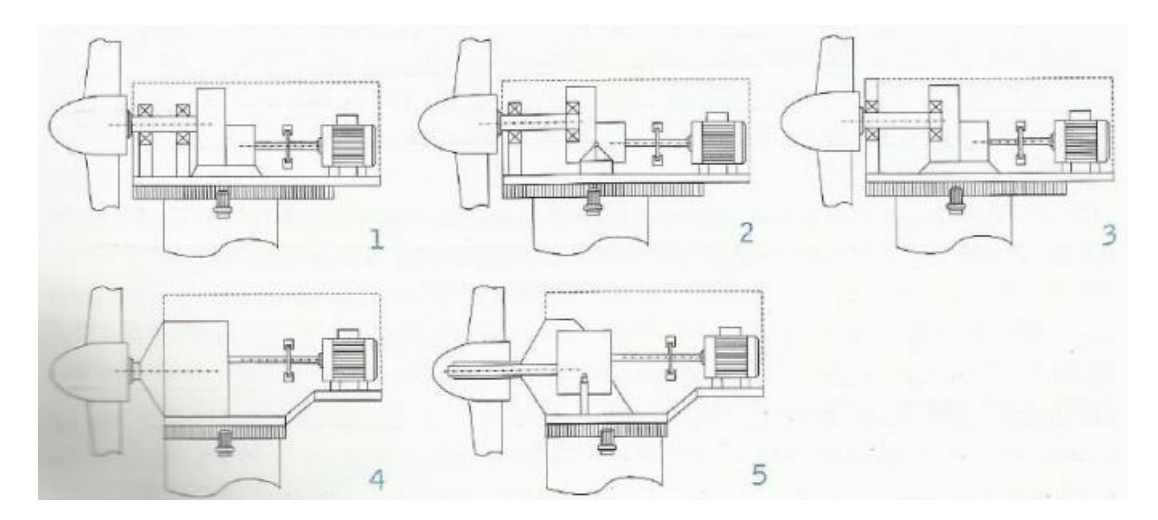

*Figura 4. Disposición de los apoyos*

#### **Eje integrado con la caja multiplicadora**

En esta configuración, el eje se apoya en la estructura sobre la que se encuentra la multiplicadora. Este tipo de disposición no se trata de la convencional, por que se encuentra en algunas aplicaciones muy particulares.

Esta disposición presenta como ventaja que la bancada de unión entre la torre y la transmisión es menor.

La desventaja de esta configuración reside en el precio de la multiplicadora, que supera con creces el valor de la disposición anterior.

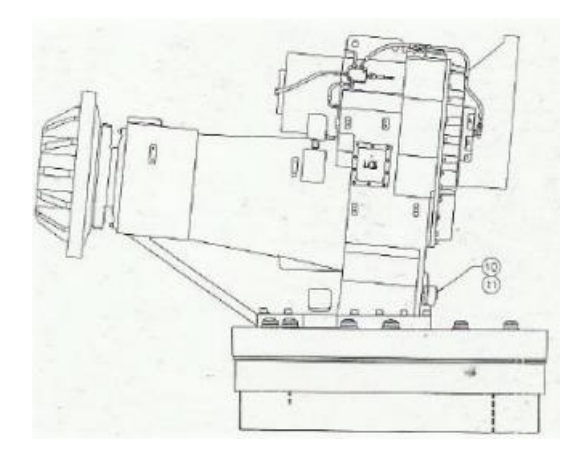

*Figura 5. Eje integrado con la multiplicadora*

#### **Eje conectado a un soporte fijo**

Es necesario mencionar que en las dos configuraciones que se han presentado anteriormente, el eje de baja velocidad debe soportar unos momentos flectores muy elevados. El objetivo de esta disposición es disminuir ese efecto con el fin de obtener un eje principal de menores dimensiones.

Esta configuración es muy versátil, ya que en algunos diseños de este tipo, el rotor se une a un eje soporte fijo que está conectado a la torre con unas bridas que tienen como función absorber los momentos flectores. En otros diseños también se ha integrado el apoyo principal del eje de aja velocidad en la estructura de la góndola.

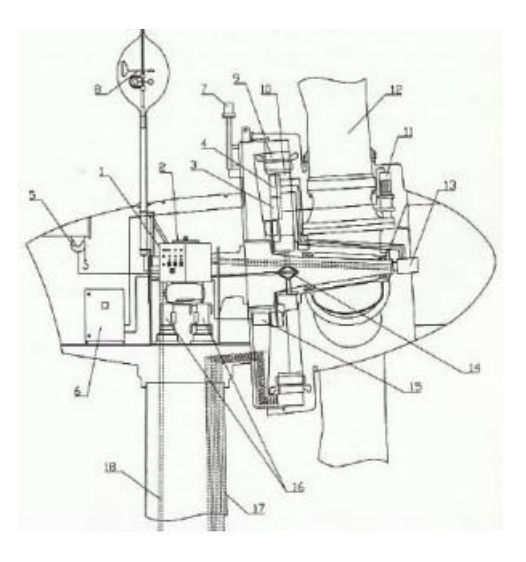

*Figura 6. Eje conectado a un soporte fijo*

En definitiva, el eje de baja velocidad de un aerogenerador se trata de un elemento importante del mismo, y a pesar de no ser el que mayor coste tiene en el conjunto, sí que tiene gran influencia en su diseño.

El eje de baja velocidad será el elemento de estudio de este proyecto.

#### **3. NORMATIVA**

#### **3.1. Normativa sobre el diseño de aerogeneradores**

- UNE-EN 61400-1 sobre Aerogeneradores. Parte 1: Requisitos de diseño.
- UNE-EN 61400-2 sobre Aerogeneradores. Parte 2: Aerogeneradores pequeños.

#### **3.2. Normativa sobre la elaboración de proyectos**

• UNE 157001: 2014 sobre Criterios generales para la elaboración formal de los documentos que constituyen un proyecto técnico.

#### **3.3. Normativa sobre la elaboración de planos**

- UNE 1032 sobre los principios generales de representación.
- UNE 1035 sobre cuadros de rotulación.
- UNE 1039 sobre acotación: principios generales, definiciones, métodos de ejecución e indicaciones especiales

#### **4. DISEÑO DEL EJE DE BAJA VELOCIDAD**

En este apartado se procede al diseño del eje de baja velocidad haciendo uso del programa *Solidworks.*

Para ello, se parte de las especificaciones de la norma para aerogeneradores pequeños de que el área de barrido del rotor debe ser menor o igual a  $200m^2$ .

El eje de baja velocidad que se va a diseñar será para un aerogenerador tripala de eje horizontal cuya potencia máxima es de 20 kW y cuyo área de barrido es de  $75.4m^2$ . Se toma a modo de ejemplo el aerogenerador ENAIR E200, que cuenta con las características mencionadas, y se emplean sus dimensiones para poder estimar las del eje lento a diseñar.

También se debe mencionar que el eje principal va a girar a una velocidad de 120 rpm.

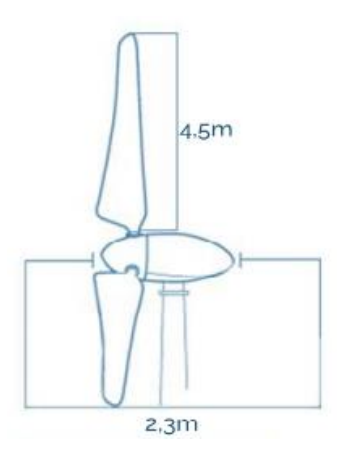

*Figura 7. Dimensiones del modelo*

Para el diseño del eje de baja velocidad se deben tener en cuenta las zonas de conexión de este con el rotor y con la multiplicadora, tal y como se puede apreciar en la siguiente figura:

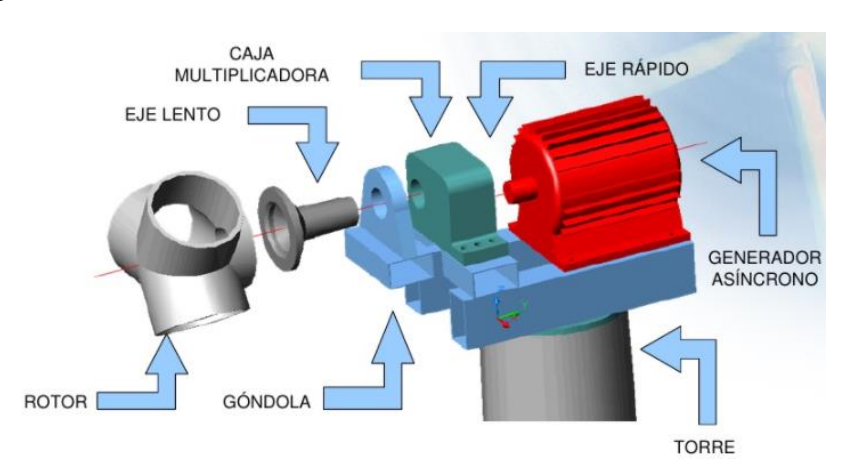

*Figura 8. Elementos del aerogenerador*

El eje de baja velocidad se va a acoplar al rotor mediante una unión atornillada, por lo que se va a dotar al eje de 20 taladros de 6 mm de diámetro para cumplir con el propósito. Se van a utilizar 20 tornillos de cabeza hexagonal ISO 4015 – M7 x 120 para cumplir con este propósito.

El eje principal del aerogenerador se va a acoplar a la multiplicadora mediante una chaveta DIN 6885 A28 x 16 x 80.

Para el diseño del eje también se debe tener en cuenta que se va a apoyar sobre dos rodamientos, el principal, cercano a la zona de acople del eje con el rotor, y el rodamiento del lado de la caja multiplicadora. Estos dos rodamientos se van a seleccionar más adelante, una vez conocidas las cargas que actúan sobre ambas zonas. Además, estas zonas presentarán un acabado superficial acorde con su función.

Teniendo en cuenta todos estos aspectos y las especificaciones de diseño mencionadas anteriormente, se realiza el siguiente diseño del eje de baja velocidad en el programa *Solidworks:*

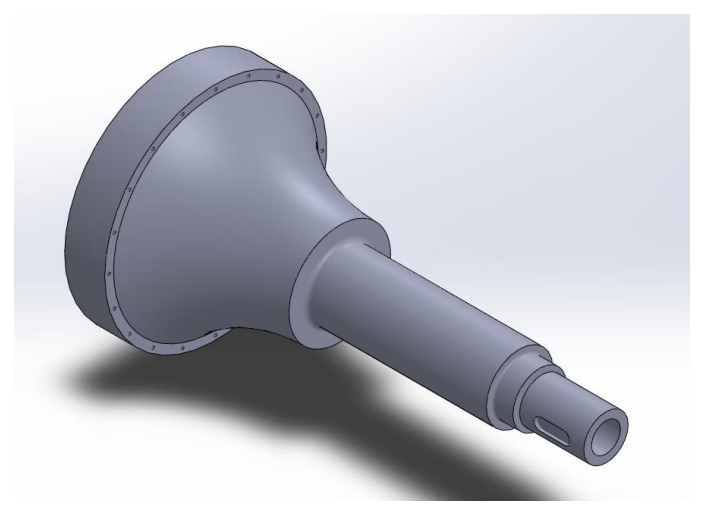

*Figura 9. Vista del diseño del eje principal del aerogenerador*

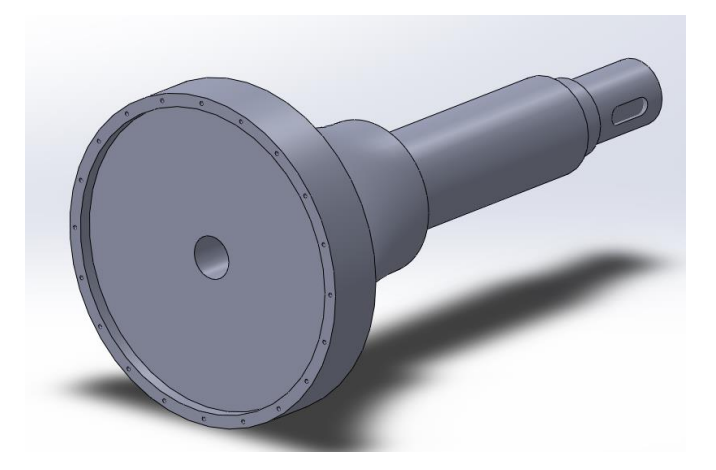

*Figura 10. Vista del diseño*

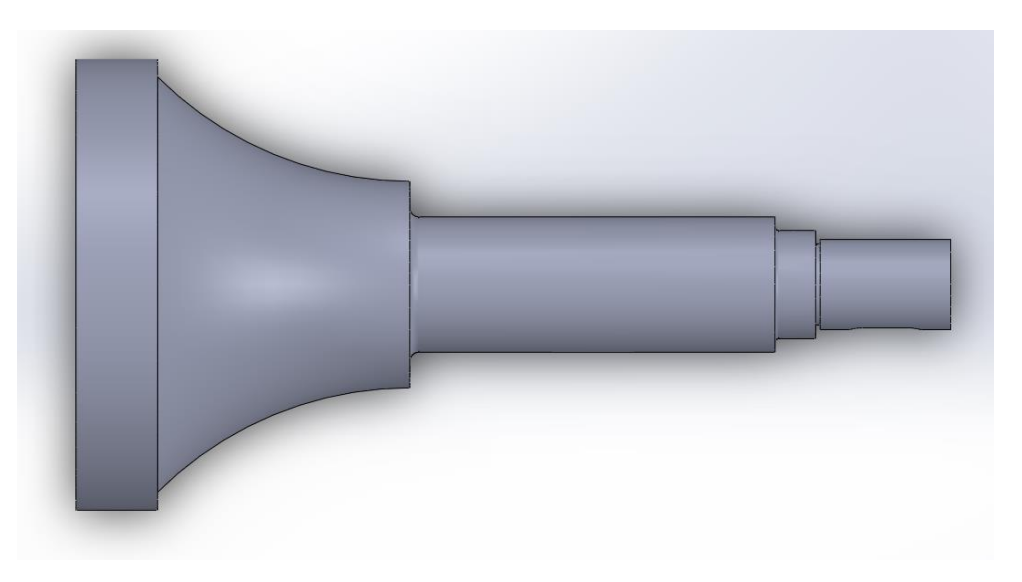

*Figura 11. Vista del diseño*

Las dimensiones principales son las siguientes, pudiéndose consultar el resto de ellas en el plano número 3, *Eje de baja velocidad.*

- Longitud del eje  $= 970$  mm
- Diámetro de la sección de acople con el rotor = 500 mm
- Diámetro de la sección de acople con la multiplicadora = 100 mm

#### **5. SELECCIÓN DEL MATERIAL**

Para la fabricación del eje de baja velocidad de este pequeño aerogenerador se debe seleccionar un material que sea capaz de soportar grandes cargas de forma variable a lo largo del tiempo, motivo por el cual el eje se va a dimensionar a fatiga, tal y como se verá más adelante. Para ello, se debe optar por un acero que normalmente se utiliza en ejes de uso mecánico.

En concreto, se ha seleccionado el AISI 4340, un acero de baja aleación cuyas propiedades mecánicas se muestran en la siguiente tabla:

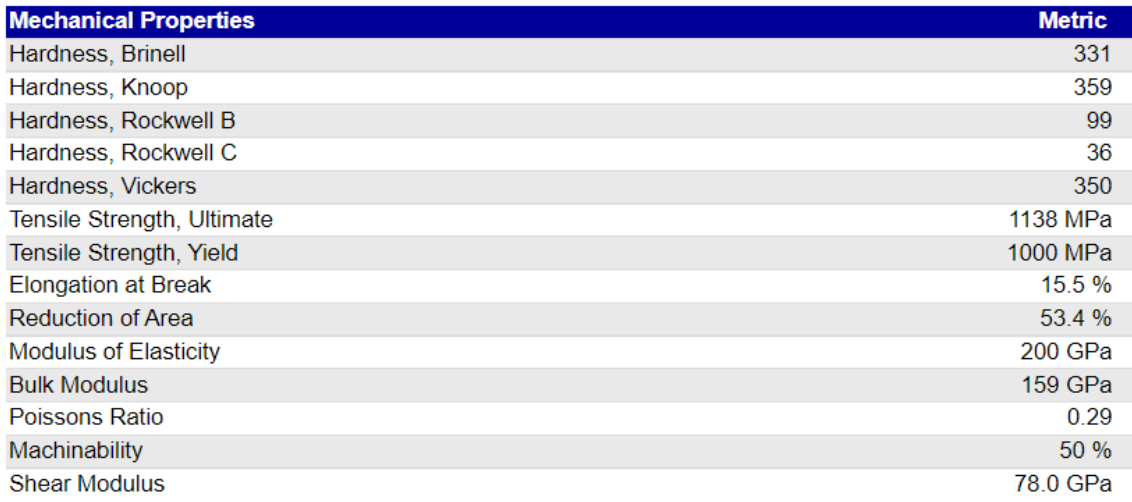

#### *Tabla 1. Propiedades mecánicas del acero AISI 4340*

A continuación se indica el contenido de los elementos que componen esta aleación de hierro:

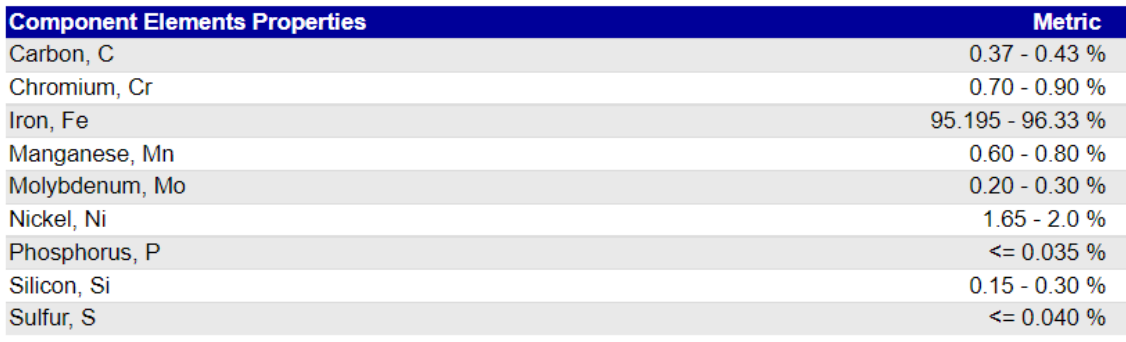

#### *Tabla 2. Composición del acero AISI 4340*

El AISI 4340 es un acero de baja aleación y tratable térmicamente que contiene cromo, molibdeno y níquel como aleantes principales para reforzar. Se trata de una aleación que posee una buena combinación de ductilidad y resistencia cuando se trata de manera adecuada. Este acero presenta una elevada tenacidad, así como una muy buena resistencia a la fatiga, al desgaste y a la corrosión atmosférica. También destaca por su capacidad de soportar cargas elevadas a altas temperaturas.

Gracias a su elevada ductilidad, se puede trabajar en frío utilizando todos los métodos convencionales. También se puede mecanizar empleando todas las técnicas convencionales utilizadas en la actualidad.

El acero AISI 4340 que se ha seleccionado presenta una tensión última a tracción de 1138 MPa y una dureza Brinnel de 331 HB tras el temple y el revenido.

El temple es un tratamiento térmico que consiste en calentar un material a una determinada temperatura y enfriarlo rápidamente para obtener unas determinadas propiedades mecánicas en el componente. En este caso, la aleación de acero se ha calentado a una temperatura de 800 ºC y posteriormente se ha enfriado de una manera acelerada pero controlada en un baño de aceite. Mediante este proceso, se consigue aumentar la dureza de las capas superficiales y la resistencia del metal.

Tras el temple, se realiza un revenido alta temperatura (540 ºC) para aumentar la tenacidad de la aleación, a la vez que se adapta la proporción de dureza y resistencia. Mediante este tratamiento se consigue disminuir la gran fragilidad ocasionada por el rápido enfriamiento durante el temple, así como las tensiones internas originadas durante el mismo. El acero se calentaría a una temperatura de 540 ºC y después se mantendría para dar tiempo a que sea homogénea en todo el componente. Después, se procedería al enfriamiento del mismo.

Estas aleaciones de acero están disponibles y se suministran en diferentes tamaños y formatos, tales como barras (redondas y cuadradas), láminas o placas.

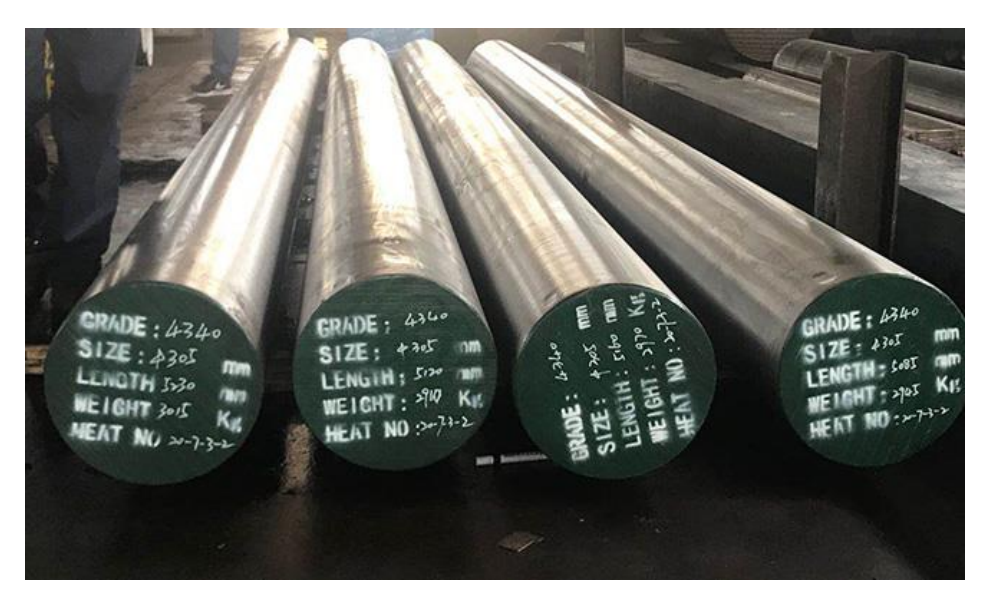

*Figura 12. Barras de AISI 4340*

#### **Aplicaciones del material**

Este acero encuentra aplicaciones en una amplia variedad de industrias, como el sector de la automoción, aeroespacial (por su elevada conductividad térmica) o el sector energético.

Las aplicaciones más habituales de este material se centran en aquellas que presentan unos requerimientos de buena tenacidad y de alta resistencia, así como en componentes que están sometidos a esfuerzos dinámicos elevados. A continuación se indican algunos ejemplos:

- Ejes de maquinaria pesada que deben soportar cargas elevadas.
- Ejes de turbinas cuyos diámetros superan los 250 mm y ejes de bombas.
- Ejes de los aerogeneradores.
- Piezas de aeronaves y componentes de trenes de potencia.
- Cigueñales, árboles de transmisión, engranajes, vástagos, husillos, pernos sometidos a grandes esfuerzos, etc.

En definitiva, este material se utiliza en aplicaciones de piezas de gran sección que presentan unas exigencias mecánicas muy elevadas.

#### **Equivalencias en otras normas**

Debido a la gran variedad de aceros existentes en la actualidad, existen diferentes normativas y reglamentación que varía entre los países para clasificar y designar los aceros. La gran mayoría de aceros que se utilizan en aplicaciones industriales hoy en día, presentan una designación normalizada expresada por medio de cifras, letras y signos.

El material seleccionado se ha expresado atendiendo a la norma reguladora del acero americana AISI (*American Iron and Steel Institute*). En este caso, las cifras que representan el AISI 4340 se pueden interpretar de la siguiente manera:

- 4: indica el tipo de aleación, que en este caso se trata de un acero al molibdeno.
- 3: contenido del 1.8% de níquel (Ni), 0.65% de cromo (Cr) y 0.25% de molibdeno (Mo).
- 40: contenido del 0.40% de carbono (C).

Otra norma utilizada en la actualidad para referirse a esta aleación es la alemana (DIN), en cuyo caso se nombraría al acero como 35NiCrMo7.

En España, la clasificación de los aceros está regulado por la norma UNE-EN 10020:2001, que sustituye a la anterior norma UNE-36010. Sin embargo, a pesar de estar obsoleta, se sigue conociendo a esta aleación según la última norma mencionada como F-1270.

#### **6. HIPÓTESIS DE CARGA A: OPERACIÓN NORMAL**

La carga de diseño para "operación normal" es una carga de fatiga, tal y como se especifica en la norma *UNE-EN 61400-2 sobre Aerogeneradores. Parte 2*.

Esta hipótesis de carga asume una carga de fatiga de rango constante para el eje (que se van a definir a continuación). Tal y como se verá más tarde en la comprobación de los valores de carga a fatiga, es necesario que estos rangos se tengan en cuenta como valores pico-pico. Los valores medios de los rangos de carga se podrán despreciar.

#### **6.1. Cálculo de las cargas**

A continuación se procede a calcular todas las cargas que van a afectar al eje durante su funcionamiento en "operación normal".

Es importante destacar que todos los esfuerzos calculados atienden a la notación que se muestra en la siguiente figura:

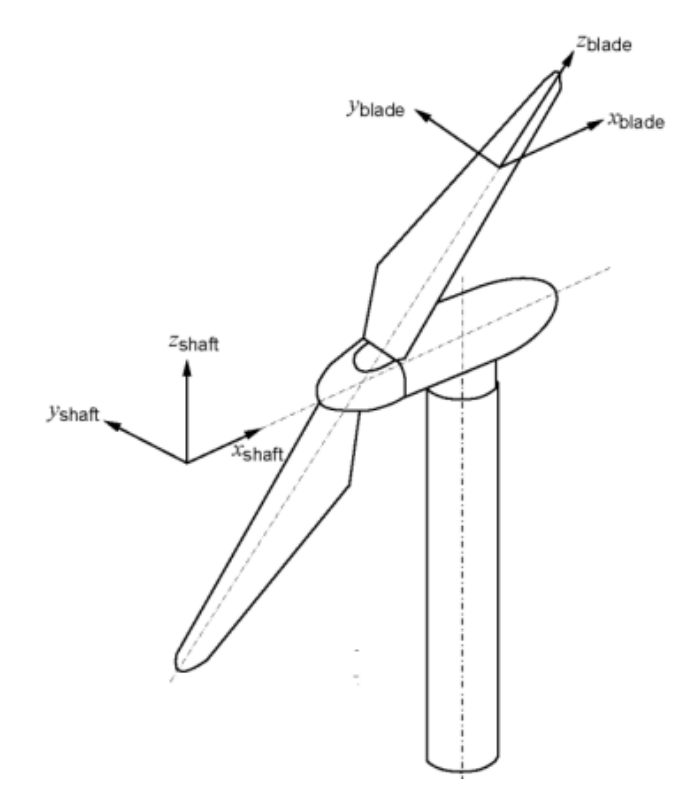

*Figura 13. Disposición de los ejes de cálculo*

- $x_{\text{shaff}}$  es tal que un momento positivo del eje x actúa en la dirección de giro.
- $y_{shaff}$  y  $z_{shaff}$  no se utilizan, sólo se utiliza el momento combinado.

#### **6.1.1. Carga de empuje**

Se debe calcular utilizando la siguiente expresión:

$$
\Delta F_{x_{shaff}} = \frac{3}{2} \cdot \frac{\lambda_{design} \cdot Q_{design}}{R}
$$

Donde se tiene que:

- $\bullet$   $\lambda_{design}$  es la relación de velocidad en la punta de la pala.
- $\bullet$   $Q_{design}$  es el par en el eje de diseño.
- R es el radio del rotor.

El diámetro del área de barrido será de 9.8 m, por lo tanto el radio del rotor es de 4.9 m.

Se calcula la velocidad de diseño como:

$$
V_{dise\|o} = 1.4 \cdot V_o = 1.4 \cdot 10 \frac{m}{s} = 14 \frac{m}{s}
$$

Relación de velocidad en la punta de la pala (donde se tiene que  $n_d$  es la velocidad de rotación del diseño, que se toma como 120 rpm):

$$
\lambda_d = \frac{R \cdot \pi \cdot n_d}{V_d \cdot 30} = \frac{4.9 \, m \cdot \pi \cdot 120 \, rpm}{14 \cdot 30} = 4.4
$$

Par en el eje de diseño:

$$
Q_d = \frac{30 \cdot P_d}{\eta \cdot \pi \cdot n_d}
$$

$$
P_d = P_{\text{max}} = 20 \text{ kW}
$$

$$
\eta = 0.6 + 0.005 \cdot P_d \quad para \, Pa \leq 20 kW
$$

 $\eta = 0.7$ 

$$
Q_d = \frac{30 \cdot P_d}{\eta \cdot \pi \cdot n_d} = \frac{30 \cdot 20000 \, W}{0.7 \cdot \pi \cdot 120 \, rpm} = 2273.64 \, N \cdot m
$$

Con todos estos valores se puede calcular finalmente la carga de empuje en el eje:

$$
\Delta F_{x_{shaff}} = \frac{3}{2} \cdot \frac{4.4 \cdot 2273.64}{4.9} = 3062.45 N
$$

#### **6.1.2. Momento de torsión**

Para calcularlo se debe emplear la siguiente fórmula:

$$
\Delta M_{x_{shaft}} = Q_{design} + 2 \cdot m_r \cdot g \cdot e_r
$$

Donde se tiene que:

- $m_r$  es la masa del rotor incluyendo la masa de las 3 palas y la del buje. Se toma como 80 kg.
- $\bullet$  g es la aceleración de la gravedad y se toma como 9.81 m/s^2.
- $e_r$  es 0.005 veces el radio del rotor.

 $\varDelta M_{x_{shaff}} = Q_{design} + 2 \cdot m_r \cdot g \cdot e_r = 2273.64 + 2 \cdot 80 \cdot 9.81 \cdot 0.005 \cdot 4.9$ 

$$
\Delta M_{x_{shapt}} = 2312.10 N \cdot m
$$

#### **6.1.3. Momento flector**

A continuación se calcula el momento flector al que está sometido el eje lento haciendo uso de la siguiente expresión:

$$
\Delta M_{shaft} = 2 \cdot m_r \cdot g \cdot L_{rb} + \frac{R}{6} \cdot \Delta F_{x_{shaft}}
$$

Donde se tiene que  $L_{rb}$ es la distancia que hay desde el centro del rotor hasta el primer rodamiento, que en este caso es de 0.39 m.

$$
\Delta M_{shapt} = 2 \cdot 80 \cdot 9.81 \cdot 0.39 + \frac{4.9}{6} \cdot 3062.45 = 3050.36 N \cdot m
$$

Página **20** de **84**

#### **6.2. Simulación en Marc/Mentat**

A continuación se realiza el cálculo y el análisis de este diseño en el programa de simulación por elementos finitos *Marc/Mentat.* Se van a explicar cada uno de los pasos que se han realizado, así como todos los parámetros de simulación que se han tenido en cuenta.

#### **6.2.1. Sólido**

Se ha importado el diseño de la pieza en el programa después de guardarla desde Solidworks como un parasólido.

|                     |                      | Marc Mentat 2016.0.0 (64bit): model1.mud |  |            |              |            |                                         |           |  |  |  |
|---------------------|----------------------|------------------------------------------|--|------------|--------------|------------|-----------------------------------------|-----------|--|--|--|
|                     |                      | File Select View Tools Window            |  |            |              | Help       |                                         |           |  |  |  |
|                     | <b>Model</b>         |                                          |  |            |              |            |                                         | HZ        |  |  |  |
|                     |                      | + New                                    |  |            | Ctrl+Shift+N |            |                                         |           |  |  |  |
| ×<br>$\overline{a}$ |                      | Open                                     |  | $Ctr1+O$   |              |            | <b>Geometric Properties</b><br>Material |           |  |  |  |
|                     |                      | Merge                                    |  |            |              | letry      | Volumes<br>Curves                       |           |  |  |  |
| X Main Menu         |                      | Description                              |  |            |              |            | 2-D Rebars<br>Planar<br>Surfaces        |           |  |  |  |
|                     |                      |                                          |  | $Ctr1 + S$ |              |            |                                         | Automesh  |  |  |  |
|                     |                      | <b>d</b> Save                            |  |            |              |            |                                         | SFI Q     |  |  |  |
|                     |                      | <b>B</b> save and Exit                   |  |            |              |            |                                         |           |  |  |  |
|                     |                      | Ctrl+Shift+S<br>Save As                  |  |            |              |            |                                         |           |  |  |  |
|                     |                      | Restore                                  |  |            |              |            |                                         |           |  |  |  |
|                     |                      | <b>Results</b><br>T <sub>u</sub> Open    |  |            |              |            |                                         |           |  |  |  |
|                     |                      |                                          |  |            |              |            |                                         |           |  |  |  |
|                     |                      | $\frac{1}{2}$ Import                     |  | ٠          |              | Marc Input |                                         |           |  |  |  |
|                     | $\rightarrow$ Export |                                          |  | k          |              |            | General CAD as Solids                   |           |  |  |  |
|                     |                      | Current Directory                        |  |            |              |            |                                         | Parasolid |  |  |  |
|                     |                      | Edit File                                |  |            |              |            | ACIS                                    |           |  |  |  |
|                     |                      |                                          |  |            |              |            | DXF/DWG                                 |           |  |  |  |
|                     | Exit                 |                                          |  |            |              |            | IGFS                                    |           |  |  |  |
|                     |                      |                                          |  |            |              |            | STL                                     |           |  |  |  |
|                     |                      |                                          |  |            |              |            |                                         | VDAFS     |  |  |  |

*Figura 14. Importación del diseño en Marc/Mentat*

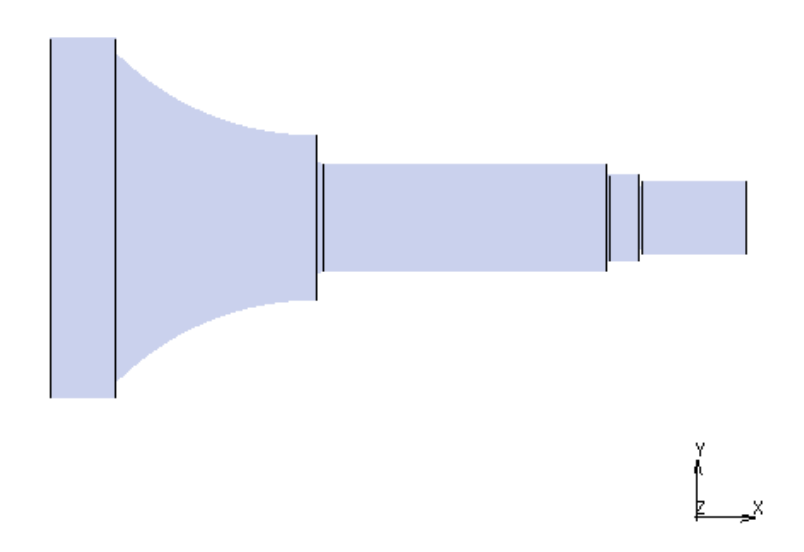

*Figura 15. Diseño del eje de baja velocidad importado como parasólido*

#### **6.2.2. Mallado**

Una vez importado el diseño se malla el volumen automáticamente haciendo uso de la opción Automesh, tal y como se puede apreciar en la figura que aparece a continuación. Se selecciona el modo manual y se le da a computar.

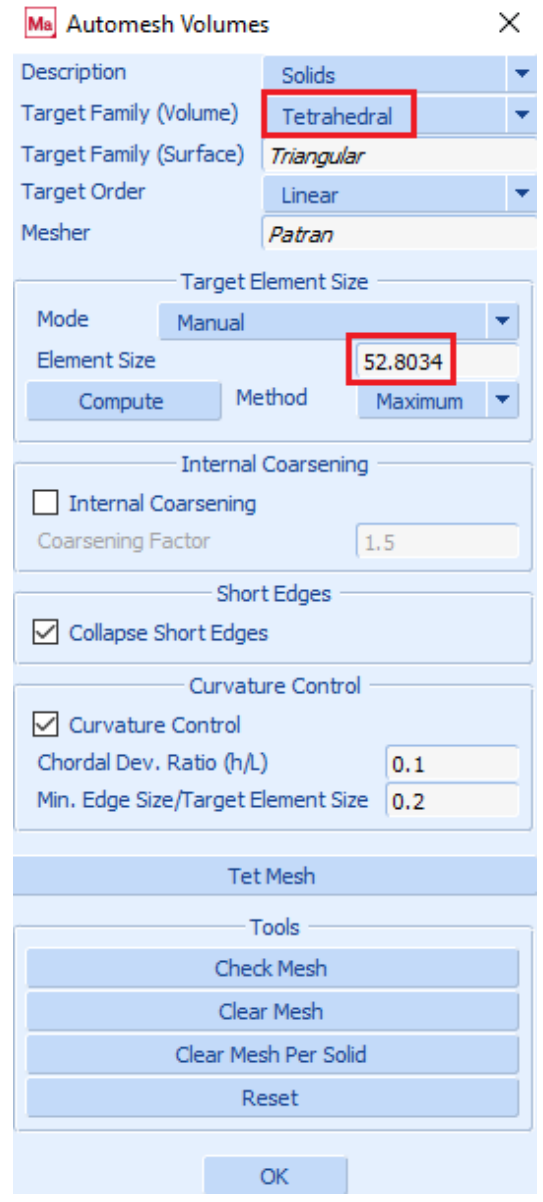

*Figura 16. Mallado del volumen*

Los elementos de la malla creada van a tener forma tetraédrica Como el tamaño del elemento es demasiado grande, se divide ese valor de 52.8 entre 4.

Por otra parte, también se selecciona la opción de Internal Coarsening. Con ese factor de valor 1.5, el programa va a mallar con elementos un 50% más grandes en el interior que los del exterior.

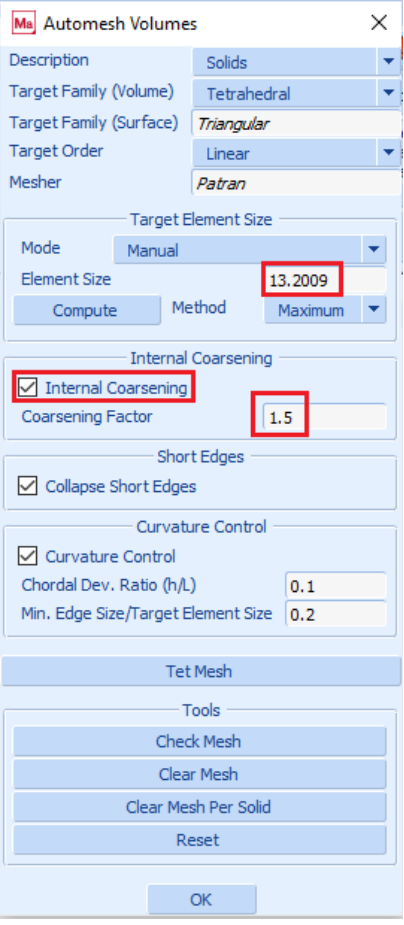

*Figura 17. Selección de Internal Coarsening*

Por último, se le da click a la opción Tet Mesh y se selecciona todo el eje. En la siguiente imagen se puede apreciar el mallado que se ha realizado:

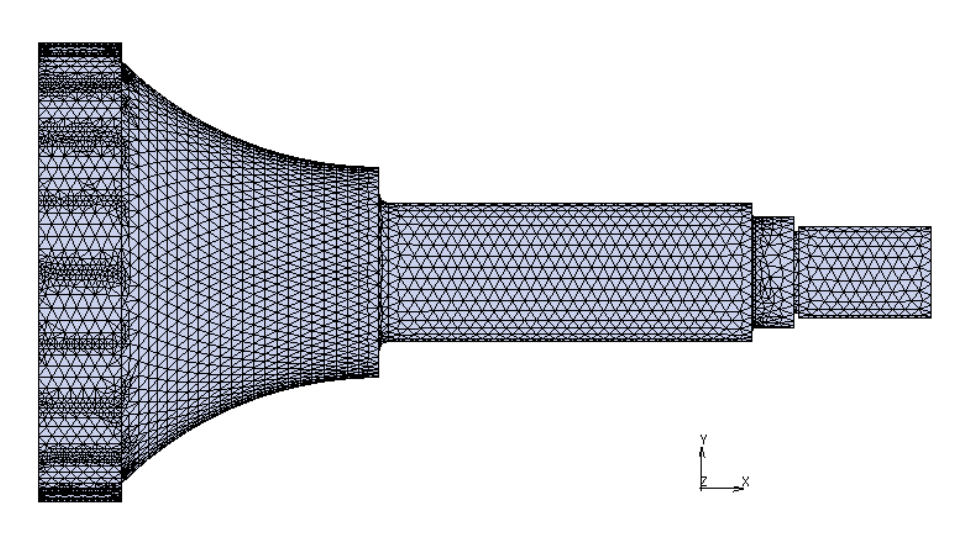

*Figura 18. Mallado del eje de baja velocidad*

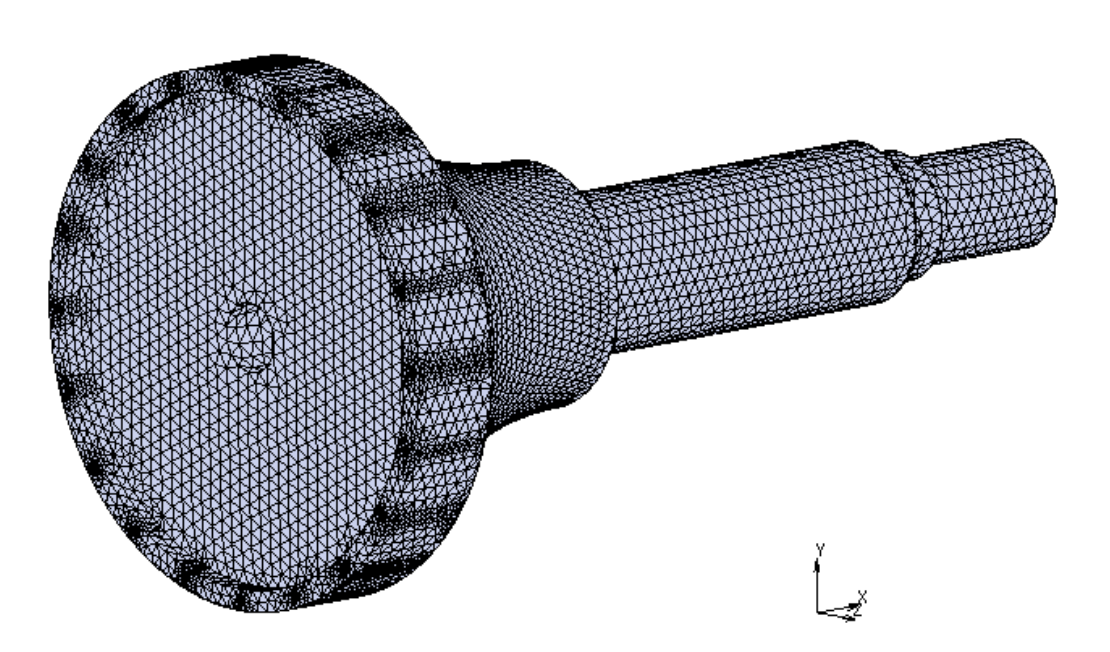

*Figura 19. Mallado del eje de baja velocidad*

#### **6.2.3. Material**

Tal y como se ha explicado en el apartado 5 de *Selección de material*, para la fabricación de este diseño se ha optado por el acero AISI 4340.

El módulo elástico de este material es de 200000 MPa y su coeficiente de Poisson de 0.29. Estos valores se deben introducir en la ventana del material del programa.

Se le da click en primer lugar a la opción New Material, después a Finite Stiffness Region y por último a Standard. Una vez se ha abierto la ventana, se introducen los valores del módulo elástico y del coeficiente de Poisson.

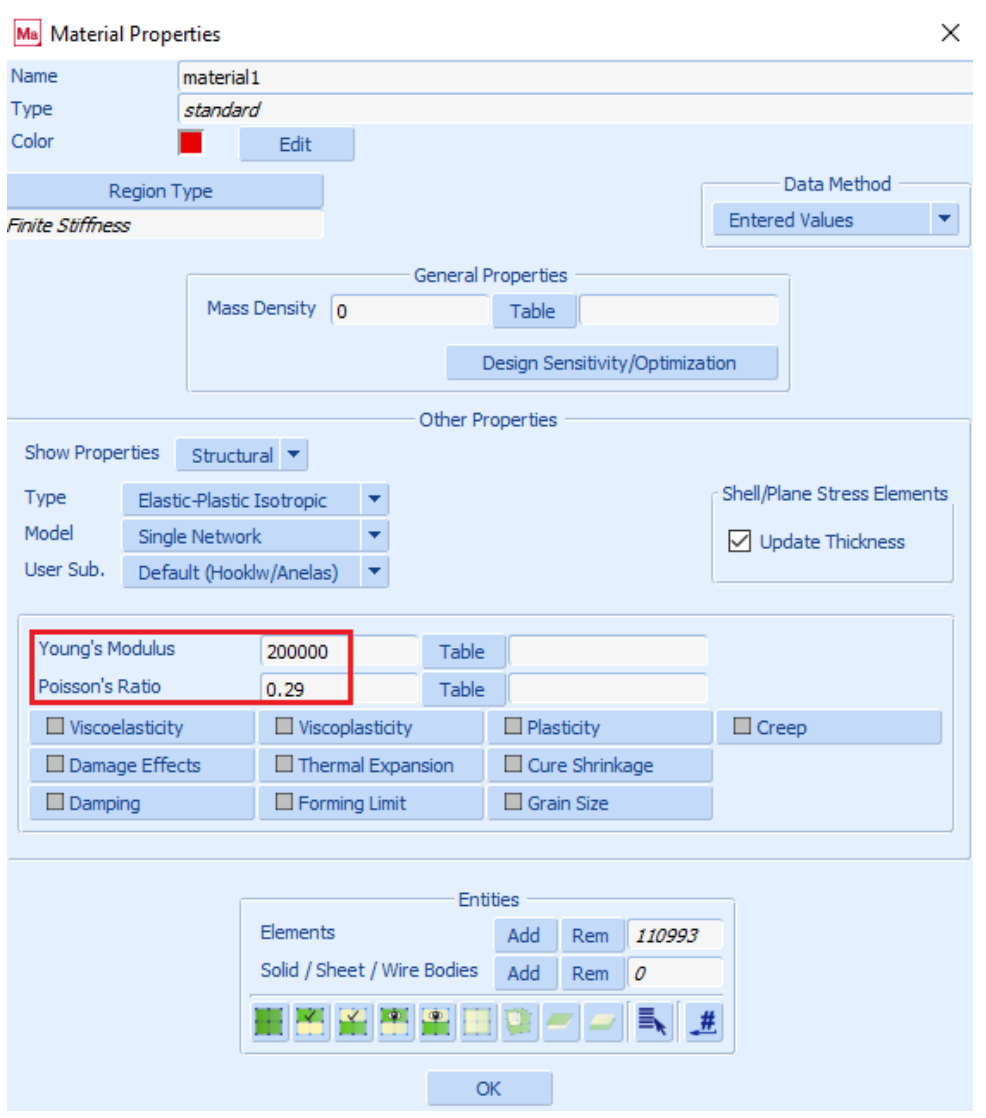

*Figura 20. Propiedades del material*

#### **6.2.4. Rodamientos**

Con el objetivo de aplicar las restricciones necesarias en ambos rodamientos, se siguen los siguientes pasos para crear en esas localizaciones unas superficies auxiliares con unas determinadas características:

#### **Rodamiento A**

En la pestaña de Operations se selecciona la opción Solids, y mediante la orden Solid Edges to Curves se selecciona la curva que aparece señalada en la siguiente imagen.

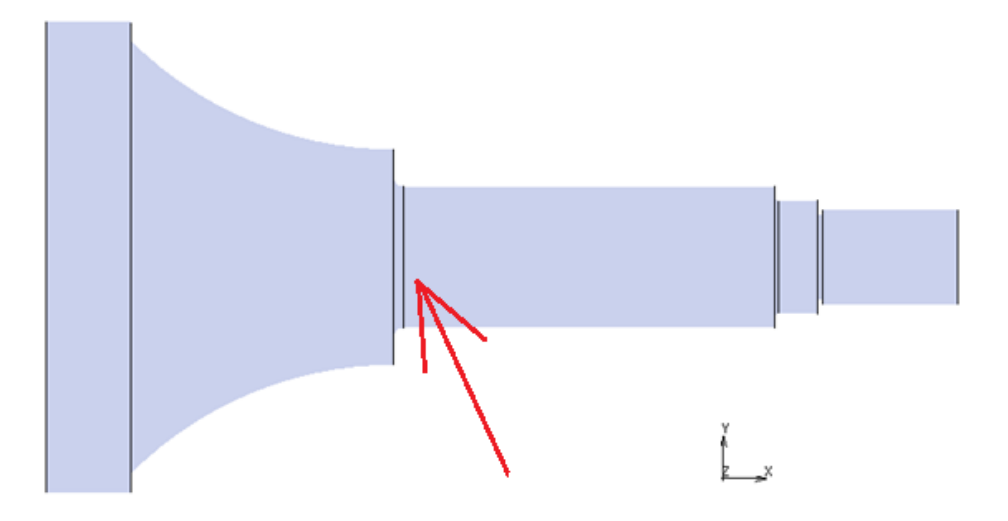

*Figura 21. Selección de la curva*

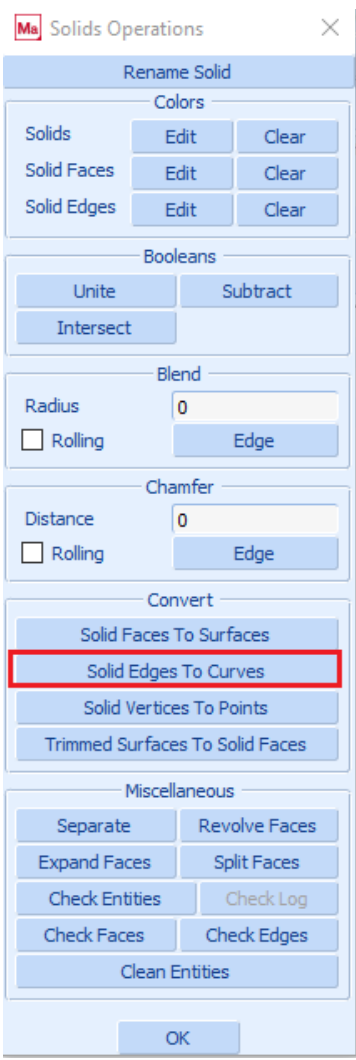

*Figura 22. Selección de la curva*

Tal y como se puede ver en la siguiente imagen, la orden ha generado una curva formada por dos mitades.

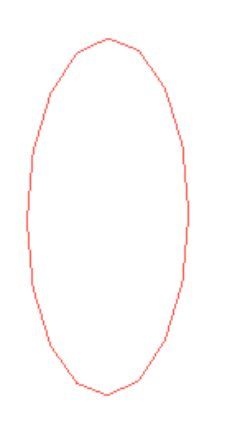

*Figura 23. Curva auxiliar formada por dos mitades*

En la pestaña Geometry and Mesh, si se selecciona la opción Composite en la pestaña de Curves y se seleccionan ambas mitades, se consigue unirlas en una única curva.

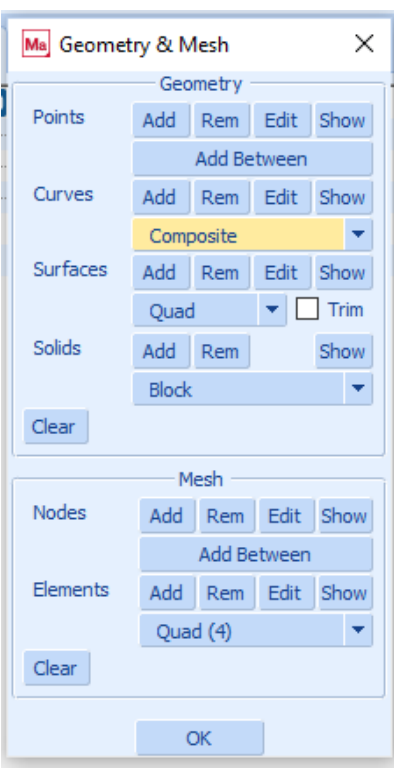

*Figura 24. Creación de una única curva*

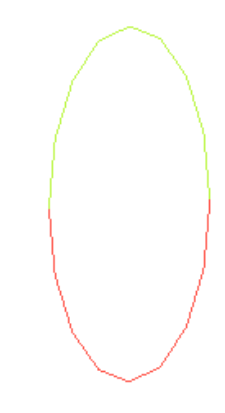

*Figura 25. Creación de una única curva*

Con la orden Duplicate, se copia la curva con una translación en el eje x de 50 mm.

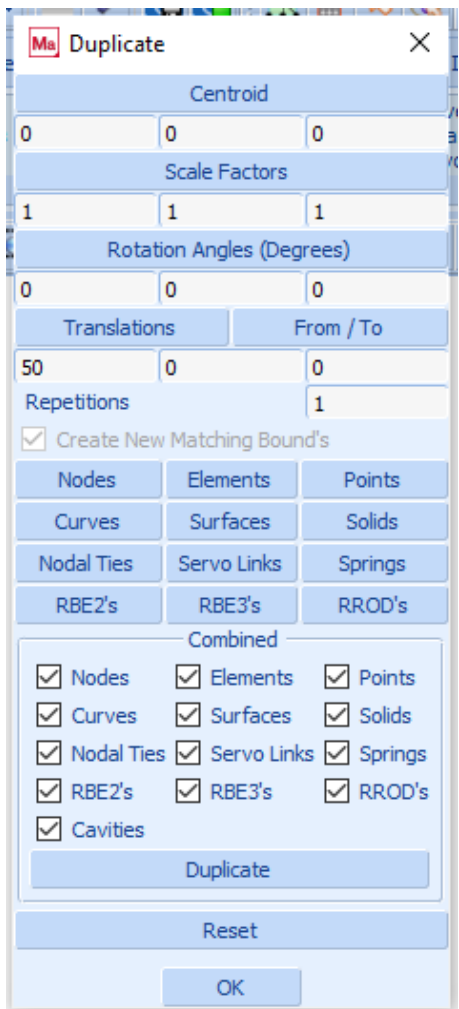

*Figura 26. Duplicado de la curva*

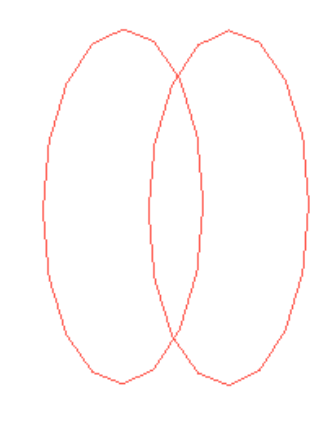

*Figura 27. Duplicado de la curva*

Se vuelve de nuevo a Geometry and Mesh y en la pestaña de Surfaces se selecciona la tipo Ruled. Se hace click en ambas curvas y de esta manera se crea la superficie auxiliar buscada.

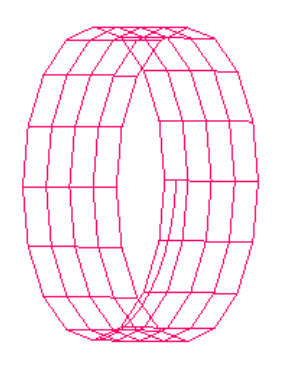

*Figura 28. Superficie auxiliar del rodamiento A*

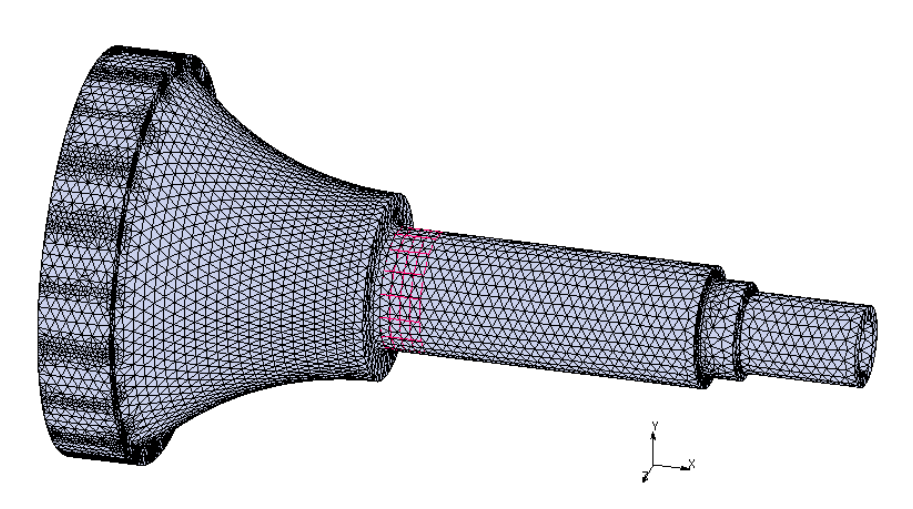

*Figura 29. Superficie auxiliar sobre el eje de baja velocidad*

Con la pestaña Select y con la orden Selection Control se selecciona en la pestaña Method la Surface Distance. Se toma como distancia un valor de 0.1 y se seleccionan los nodos pertenecientes a la superficie auxiliar creada.

| Ma Selection Control                          |                                |                         |              |                                     |  | ×     |  |  |  |  |  |  |  |
|-----------------------------------------------|--------------------------------|-------------------------|--------------|-------------------------------------|--|-------|--|--|--|--|--|--|--|
| <b>Select Entities</b>                        |                                |                         |              |                                     |  |       |  |  |  |  |  |  |  |
| <b>Settings</b>                               |                                |                         |              |                                     |  |       |  |  |  |  |  |  |  |
|                                               | Mode<br>And                    |                         |              |                                     |  |       |  |  |  |  |  |  |  |
| Method                                        |                                | <b>Surface Distance</b> |              |                                     |  |       |  |  |  |  |  |  |  |
|                                               |                                | <b>Distance</b>         |              |                                     |  |       |  |  |  |  |  |  |  |
|                                               |                                | Advanced Proj. Settings |              |                                     |  |       |  |  |  |  |  |  |  |
| Filter                                        | None                           |                         |              |                                     |  |       |  |  |  |  |  |  |  |
| Reset                                         |                                |                         |              |                                     |  |       |  |  |  |  |  |  |  |
| Points                                        |                                | By                      | 0            |                                     |  | Clear |  |  |  |  |  |  |  |
| Curves                                        |                                | By                      | 0            |                                     |  | Clear |  |  |  |  |  |  |  |
| Surfaces                                      |                                | By                      | 0            |                                     |  | Clear |  |  |  |  |  |  |  |
| Facet Edges                                   |                                |                         | 0            |                                     |  | Clear |  |  |  |  |  |  |  |
| Solids                                        |                                | By                      | 0            |                                     |  | Clear |  |  |  |  |  |  |  |
| Vertices                                      |                                | By                      | 0            |                                     |  | Clear |  |  |  |  |  |  |  |
| Edges                                         |                                | By                      | 0            |                                     |  | Clear |  |  |  |  |  |  |  |
| Faces                                         |                                | By                      | 0            |                                     |  | Clear |  |  |  |  |  |  |  |
| <b>Nodes</b>                                  |                                | By                      | 162          |                                     |  | Clear |  |  |  |  |  |  |  |
| <b>Elements</b>                               |                                | By                      | 0            |                                     |  | Clear |  |  |  |  |  |  |  |
| Edges                                         |                                | By                      | 0            |                                     |  | Clear |  |  |  |  |  |  |  |
| Faces                                         |                                | By                      | $\mathcal O$ |                                     |  | Clear |  |  |  |  |  |  |  |
|                                               | <u>HM¥PA</u> ⊞Q <i>-⊡</i> B    |                         |              |                                     |  |       |  |  |  |  |  |  |  |
|                                               |                                |                         | Select Set   |                                     |  |       |  |  |  |  |  |  |  |
|                                               |                                |                         |              | <b>Select Contact Body Entities</b> |  |       |  |  |  |  |  |  |  |
|                                               | <b>Clear Selection</b>         |                         |              |                                     |  |       |  |  |  |  |  |  |  |
|                                               |                                |                         | Clear All    |                                     |  |       |  |  |  |  |  |  |  |
|                                               |                                |                         |              | Visibility Of Selected Entities     |  |       |  |  |  |  |  |  |  |
|                                               | Make Visible<br>Make Invisible |                         |              |                                     |  |       |  |  |  |  |  |  |  |
| $\sqrt{\phantom{a}}$ Exclude Invisible Bodies |                                |                         |              |                                     |  |       |  |  |  |  |  |  |  |
|                                               |                                |                         |              |                                     |  |       |  |  |  |  |  |  |  |

*Figura 30. Selección de los nodos*

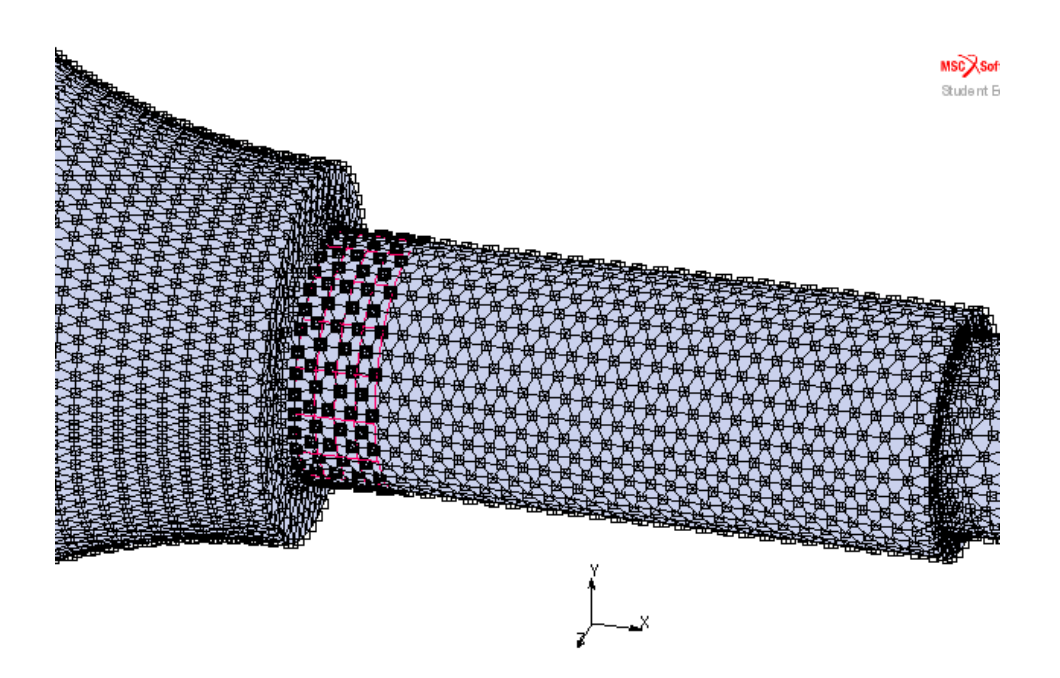

*Figura 31. Selección de los nodos*

Los nodos que se localizan en esta superficie auxiliar deben encontrarse en un sistema de coordenadas cilíndrico. Por ello, se procede a crear este sistema de coordenadas a continuación.

En la pestaña de Tables and Coordiante Systems se crea un sistema de coordenadas cilíndrico de la siguiente manera:

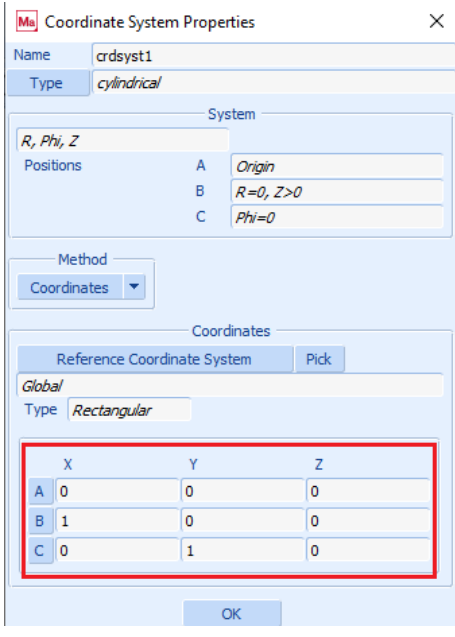

*Figura 32. Creación de un sistema de coordenadas cilíndrico*

Después, en la pestaña de Transformations de Toolbox, se realiza una nueva transformación seleccionándose los nodos de la superficie auxiliar y el sistema de coordenadas cilíndrico creado anteriormente.

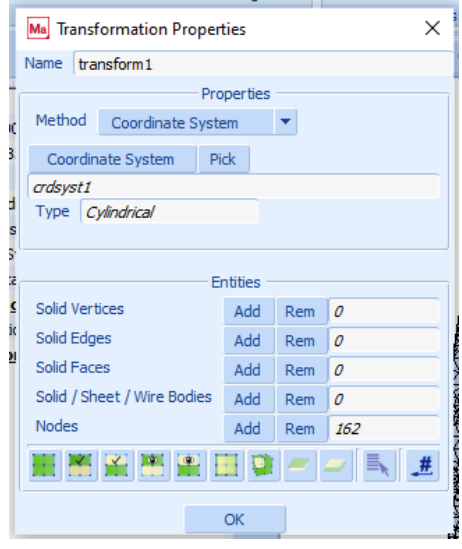

*Figura 33. Nueva transformación*

De esta manera, ya se tiene a esos nodos con el sistema de coordenadas deseado.

#### **Rodamiento B**

En el caso del segundo rodamiento, se utiliza la orden Solid Faces to Surfaces de la pestaña Solids para crear esa superficie auxiliar buscada.

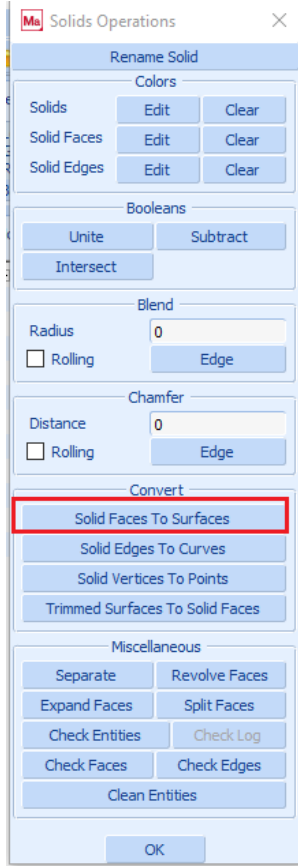

*Figura 34. Selección de la curva*

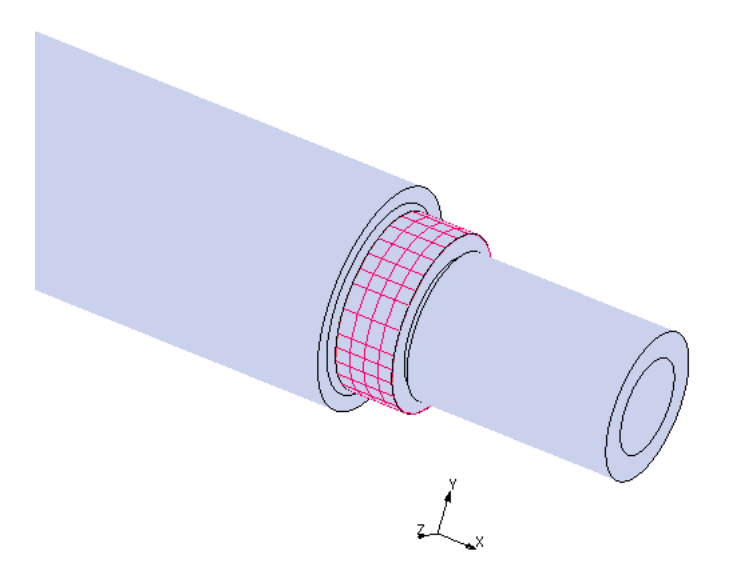

*Figura 35. Superficie auxiliar del rodamiento B sobre el eje de baja velocidad*

De nuevo, siguiendo el mismo procedimiento que se ha descrito para el primer rodamiento, se introducen los nodos pertenecientes a esta superficie en el sistema de coordenadas cilíndrico creado.

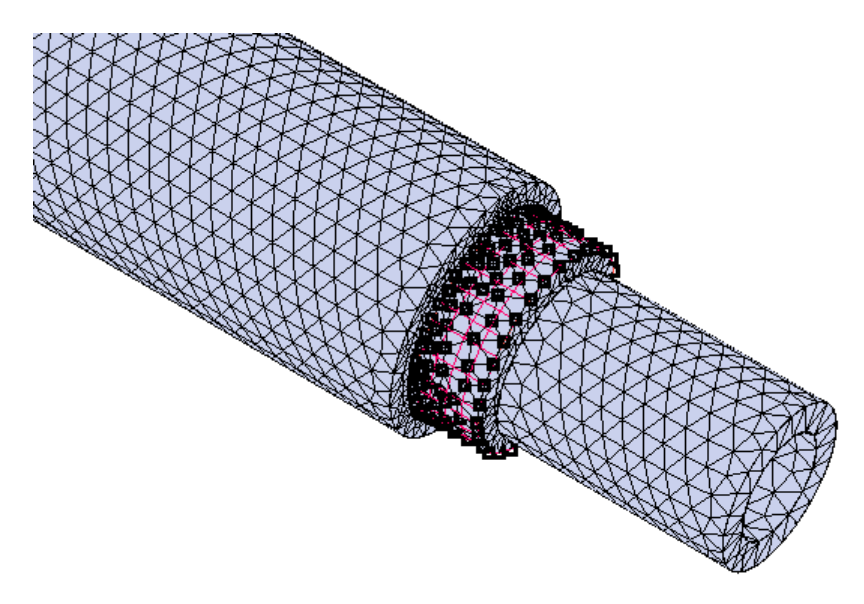

*Figura 36. Nodos de la superficie auxiliar del rodamiento B en un sistema de coordenadas cilíndrico*

#### **6.2.5. Otras superficies auxiliares**

Con el objetivo de aplicar las condiciones de contorno necesarias en cada zona del eje, se va a utilizar cuando sea necesario la orden Solid Faces to Surfaces y se seleccionarán los nodos de dichas superficies tal y como se ha explicado en el apartado anterior. También se procederá a introducir en el sistema de coordenadas cilíndrico estas superficies auxiliares con el fin de aplicar de una manera correcta las restricciones necesarias o las cargas. Se muestran a continuación estas otras superficies:

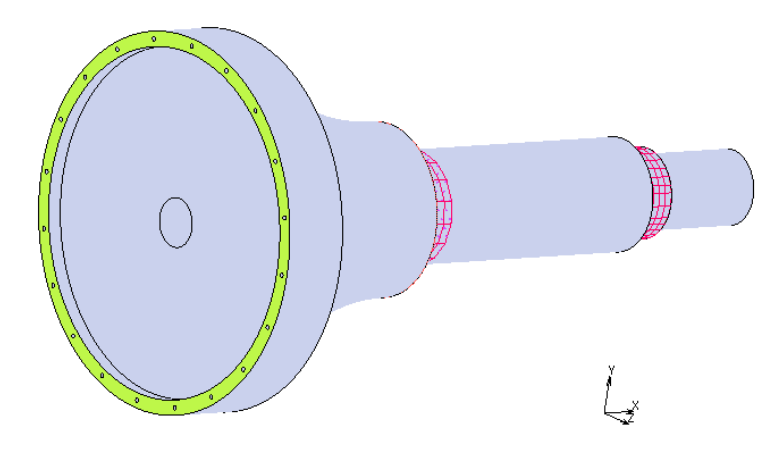

*Figura 37. Superficie auxiliar adicional*

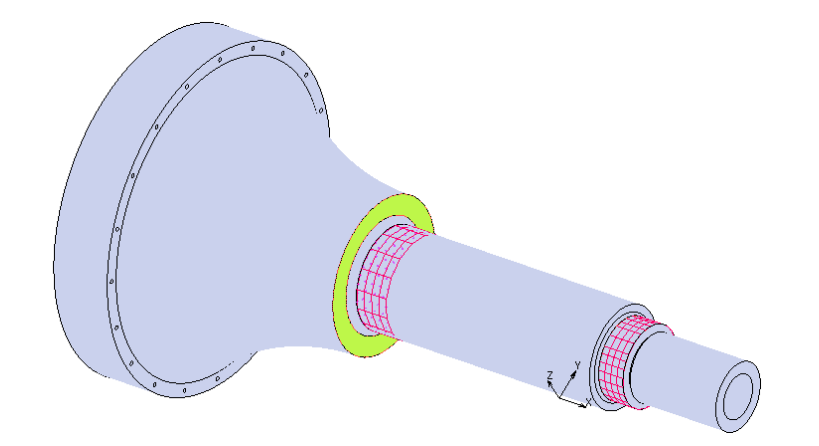

*Figura 38. Superficie auxiliar adicional*

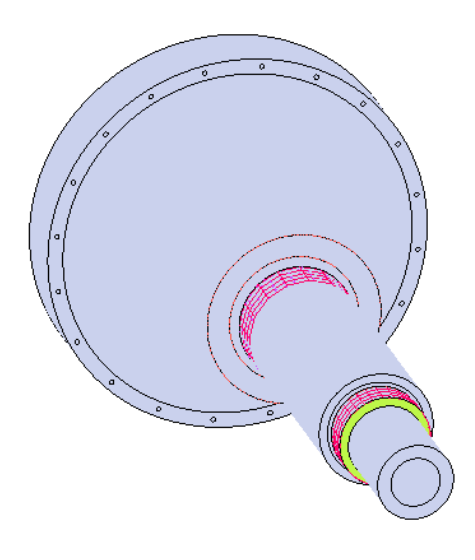

*Figura 39. Superficie auxiliar adicional*

#### **6.2.6. Condiciones de contorno**

Para la simulación del eje se deben aplicar diversas condiciones de contorno, que se van a analizar una por una a continuación:

#### *6.2.6.1. Structural fixed displacement*

#### **Rodamiento A**

Se restringe el desplazamiento en dirección radial en este primer rodamiento. Para ello, en la pestaña de Boundary Conditions, se pulsa New (Structural) Fixed Displacement y se seleccionan los nodos de la superficie auxiliar que hemos creado en el anterior apartado.

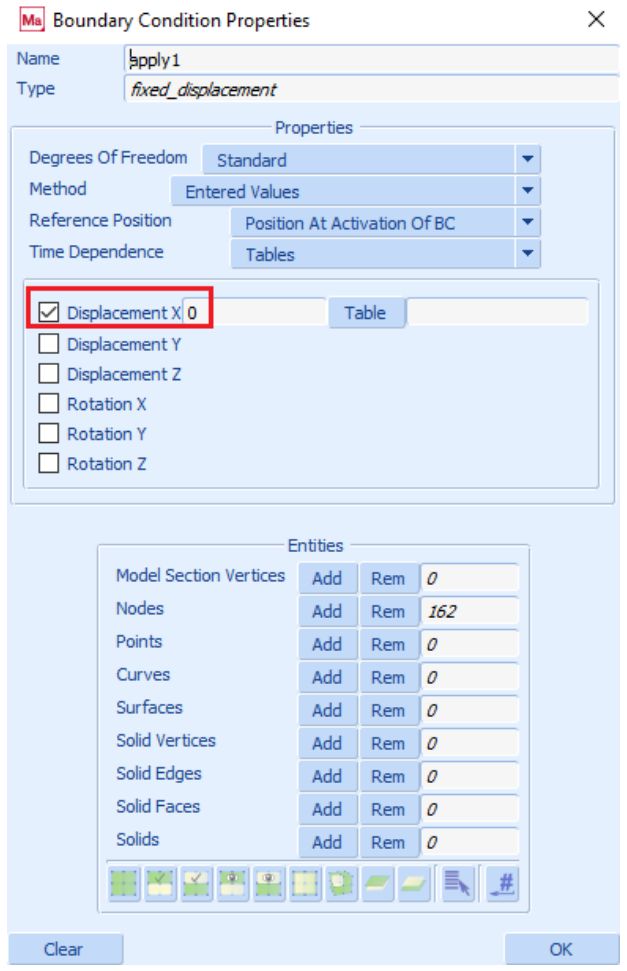

*Figura 40. Restricción del desplazamiento en la dirección radial*

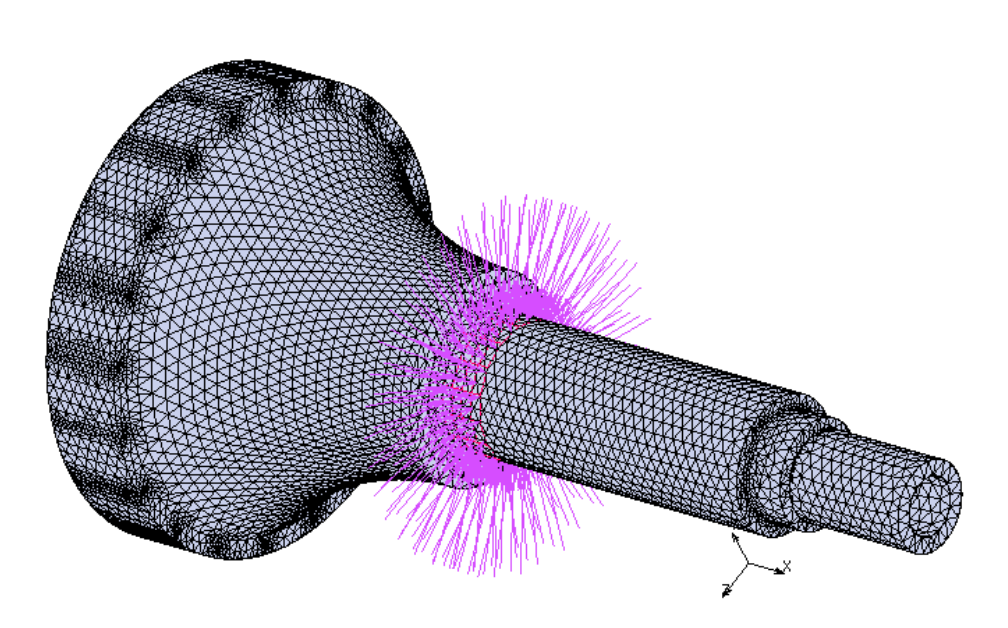

*Figura 41. Desplazamiento restringido en la dirección radial*

La siguiente condición de contorno de tipo Fixed Displacement se aplica sobre esta cara, seleccionando la superficie y los nodos de la misma tal y como se ha explicado en el apartado 4.2.5.

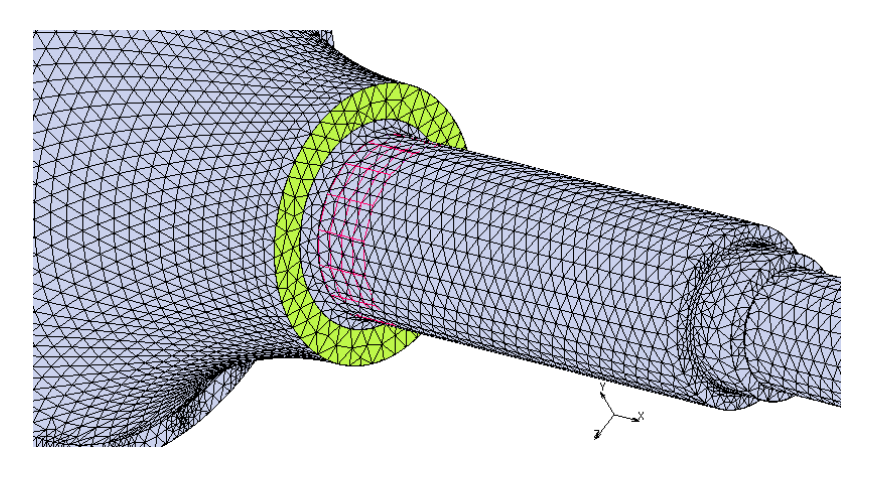

*Figura 42. Restricción del desplazamiento en la cara señalada*

Tal y como se puede apreciar, se restringe el desplazamiento en el eje x.

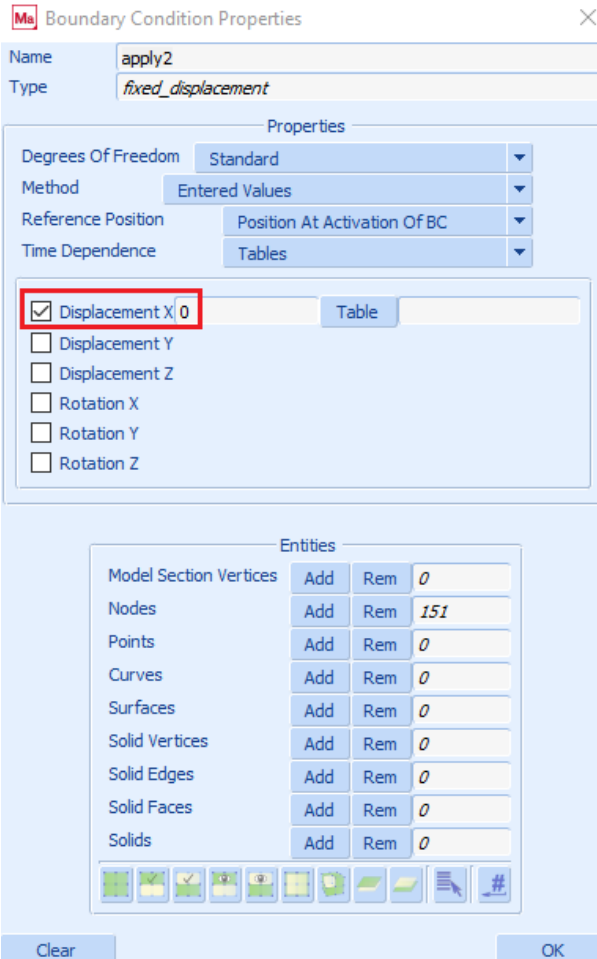

*Figura 43. Restricción del desplazamiento en el eje x*
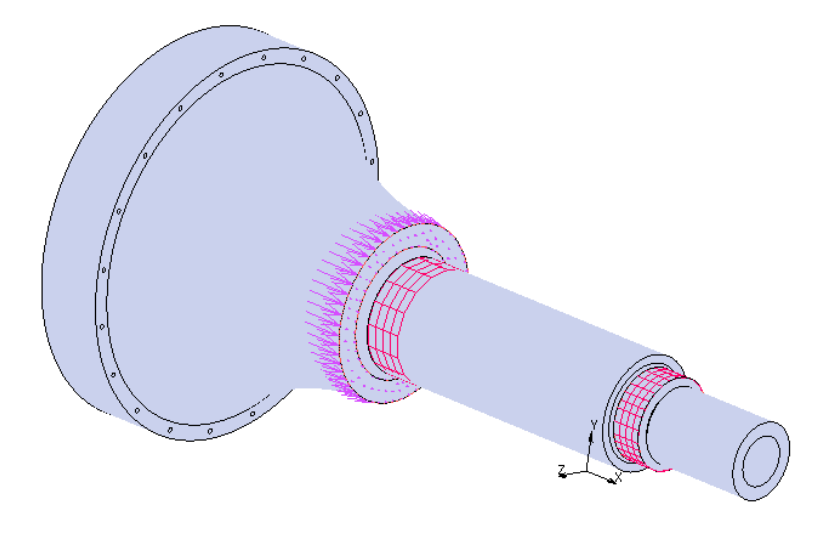

*Figura 44. Restricción del desplazamiento en la cara señalada en el eje x*

# **Rodamiento B**

En este caso se restringe también el desplazamiento en la dirección radial (eje x en este caso) al igual que se ha hecho para el rodamiento 1.

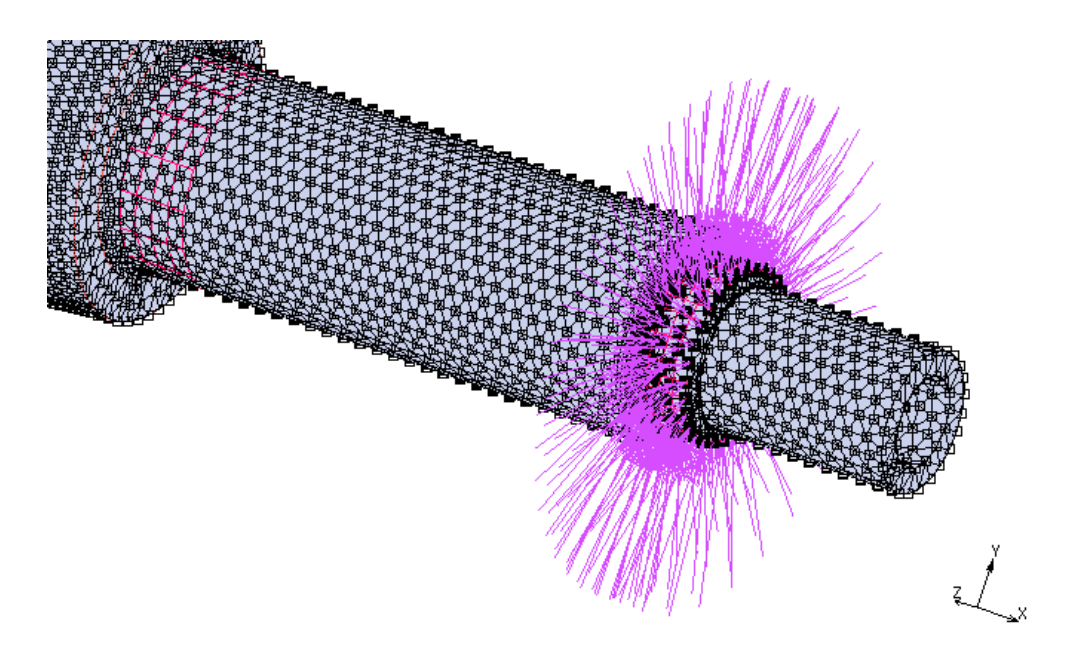

*Figura 45. Restricción del desplazamiento en la dirección radial*

Se restringe también el desplazamiento en el eje y, en este caso sobre la superficie adyacente:

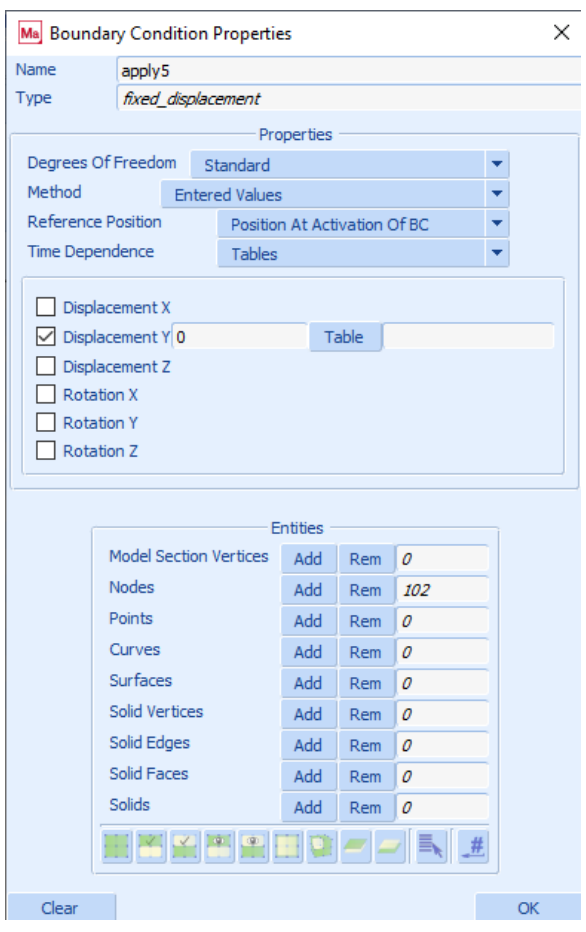

*Figura 46. Restricción del desplazamiento en el eje y*

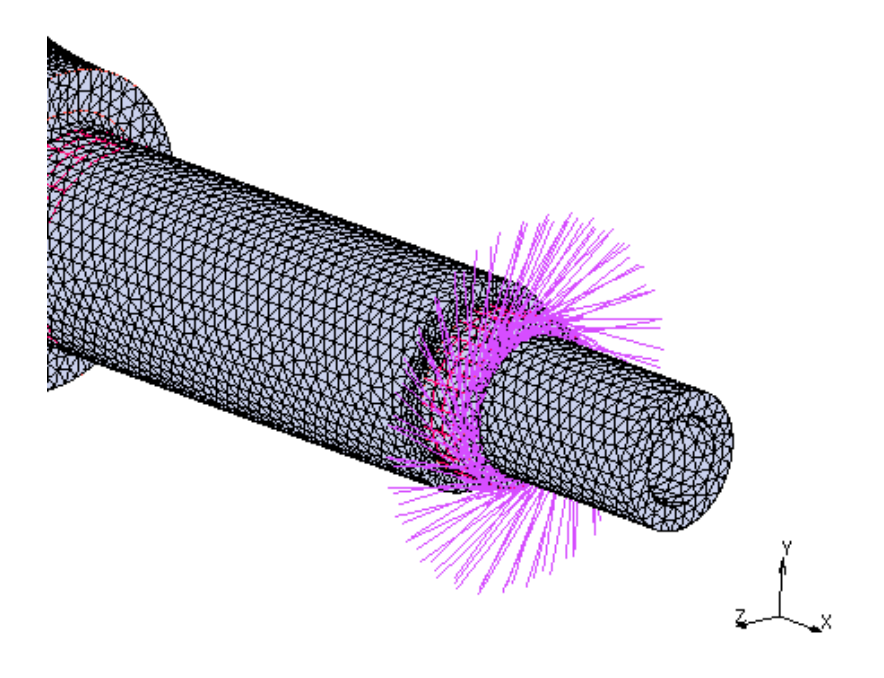

*Figura 47. Desplazamiento restringido*

## *6.2.6.2. Structural Point Load*

Con el objetivo de aplicar las cargas transmitidas por el rotor al eje lento se procede de la siguiente manera:

En Boundary Conditions, se selecciona New Structural Point Load. Se aplican los valores calculados en el apartado 4.1. de la carga de empuje y del momento de torsión sobre los nodos de esta superficie que se han seleccionado previamente e introducido en un sistema de coordenadas cilíndrico:

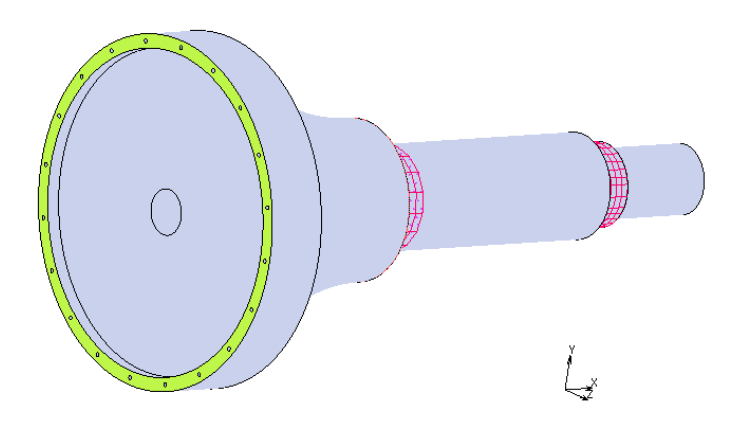

*Figura 48. Selección de la superficie*

En el caso de la carga axial, el valor a introducir se divide entre el número de nodos de dicha superficie, y para el momento torsor, se debe dividir su valor entre el número de nodos y el radio medio de dicha superficie. A continuación se muestran los valores introducidos ya modificados.

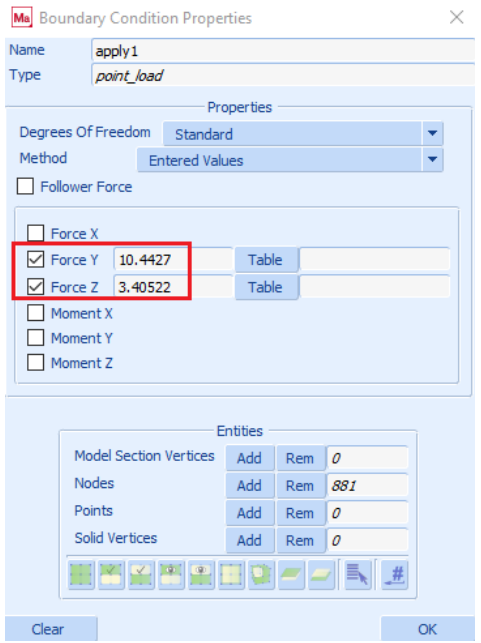

*Figura 49. Introducción de la carga axial y del momento torsor*

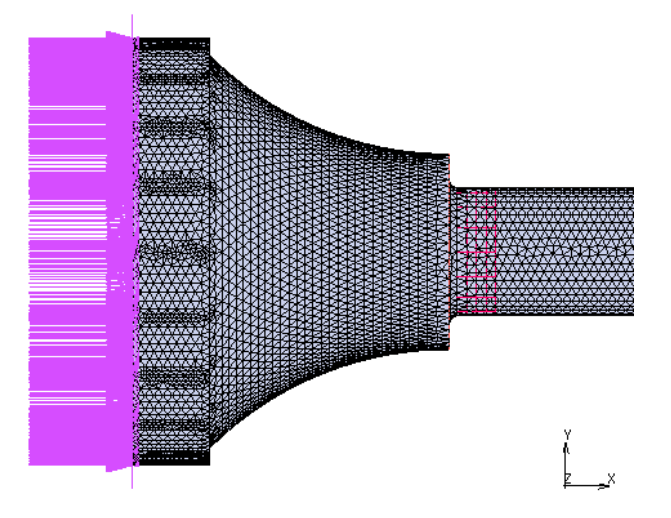

*Figura 50. Carga axial y momento torsor aplicados*

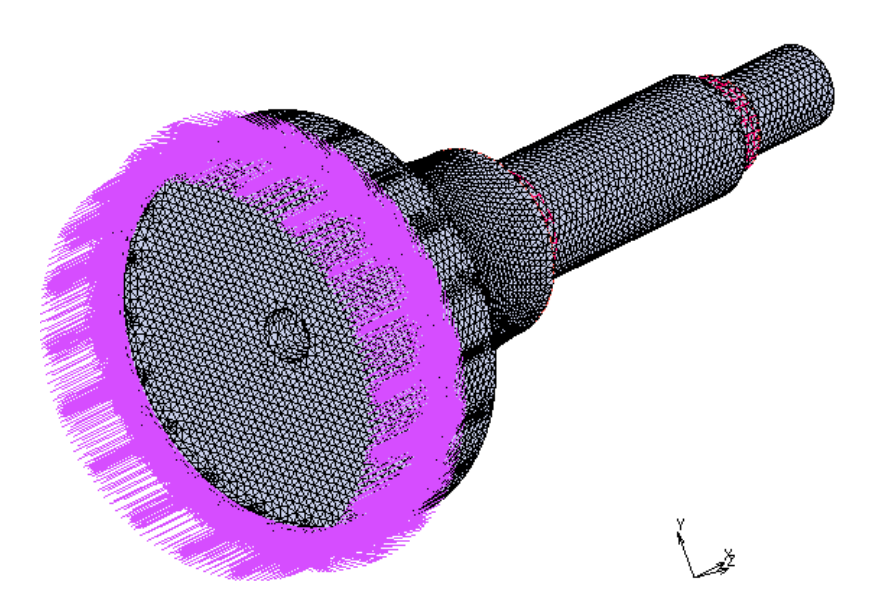

*Figura 51. Carga axial y momento torsor aplicados*

A la hora de simular la aplicación del momento flector calculado en el apartado 4.1. se procede de la siguiente manera:

En primer lugar se debe crear un nodo auxiliar que se encuentre en el mismo plano yz que la superficie a la que se están aplicando las cargas provenientes del rotor. Este nodo se debe colocar a una distancia lo mayor posible en el sentido negativo del eje y. En este caso se ha colocado el nodo a 2000 mm.

Después, en la pestaña Links, se selecciona la opción Springs/Dashpots N to 1. Se utiliza el tipo True Direction y se le da una rigidez de 1000. Se selecciona como nodo final el que se acaba de crear. Con la orden Selection Control se seleccionan los nodos de la superficie auxiliar creada anteriormente, y finalmente se crean los muelles.

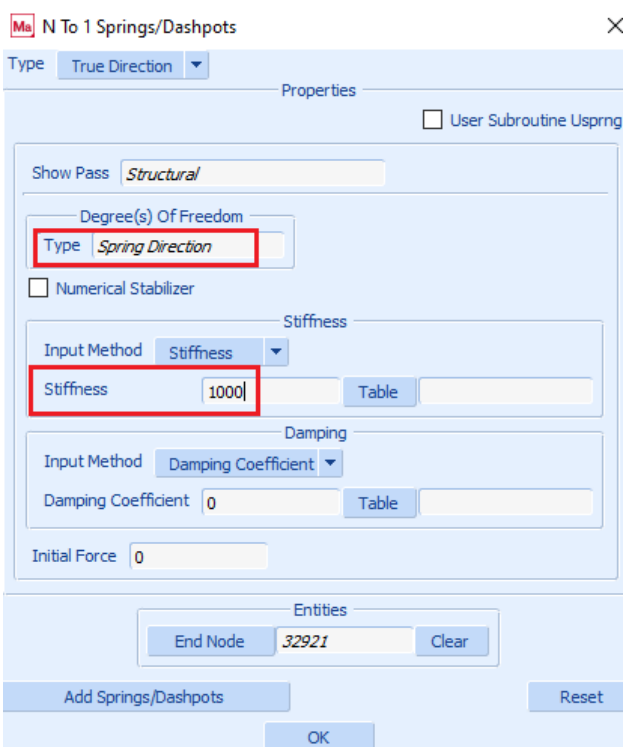

*Figura 52. Creación de los "muelles"*

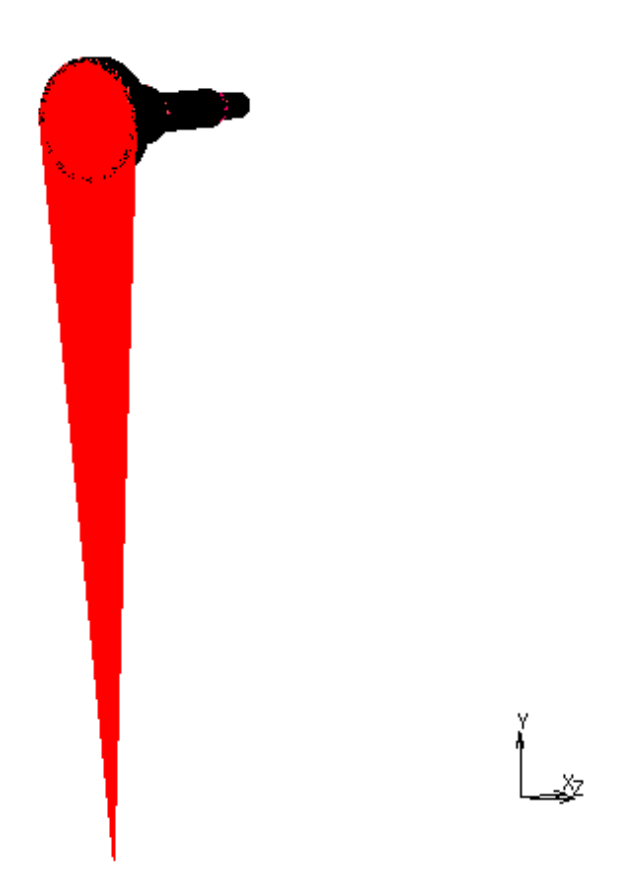

*Figura 53. Vista de los "muelles"*

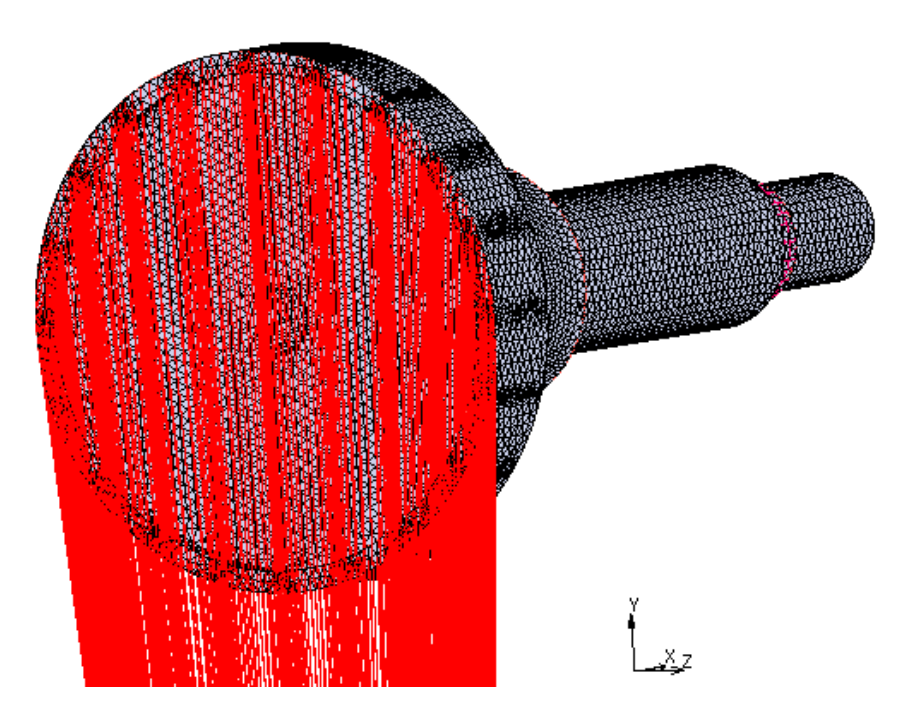

*Figura 54. Vista de los "muelles"*

Es ahí donde se aplica el valor del momento flector calculado en el apartado 4.1. Se debe introducir el valor del mismo dividido entre la distancia que hay del rotor al primer rodamiento, siendo esta de 0.35 m.

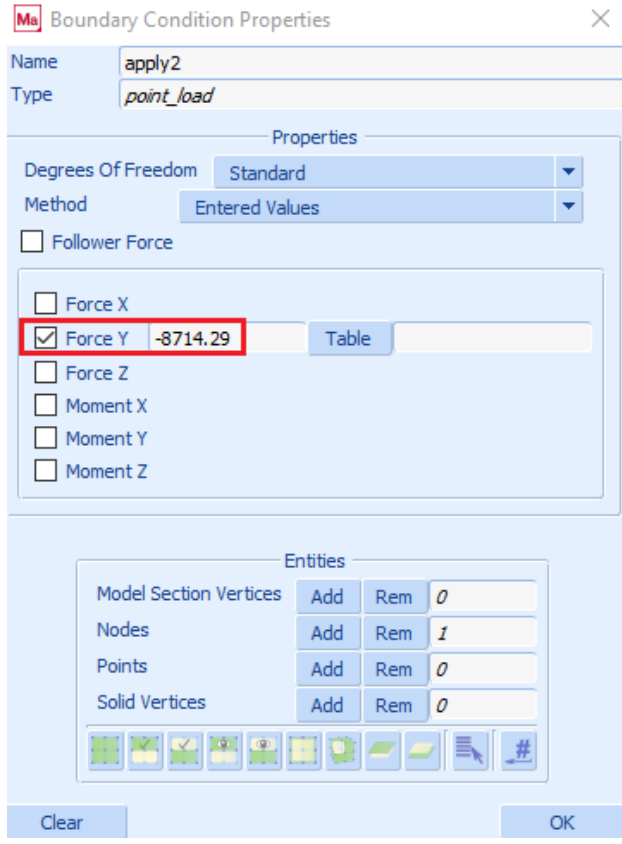

*Figura 55. Aplicación del momento flector*

## **6.3. Resultados de la simulación**

## **6.3.1. Cargas**

En esta parte se deben cargar las cargas que se han aplicado anteriormente para proceder a su posterior simulación.

Se va a la pestaña Loadcases y se selecciona New Static.

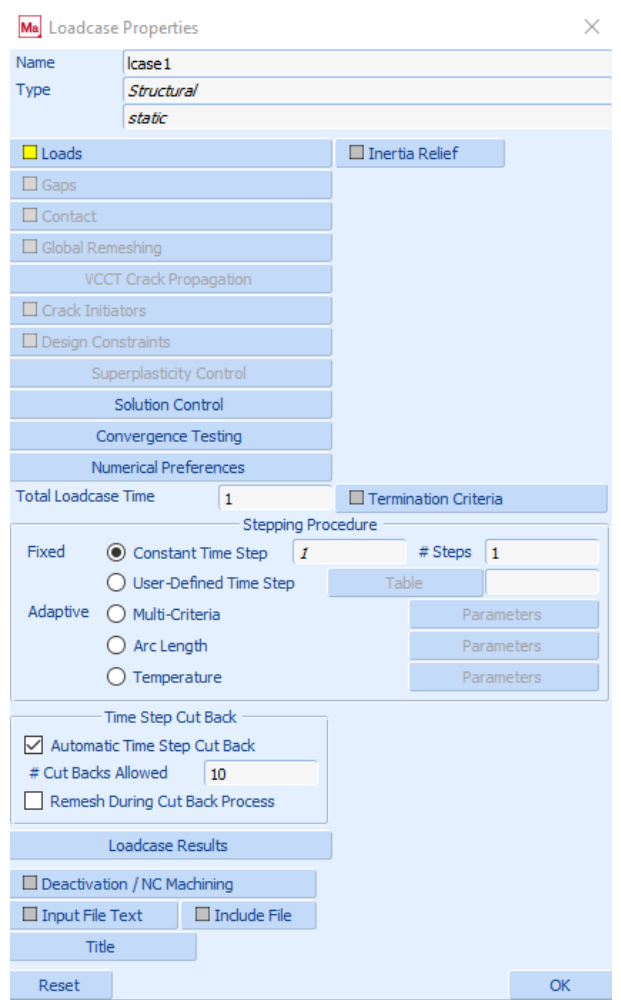

*Figura 56. Selección de las cargas aplicadas*

## **6.3.2. Job**

En esta ventana se debe cargar el caso de carga que se ha definido antes, y seleccionar los parámetros que se desean estudiar en la pestaña Job Results, que en este caso se ha optado por la tensión equivalente de Von Mises.

Después se le da a Run y se obtienen los resultados que se van a analizar a continuación.

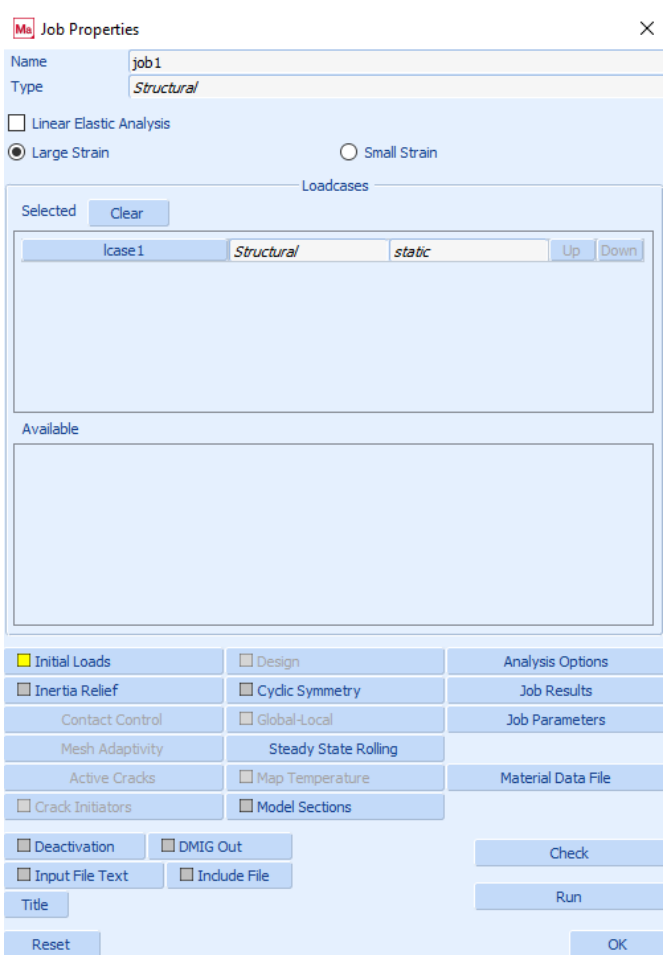

*Figura 57. Selección del caso de carga y de los parámetros*

## **6.3.3. Análisis de los resultados**

Tras realizar la simulación y ejecutar se obtiene el valor de la tensión equivalente de Von Mises, que varía entre los valores que se muestran en la siguiente figura:

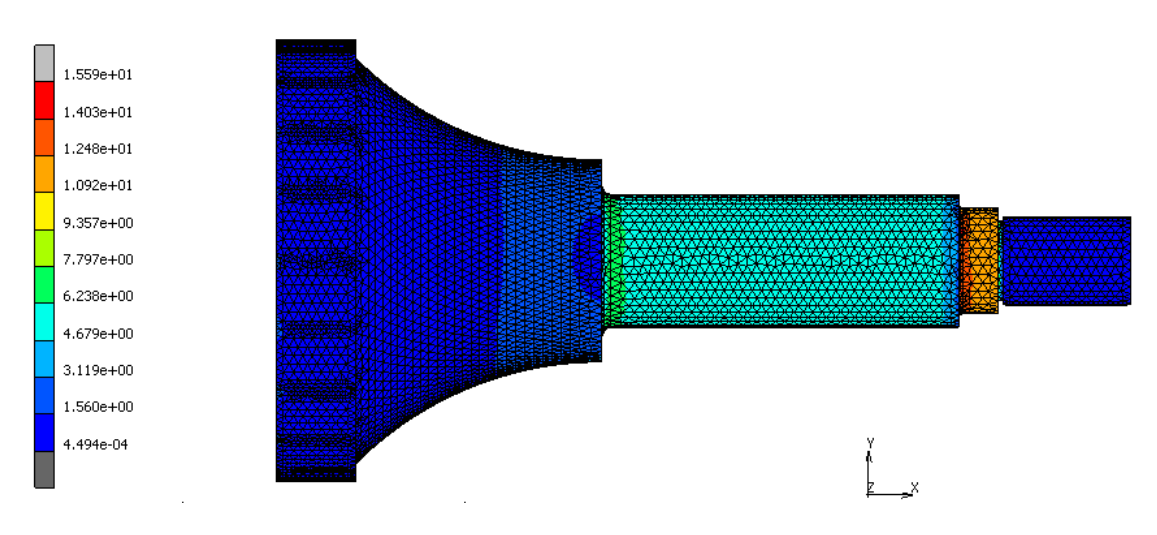

*Figura 58. Obtención de la tensión equivalente de Von Mises*

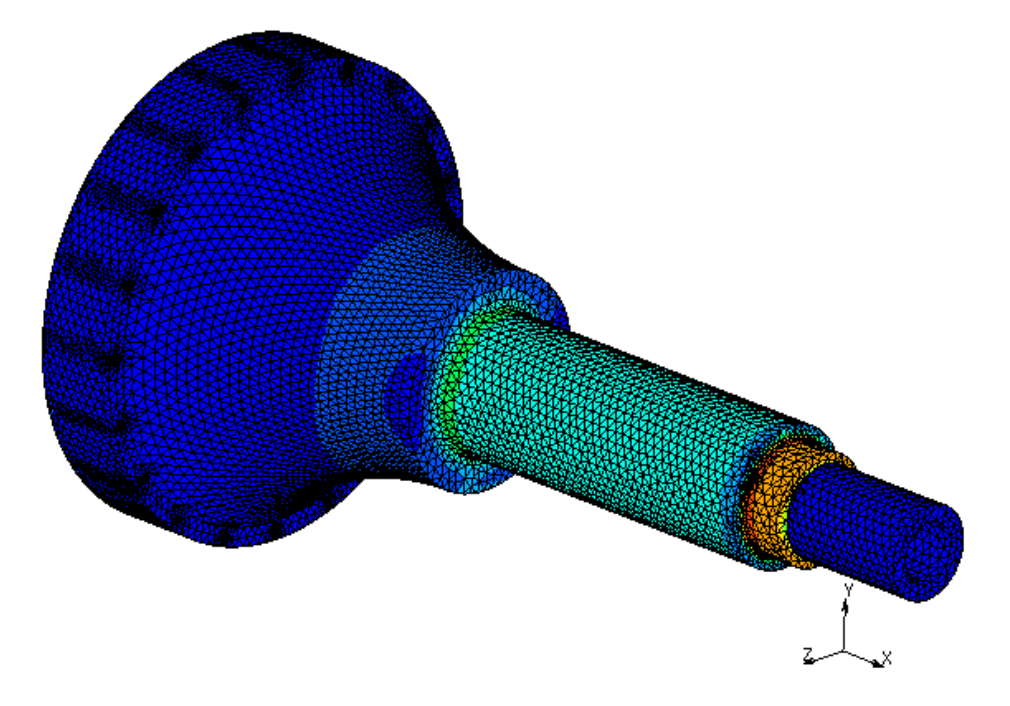

*Figura 59. Obtención de la tensión equivalente de Von Mises*

Tal y como se puede apreciar en las imágenes, el máximo valor de la tensión de Von Mises se alcanza en la zona del radio de acuerdo del segundo rodamiento.

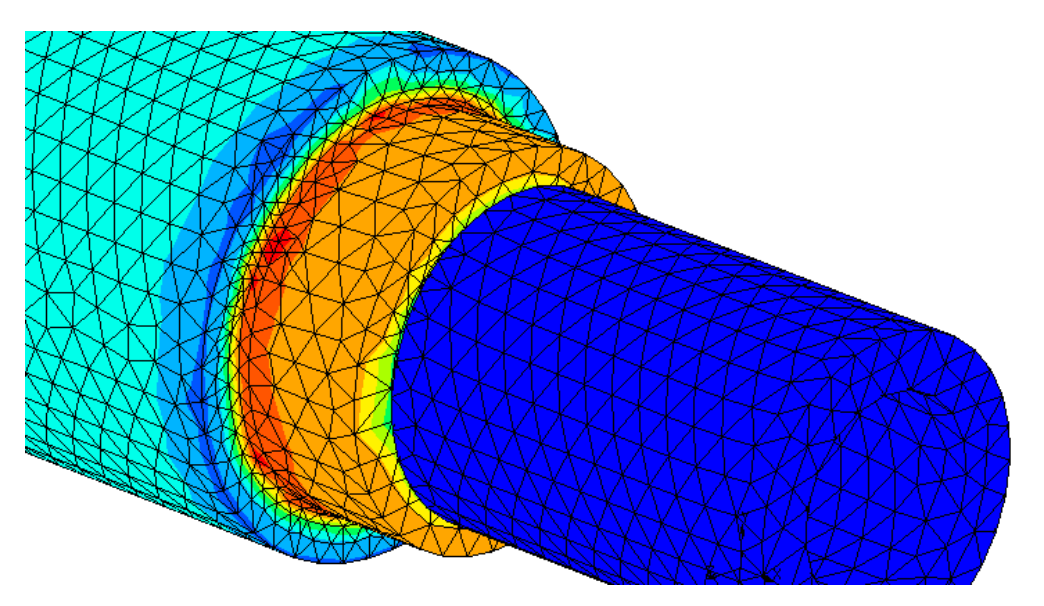

*Figura 60. Máximo valor de la tensión equivalente de Von Mises*

Como se puede observar, hay incluso puntos que alcanzan un valor máximo de la tensión, que es de 15.59 MPa (el valor mínimo de tensión en el eje es de 4.49·10^- 4MPa). Por ello, se puede afirmar que esta es la zona más desfavorable del eje cuando se estudia su comportamiento en fatiga, y será la que se tenga en cuenta para el posterior cálculo y comprobación.

## **6.3.4. Comprobación a fatiga**

En este apartado se analiza el comportamiento a fatiga del eje de baja velocidad realizando la comprobación mediante el criterio de Soderberg. Todos los cálculos que se muestran a continuación se han realizado para la sección del eje más desfavorable (la que se ha indicado en el apartado anterior).

Para ello, se calculan los esfuerzos equivalentes a partir de la tabla 5 del apartado 7.7 de la norma *UNE-EN 61400-2 sobre Aerogeneradores. Parte 2*.

|                                     | Raíz de pala circular                                                                | Raíz de pala rectangular                                                                  | Eje del rotor                                                                                                  |  |
|-------------------------------------|--------------------------------------------------------------------------------------|-------------------------------------------------------------------------------------------|----------------------------------------------------------------------------------------------------|--|
| Carga axial                         | $\sigma_{\text{zB}} = \frac{F_{\text{zB}}}{A_{\text{B}}}$                            | $\sigma_{\text{ZB}} = \frac{F_{\text{ZB}}}{A_{\text{B}}}$                                 | $\sigma_{\rm x-shaff} = \frac{F_{\rm x-shaff}}{A_{\rm shaff}}$                                                 |  |
| Flexión                             | $\sigma_{\text{MB}} = \frac{\sqrt{M_{\text{xB}}^2 + M_{\text{yB}}^2}}{W_{\text{D}}}$ | $\boxed{\sigma_{\rm MB} = \frac{M_{\rm XB}}{W_{\rm XB}} + \frac{M_{\rm yB}}{W_{\rm vB}}}$ | $\sigma_{\text{M-shaff}} = \frac{M_{\text{shaff}}}{W_{\text{shaff}}}$                                          |  |
| Cizalladura                         | Despreciable                                                                         | Despreciable                                                                              | $\tau_{\text{M-shaff}} = \frac{M_{\text{X-shaff}}}{2W_{\text{shaff}}}$                                         |  |
| Combinado<br>$(axial +$<br>flexión) | $\sigma_{\text{eqB}} = \sigma_{\text{zB}} + \sigma_{\text{MB}}$                      |                                                                                           | $\sigma_{\text{eq}} = \sqrt{(\sigma_{\text{x-shaff}} + \sigma_{\text{M-shaff}})^2 + 3\tau_{\text{M-shaff}}^2}$ |  |

*Tabla 3. Expresiones para los esfuerzos equivalentes*

Como el valor de las cargas ya se ha calculado en el apartado 4.1, se procede al cálculo del área transversal del eje y del módulo resistente teniendo en cuenta que se trata de un eje hueco.

- R (radio exterior) =  $60 \text{ mm}$
- r (radio interior) =  $32.5$  mm

$$
A_{shaff} = \pi \cdot (R^2 - r^2) = 7991.43 \, mm^2
$$
\n
$$
W_{shaff} = \pi \cdot R^2 \cdot (R - r) = 311017.67 \, mm^3
$$

Se procede a calcular el valor de la tensión axial, de flexión, de cizalladura y la equivalente a partir de los valores calculados en el apartado 4.1.

$$
F_{x_{shaff}} = 3062.45 N
$$

$$
M_{x_{shaff}} = 2312.10 N \cdot m
$$

$$
M_{shaff} = 3050.36 N \cdot m
$$

$$
\sigma_{x_{shaff}} = \frac{F_{x_{shaff}}}{A_{shaff}} = 0.383 MPa
$$

$$
\sigma_{M_{shaff}} = \frac{M_{shaff}}{W_{shaff}} = 9.808 \, MPa
$$

$$
\tau_{M_{shaff}} = \frac{M_{x_{shaff}}}{2 \cdot W_{shaff}} = 3.717 \, MPa
$$

$$
\sigma_{eq}^{VM} = \sqrt{(\sigma_{x_{shaff}} + \sigma_{M_{shaff}})^2 + 3 \cdot \tau_{M_{shaff}}^2} \approx 12.059 MPa
$$

Se toma la siguiente tensión máxima y mínima:

$$
\sigma_{\text{max}} = + \sigma_{VM} = +12.059 \text{ MPa}
$$
\n
$$
\sigma_{\text{min}} = -\sigma_{VM} = -12.059 \text{ MPa}
$$

Se calculan la tensión media y alterna:

$$
\sigma_m = \frac{\sigma_{\text{max}} + \sigma_{\text{min}}}{2} = 0 \text{ MPa}
$$
\n
$$
\sigma_a = \frac{\sigma_{\text{max}} - \sigma_{\text{min}}}{2} = 12.059 \text{ MPa}
$$

De la hoja de características del material se obtienen los valores del límite elástico y de la tensión última a tracción:

$$
S_y = 1000 MPa
$$
  

$$
S_{ut} = 1138 MPa
$$

Se calcula el límite de fatiga como:

$$
S_e = 0.5 \cdot S_{ut} = 569 MPa
$$

Antes de continuar, se deben calcular los factores modificadores de la tensión de fatiga:

## **Factor de superficie Ka**

Las marcas de mecanizado sobre la superficie del material añaden concentración de tensiones a las que ya están presentes en la geometría. Por ello, es fundamental tenerlo en cuenta.

|                              | Factor a              |                    | <b>Exponente</b> |
|------------------------------|-----------------------|--------------------|------------------|
| <b>Acabado superficial</b>   | $S_{\text{orb}}$ kpsi | $S_{\mu\nu}$ , MPa |                  |
| Esmerilado                   | 1.34                  | 1.58               | $-0.085$         |
| Maquinado o laminado en frío | 2.70                  | 4.51               | $-0.265$         |
| Laminado en caliente         | 14.4                  | 57.7               | $-0.718$         |
| Como sale de la forja        | 39.9                  | 272.               | $-0.995$         |

*Tabla 4. Parámetros en el factor de la condición superficial de Marin* 

Como se desea una superficie maquinada, se toman los correspondientes valores de los factores a y b de la tabla 6-2 del libro *Diseño en Ingeniería Mecánica de Shigley*, y se calcula el factor de superficie:

$$
K_a = a \cdot S_{ut}^b = 4.51 \cdot 1138^{-0.265} = 0.699
$$

#### **Factor de tamaño Kb**

En primer lugar se debe calcular el diámetro equivalente de la sección, ya que se trata de un eje de sección hueca:

$$
d_e = 0.370 \cdot d = 0.370 \cdot 120 = 44.4 \, mm
$$

Con este dato se va a la expresión 6-20 del libro *Diseño en Ingeniería Mecánica de Shigley:*

$$
k_b = \begin{cases} (d/0.3)^{-0.107} = 0.879d^{-0.107} & 0.11 \le d \le 2 \text{ pulg} \\ 0.91d^{-0.157} & 2 < d \le 10 \text{ pulg} \\ (d/7.62)^{-0.107} = 1.24d^{-0.107} & 2.79 \le d \le 51 \text{ mm} \\ 1.51d^{-0.157} & 51 < d \le 254 \text{ mm} \end{cases}
$$
(6-20)

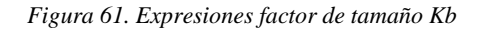

Página **48** de **84**

Se calcula a continuación el factor de tamaño Kb:

$$
K_b = \left(\frac{d_e}{7.62}\right)^{-0.107} = 0.828
$$

#### **Factor de temperatura Kd**

No existen variaciones en la temperatura considerables que puedan afectar al límite de fatiga del material, por lo que:

$$
K_d=1
$$

## **Factor de confiabilidad Ke**

Se busca una probabilidad de vida del 99.9, por lo tanto se tiene que el factor de multiplicación de la desviación es de 3.091. Los datos se han tomado de la tabla 6-5 del libro *Diseño en Ingeniería Mecánica de Shigley.*

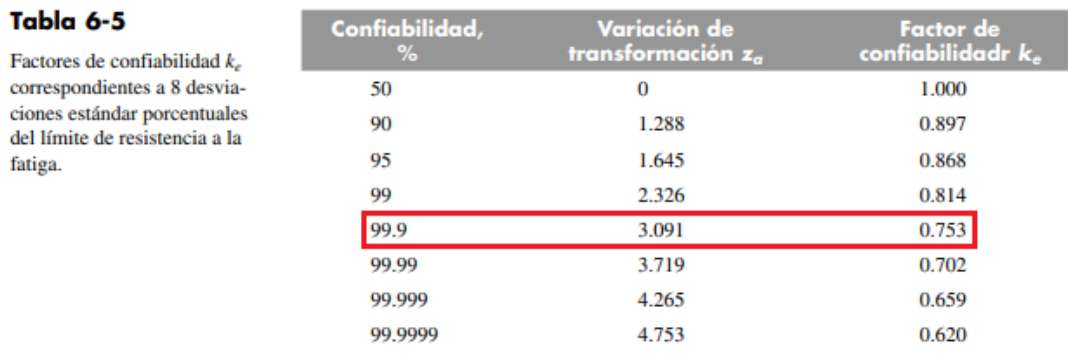

*Tabla 5. Factores de confiabilidad Ke*

$$
K_e=0.753
$$

## **Factor de efectos diversos Kg**

No se tendrán en cuenta los efectos residuales, la direccionalidad de la operación, los efectos de la corrosión o de los recubrimientos electrolíticos ni metalizado por aspersión.

$$
K_g=1
$$

#### **Factor de concentración de tensiones a fatiga Kf**

Con el objetivo de calcular el coeficiente de concentración de tensiones en fatiga Kf para esta sección, se debe hacer uso de la siguiente fórmula, en la que intervienen el coeficiente de concentración de tensiones en estática Kt y la sensibilidad a la entalla q.

$$
K_f = 1 + q \cdot (K_t - 1)
$$

Se va a la página 282 del libro *Diseño en Ingeniería Mecánica de Shigley* a la figura 6-20:

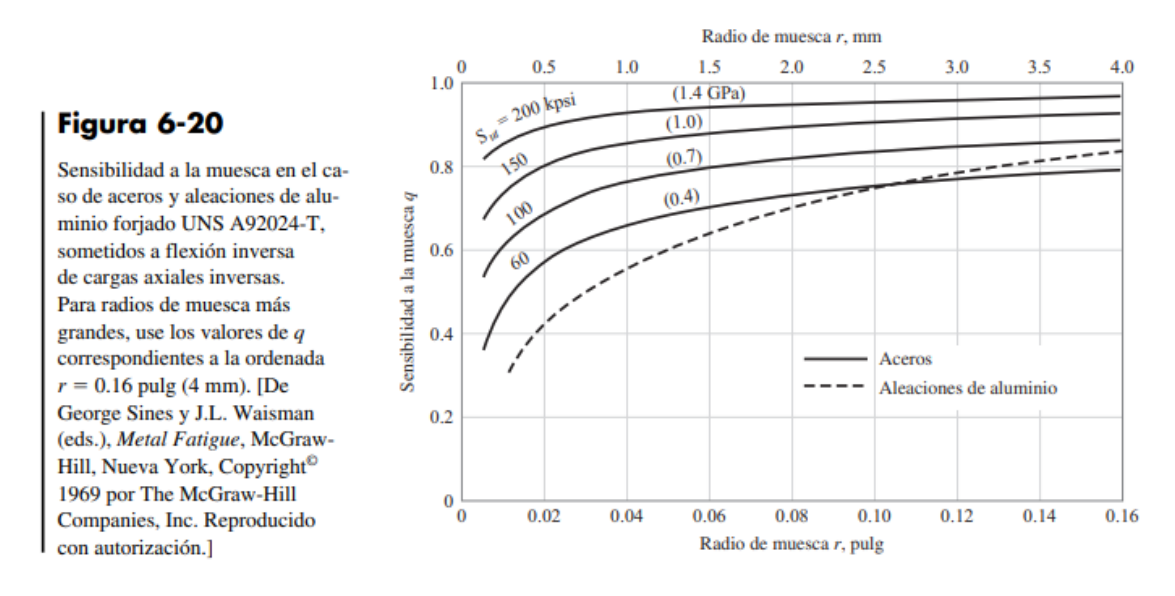

*Figura 62. Sensibilidad a la muesca*

Sabiendo que el radio tiene un valor de 4 mm y que Sut toma un valor de 1138 MPa, se obtiene que:

$$
q=0.87
$$

Para calcular los valores de concentración de tensiones en estática se va a la página 992.

Conociendo el valor de r, d y D, se calculan las relaciones r/d y D/d.

$$
r=4 \text{ mm}
$$

$$
d=120 \text{ mm}
$$

$$
D=150 \text{ mm}
$$

$$
\frac{r}{d} = \frac{4}{120} = 0.03
$$
\n
$$
\frac{D}{d} = \frac{150}{120} = 1.25
$$
\n
$$
r \leftarrow \frac{1}{6}
$$
\n
$$
r \leftarrow \frac{1}{6}
$$
\n
$$
r \leftarrow \frac{1}{6}
$$
\n
$$
r \leftarrow \frac{1}{6}
$$
\n
$$
r \leftarrow \frac{1}{6}
$$
\n
$$
r \leftarrow \frac{1}{6}
$$
\n
$$
r \leftarrow \frac{1}{6}
$$
\n
$$
r \leftarrow \frac{1}{6}
$$
\n
$$
r \leftarrow \frac{1}{6}
$$
\n
$$
r \leftarrow \frac{1}{6}
$$
\n
$$
r \leftarrow \frac{1}{6}
$$
\n
$$
r \leftarrow \frac{1}{6}
$$
\n
$$
r \leftarrow \frac{1}{6}
$$
\n
$$
r \leftarrow \frac{1}{6}
$$
\n
$$
r \leftarrow \frac{1}{6}
$$
\n
$$
r \leftarrow \frac{1}{6}
$$
\n
$$
r \leftarrow \frac{1}{6}
$$
\n
$$
r \leftarrow \frac{1}{6}
$$
\n
$$
r \leftarrow \frac{1}{6}
$$
\n
$$
r \leftarrow \frac{1}{6}
$$
\n
$$
r \leftarrow \frac{1}{6}
$$
\n
$$
r \leftarrow \frac{1}{6}
$$
\n
$$
r \leftarrow \frac{1}{6}
$$
\n
$$
r \leftarrow \frac{1}{6}
$$
\n
$$
r \leftarrow \frac{1}{6}
$$
\n
$$
r \leftarrow \frac{1}{6}
$$
\n
$$
r \leftarrow \frac{1}{6}
$$
\n
$$
r \leftarrow \frac{1}{6}
$$
\n
$$
r \leftarrow \frac{1}{6}
$$
\n
$$
r \leftarrow \frac{1}{6}
$$
\n
$$
r \leftarrow \frac{1}{6}
$$
\n
$$
r \leftarrow \frac{1}{6}
$$
\n
$$
r \leftarrow \frac{1}{6}
$$
\n
$$
r \leftarrow \frac{1}{6}
$$
\n
$$
r \leftarrow \frac{1}{6}
$$
\

*Figura 63. Factor de concentración de tensiones en estática* 

Se calcula el valor del factor de concentración de tensiones en estática en estado axial al ser el más limitante. Se obtiene el siguiente valor:

$$
K_t=2.37
$$

Una vez calculados todos los valores, se procede a la obtención del factor de concentración de tensiones en fatiga:

$$
K_f = 1 + q \cdot (K_t - 1) = 1 + 0.87 \cdot (2.37 - 1) = 2.19
$$

Una vez calculados todos los factores, se calcula el producto de todos ellos para ver cuánto afecta a la tensión de fatiga.

$$
\mathbf{K} = K_a \cdot K_b \cdot K_d \cdot K_e \cdot K_g \cdot \frac{1}{K_f} = \mathbf{0.199}
$$

Página **51** de **84**

Se calcula el nuevo límite de fatiga:

$$
S_e = 0.199 \cdot 569 = 113.51 MPa
$$

Atendiendo al criterio de fallo de Soderberg se tiene lo siguiente:

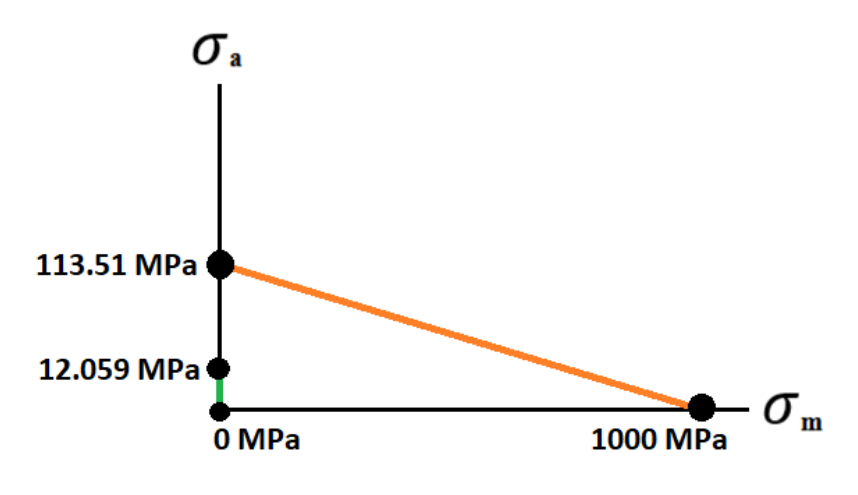

*Figura 64. Criterio de fallo de Soderberg*

Tal y como se puede apreciar en la imagen, la tensión media y alterna calculadas anteriormente quedan por debajo de la línea, por lo tanto no se produce el fallo en la zona estudiada.

Se procede al cálculo del factor de seguridad:

$$
\frac{\sigma_m}{Sy} + \frac{\sigma_a}{S_e} = \frac{1}{C.S.}
$$

$$
\frac{0}{1000} + \frac{12.059}{113.51} = \frac{1}{C.S.}
$$

Se despeja el coeficiente de seguridad y se obtiene que su valor es de 9.41.

## **6.3.5. Conclusión**

Para finalizar el estudio de este diseño, se da por hecho que el eje no va a fallar por fatiga en ninguna zona, ya que tras estudiar la zona donde se alcanzan las mayores tensiones, se observa que por el criterio de Soderberg no se produce el fallo. Por lo tanto, este diseño se da por válido desde el punto de vista de la fatiga.

# **7. HIPÓTESIS DE CARGA H: CARGA EXTREMA DEL VIENTO**

En este apartado se va a ensayar el eje de baja velocidad del pequeño aerogenerador en el momento en el que se ve sometido a los valores de carga máximos. En el caso de un aerogenerador, se trata de aquel intervalo de tiempo que transcurre desde que sufre esos casos extremos de carga, hasta que se inmoviliza por completo.

Para poder ensayar este caso, se debe utilizar una combinación de los efectos que producen las cargas durante la hipótesis de carga G (frenado) y la hipótesis de carga H (carga extrema del viento) presentadas en la norma *UNE-EN 61400-2 sobre Aerogeneradores. Parte 2*.

Todo esto se tiene en cuenta en los cálculos que se realizan a continuación:

## **7.1. Cálculo de las cargas**

## **7.1.1. Carga de empuje**

Con el objetivo de calcular el valor de la carga axial que soporta el eje lento se debe utilizar la siguiente expresión:

$$
F_{x_{shaff}} = 0.17 \cdot B \cdot A_{proj,B} \cdot \lambda_{e50}^{2} \cdot \rho \cdot V_{e50}^{2}
$$

Donde se tiene que:

- B (número de palas)  $=$  3
- $V_{e50}$  (velocidad de supervivencia) = 70 m/s
- $\rho = 1.225 \text{ kg/m}^3$

$$
\lambda_{e50} = \frac{n_{\text{max}} \cdot \pi \cdot R}{30 \cdot V_{e50}} = \frac{2 \cdot n_d \cdot \pi \cdot R}{30 \cdot V_{e50}} = 1.74
$$

El área proyectada de la pala  $A_{proj,B}$  se calcula aproximando su proyección a la de un rectángulo. Por medio de reglas de 3, utilizando los datos de las dimensiones de la hoja de características del aerogenerador que se ha tomado como modelo ENAIR 200, y seleccionando como perfil el NACA 63(2)-215 M OD B, se calcula el área proyectada de la pala.

A continuación se puede observar cómo se ha realizado su cálculo:

Se considera la proyección de la pala como un rectángulo, por lo tanto, su área es la siguiente:

$$
A_{proj} = h \cdot x
$$

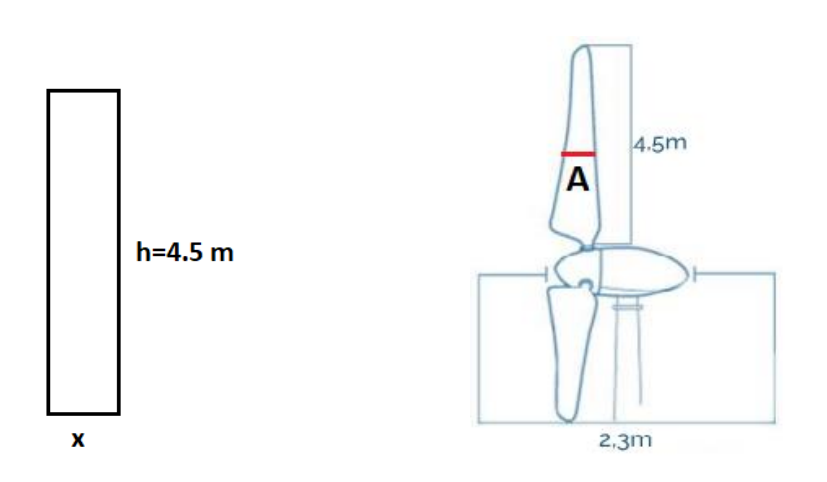

*Figura 65. Dimensiones de la pala del aerogenerador*

Se obtiene el valor de A como:

$$
\frac{2.3 \text{ m}}{A} = \frac{8.2 \text{ cm}}{2 \text{ cm}}
$$

$$
A = 0.56 \text{ m}
$$

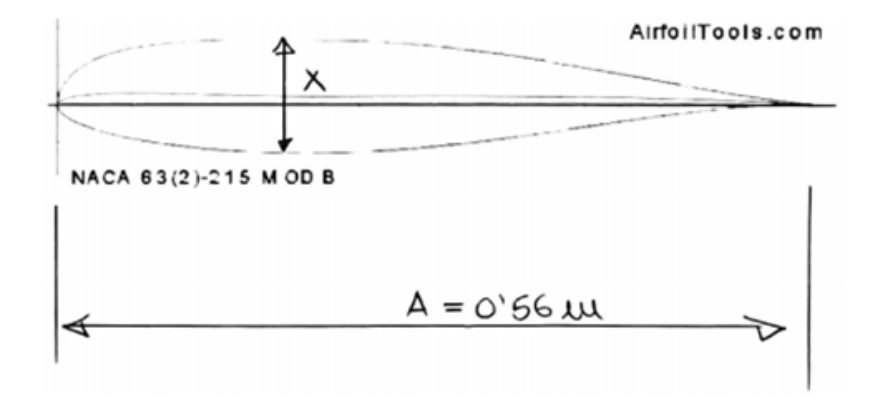

*Figura 66. Área proyectada de la pala del aerogenerador*

$$
\frac{0.56 \text{ m}}{x} = \frac{15.3 \text{ cm}}{2.3 \text{ cm}}
$$

$$
x = 0.084 \text{ m}
$$

 $A_{proj} = h \cdot x = 4.5 \cdot 0.084 = 0.378 m^2$ 

Página **54** de **84**

Tras introducir todos los valores en la ecuación, se obtiene que la carga de empuje es la siguiente:

$$
F_{x_{shaft}}=6002.63\ N
$$

#### **7.1.2. Momento de torsión**

El par máximo en el eje se asume que es igual a la suma del par de frenado más el par de diseño (de esta forma se asume que se está aplicando el freno mientras el generador todavía aporta el par de diseño).

La expresión que se debe emplear es la siguiente:

$$
M_{x_{shaff}} = M_{brake} + Q_{design}
$$

Si el aerogenerador dispone de caja multiplicadora y el freno está en el eje de alta velocidad, el par del eje calculado debe ser incrementado para tener en cuenta la dinámica del tren de potencia. En ausencia de valores que se hayan comprobado que son más precisos, el par en el eje debe ser multiplicado por un factor de dos.

Por lo tanto se va utilizar la siguiente fórmula:

$$
M_{x_{shaff}} = M_{brake} + Q_{design} = 2 \cdot Q_d + Q_d = 3 \cdot Q_d = 3 \cdot 2273.64
$$

$$
M_{x_{shaff}} = 6820.92 N \cdot m
$$

## **7.1.3. Momento flector**

Se debe calcular haciendo uso de la siguiente expresión, en la que se incluye el valor de la carga de empuje obtenida en el apartado 5.1.1. El resto de valores ya se han obtenido en apartados anteriores.

$$
M_{shapt} = 2 \cdot m_r \cdot g \cdot L_{rb} + \frac{R}{6} \cdot F_{x_{shapt}} = 5451.51 N \cdot m
$$

## **7.2. Simulación en Marc/Mentat**

Para ensayar este caso de carga extrema, es necesario mencionar que se sigue exactamente el mismo procedimiento que el que se ha seguido desde el apartado 6.2.1. hasta el apartado 6.2.5., ya que el diseño del eje no se ve modificado en ningún momento, y se sigue utilizando el mismo material que se ha mencionado anteriormente.

No se modifica ningún aspecto en cuanto a los rodamientos, y las superficies que se ha mencionado que se utilizan como auxiliares para aplicar restricciones o cargas siguen siendo las mismas. Por lo tanto, el procedimiento de simulación se realiza esencialmente de la misma manera.

Sin embargo, es necesario destacar que existen algunas diferencias con el apartado 6.2.6. en cuanto a las condiciones de contorno aplicadas.

En el caso de los rodamientos, la restricción del desplazamiento en sentido radial aplicado en el apartado 6.2.6. se sigue manteniendo. Sin embargo, la restricción del desplazamiento en el sentido del eje y transformado en el segundo rodamiento se elimina, y se añade al primer rodamiento, ya será ahí la zona donde soporte la frenada en este caso de carga extrema del viento.

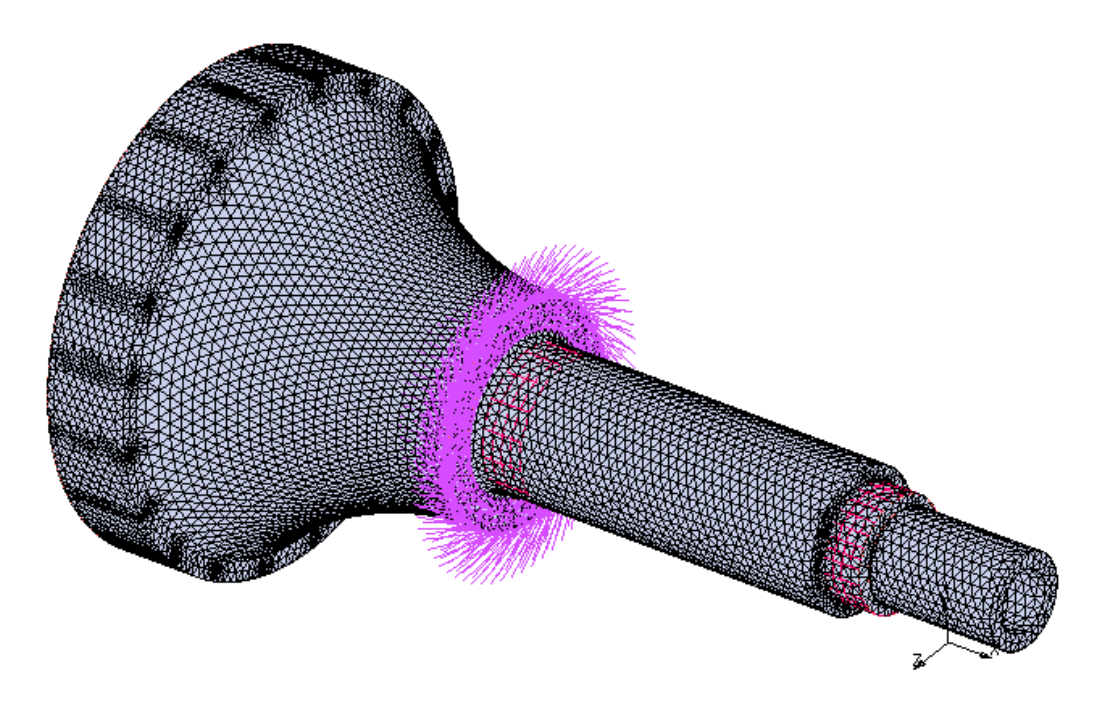

*Figura 67. Restricción del desplazamiento en el sentido del eje y transformado*

Por otro lado, también se sigue manteniendo la restricción axial en este primer rodamiento.

En cuanto a la carga de empuje, el momento torsor y el flector, se aplican de la misma manera que se ha explicado en el apartado 6.2.6.2., la única diferencia es que se deben emplear los nuevos valores que se han calculado en el apartado 7.1.

## **7.3. Resultados de la simulación**

La simulación se ejecuta de la misma manera que se ha explicado en los apartados 6.3.1. y 6.3.2.

## **7.3.1. Análisis de los resultados**

Tal y como se puede observar en la siguiente imagen, el valor máximo de la tensión equivalente de Von Mises que se alcanza es de 11.95 MPa, mientras que el valor mínimo es de 3.99·10^-6 MPa.

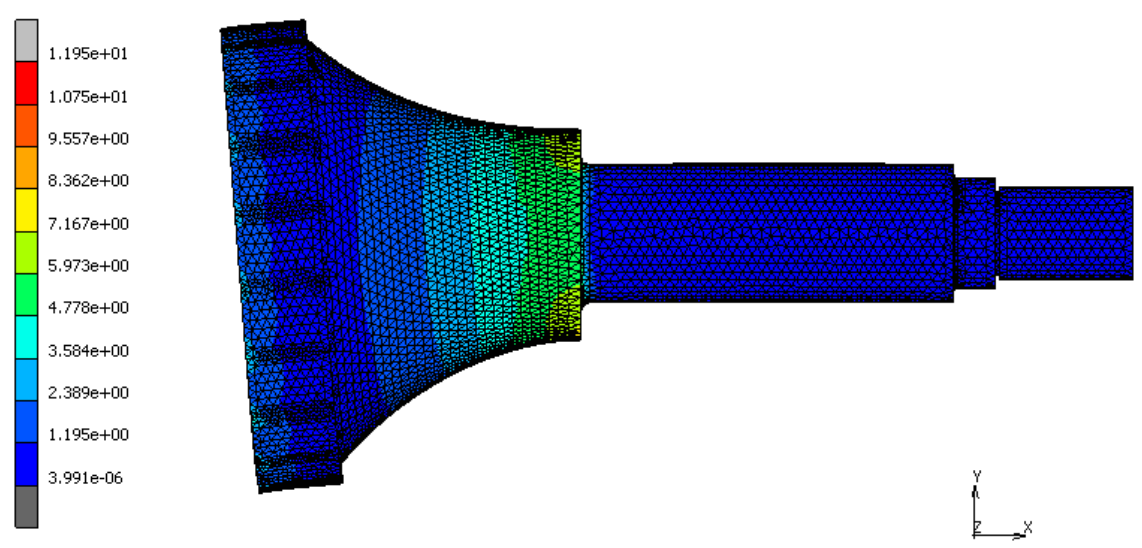

*Figura 68. Valor máximo de la tensión equivalente de Von Mises*

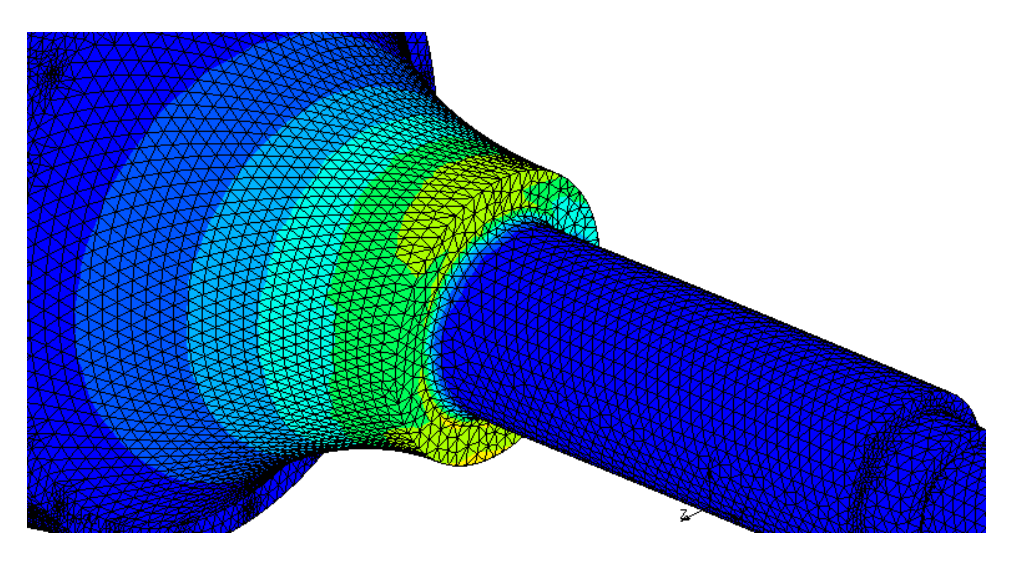

*Figura 69. Vista de la zona más desfavorecida* 

Como era de esperar, las tensiones máximas toman lugar cerca del primer rodamiento, que es donde se está frenando en este caso de carga extrema del viento. Es esta zona donde se está trabajando tanto a flexión como a torsión, por lo que se explica la localización de las mayores tensiones en estos puntos del eje.

También se puede apreciar que en este caso de cargas extremas la zona situada donde el segundo rodamiento y que en el caso de fatiga era la más desfavorable, en este caso de carga extrema no se ve afectada.

## **7.3.2. Conclusión**

Como se ha mencionado en el apartado anterior, el valor máximo de la tensión equivalente de Von Mises es de 11.95 MPa. Este valor queda muy por debajo del límite elástico del material que se ha seleccionado, cuyo valor es de 1000 MPa. Por lo tanto, este diseño se puede dar por válido desde este punto de vista de carga estática.

# **8. SELECCIÓN DE LOS RODAMIENTOS**

En este apartado se van a seleccionar los rodamientos sobre los que se apoya el eje de baja velocidad del aerogenerador, tanto el que está próximo al acoplamiento con el rotor, como el que se sitúa en el lado de la caja multiplicadora.

Se tendrán en cuenta como criterios de diseño el tipo de carga que debe soportar cada uno de los rodamientos (magnitud y dirección), así como las dimensiones del eje y el espacio disponible.

A la hora de dimensionar un rodamiento se debe diferenciar si se encuentra solicitado estáticamente o dinámicamente. Para cada uno de los rodamientos seleccionados se va a comprobar el tipo de solicitación que aguanta, y se van a utilizar las expresiones de cálculo correspondientes. La selección de los rodamientos se va a realizar teniendo en cuenta que su velocidad de giro y la carga soportada se mantiene constante durante su vida de funcionamiento.

## **8.1. Número de horas de servicio**

La vida de funcionamiento para los rodamientos se considera de 20 años. A continuación se calcula este parámetro en horas:

$$
L = 20 \text{ años} \cdot \frac{365 \text{ días}}{1 \text{ año}} \cdot \frac{24 \text{ horas}}{1 \text{ día}} = 175200 \text{ horas}
$$

Al cabo de 1 año, la vida de funcionamiento será la siguiente:

$$
L = 1 a\tilde{n}o \cdot \frac{365 \text{ días}}{1 a\tilde{n}o} \cdot \frac{24 \text{ horas}}{1 \text{ día}} = 8760 \text{ horas}
$$

## **8.2. Rodamiento principal**

El rodamiento principal del eje de baja velocidad es el que se sitúa próximo a la zona de acople con el buje del rotor eólico.

La sección del eje en esta zona de apovo sobre el rodamiento tiene un diámetro de 150 mm.

Este rodamiento (A) soporta tanto carga axial como radial, tal y como se puede observar en la figura que aparece a continuación. La configuración del rodamiento A se corresponde con la de un rodamiento fijo, y la del rodamiento B, con uno libre. El motivo es para evitar que se produzcan posibles agarrotamientos de los rodamientos, por dilatación o por contracción del eje, permitiendo al rodamiento libre desplazarse axialmente.

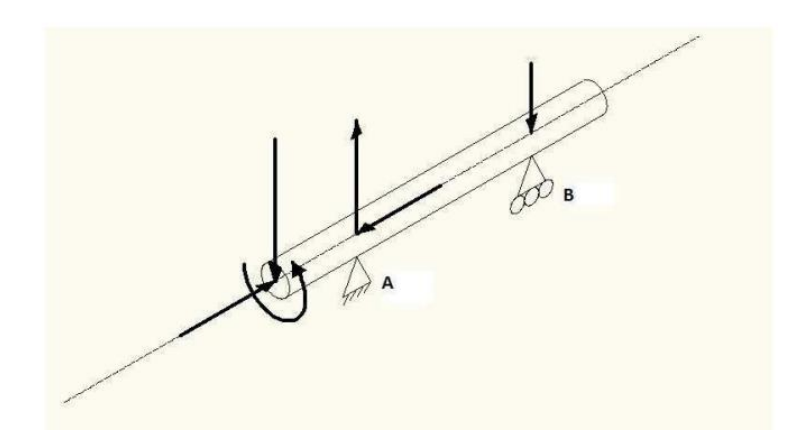

*Figura 70. Cargas actuantes sobre el eje de baja velocidad*

Las cargas que soporta el rodamiento principal (axial y radial) se indican a continuación tras la resolución del equilibrio de fuerzas:

> $F_a = 3062.45 N$  $F_r = 1532.23 N$

Como este rodamiento soporta unas solicitaciones a carga axial y radial relativamente elevadas, se ha seleccionado el rodamiento de rodillos a rótula 22330 CC/W33 de la marca SKF.

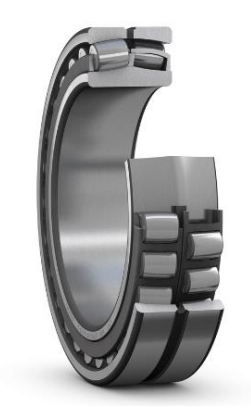

*Figura 71. Rodamiento de rodillos a rótula 22330 CC/W33*

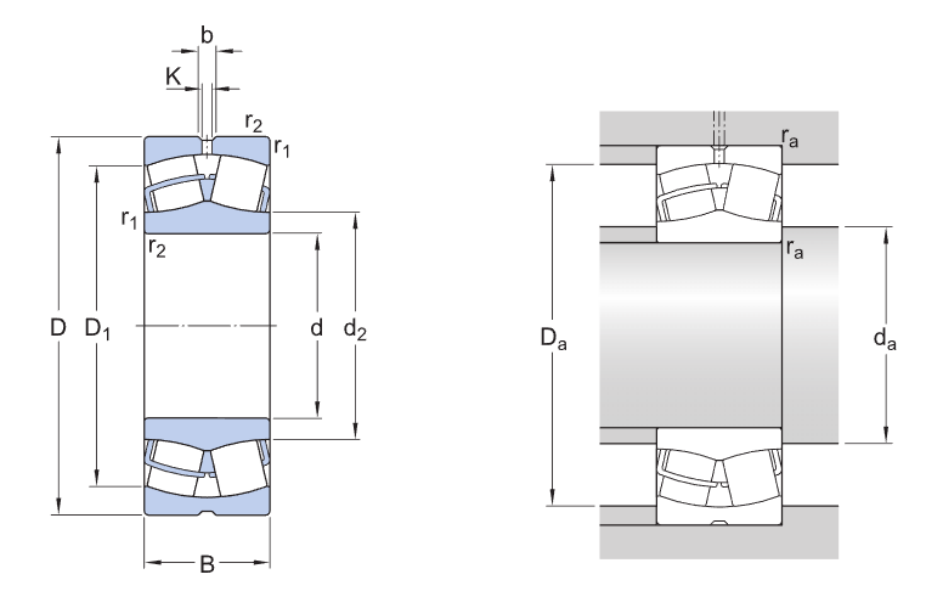

Las dimensiones del rodamiento son las siguientes:

*Figura 72. Dimensiones del rodamiento 22330 CC/W33*

#### **Dimensiones**

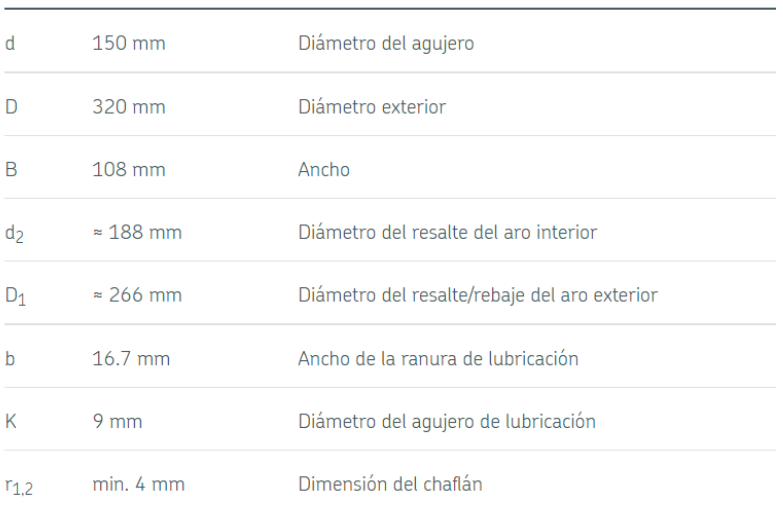

## Dimensiones de los resaltes

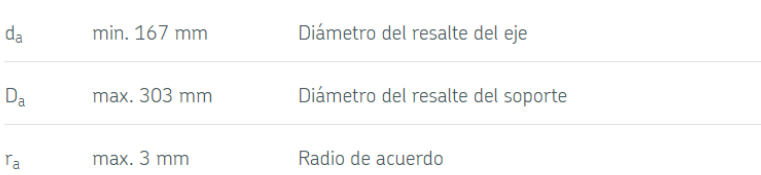

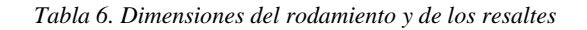

La relación entre carga y duración para una vida útil de 20 años con 8760 horas equivalentes al año es:

$$
L_h = \frac{10^6}{n \cdot 60} \cdot \left(\frac{C}{P}\right)^{10/3}
$$

$$
\frac{C}{P} = \left(\frac{L_h \cdot n \cdot 60}{10^6}\right)^{3/10} = \left(\frac{8760 \cdot 120 \cdot 60}{10^6}\right)^{3/10} = 3.47
$$

Donde:

- $\bullet$   $L_h$  es la vida en horas del rodamiento.
- n es la velocidad del rodamiento en rpm.
- C es la capacidad de carga dinámica, que se indica para cada rodamiento individualmente en catálogo. Expresado en kN.
- P es la carga dinámica equivalente, expresada en kN.

La relación que se ha obtenido se va a emplear tanto para el rodamiento A como para el rodamiento B.

El rodamiento que se ha seleccionado presenta una velocidad límite de 2000 rpm, muy por encima de la velocidad del eje de baja velocidad, que es de 120 rpm.

Por otro lado, la fuerza axial se va a considerar únicamente como carga dinámica.

Para el cálculo tanto de carga estática como de dinámica, se toman los valores de los diferentes parámetros y características del catálogo del rodamiento.

## **8.2.1. Carga estática**

La carga estática máxima equivalente que puede soportar este rodamiento es la siguiente:

$$
C_0=1760\;kN
$$

La carga estática equivalente a la que va a estar sometido el rodamiento será la siguiente:

$$
X_0 = 1
$$

$$
Y_0=1.8
$$

 $P_0 = X_0 \cdot F_r + Y_0 \cdot F_a = 1 \cdot 1532.23 + 1.8 \cdot 3062.45 = 7044.64 N = 7.04464 kN$ 

Donde se tiene que:

- $X_0$  es el factor radial, característico para cada tipo de rodamiento.
- $\bullet$   $Y_0$  es el factor axial, característico para cada tipo de rodamiento.
- $\bullet$   $P_0$  es la carga estática equivalente, expresada en kN.

A continuación se calcula el factor de esfuerzos estáticos  $f_s$  para comprobar que el rodamiento posee la suficiente capacidad estática:

$$
f_s = \frac{C_0}{P_0} = 249.84
$$

Como  $f_s = 249.84 \gg 1$ , se puede afirmar que el rodamiento posee la suficiente capacidad estática como para soportar las cargas a las que está sometido.

#### **8.2.2. Carga dinámica**

La carga dinámica máxima equivalente que puede soportar este rodamiento es la siguiente:

$$
C=1539\;kN
$$

La carga dinámica equivalente a la que va a estar sometido el rodamiento será la que se calcula a continuación:

$$
X = 1
$$

$$
Y=1.9
$$

 $P = X \cdot F_r + Y \cdot F_a = 1 \cdot 1532.23 + 1.9 \cdot 3062.45 = 7350.89 N = 7.35089 kN$ 

Donde se tiene que:

- *X* es el factor radial, característico para cada tipo de rodamiento.
- *Y* es el factor axial, característico para cada tipo de rodamiento.
- *P* es la carga dinámica equivalente, expresada en kN.

La carga estática equivalente de referencia que soporta el rodamiento es de:

$$
C = 3.47 \cdot P = 25.5076 \, kN
$$

Como  $C = 25.5076$  kN < 1539 kN se puede afirmar que el rodamiento va a aguantar la carga dinámica.

## **8.3. Rodamiento del lado de la multiplicadora**

El rodamiento del lado de la caja multiplicadora, que se corresponde con el rodamiento B en la figura 70, solamente va a soportar carga radial. Esta carga se obtiene tras el equilibrio de fuerzas en el eje de baja velocidad, siendo su valor el siguiente:

$$
F_r=747.43\;N
$$

El diámetro de la sección del eje que se apoya sobre este rodamiento es de 120 mm.

Debido a que este rodamiento soporta únicamente solicitación a carga radial, se selecciona del catálogo de rodamientos de SKF el rodamiento de rodillos cilíndricos de una hilera NU 2324 ECML.

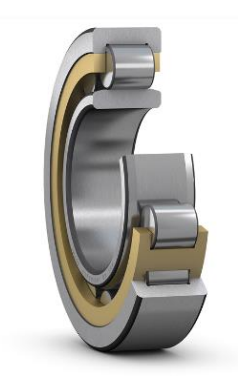

*Figura 73. Rodamiento de rodillos cilíndricos de una hilera NU 2324 ECML*

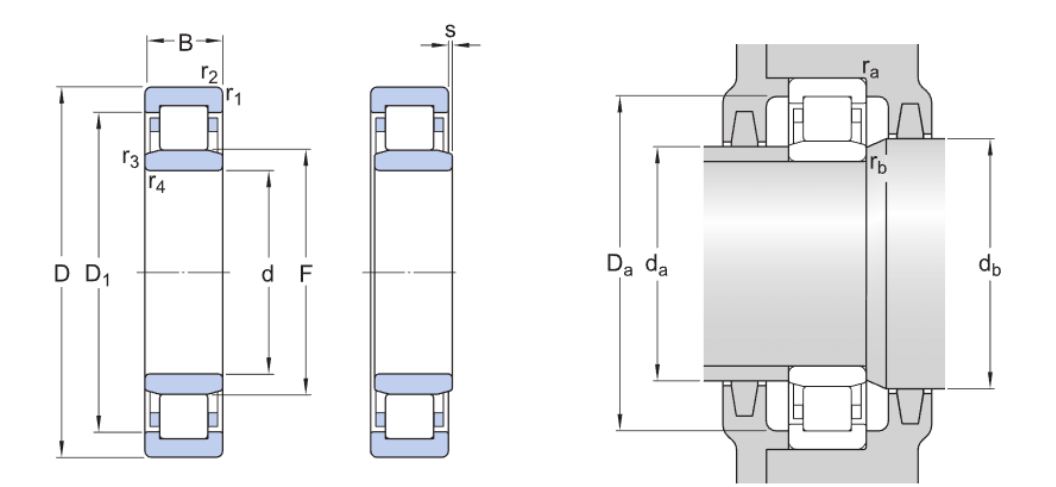

Las dimensiones del rodamiento son las siguientes:

*Figura 74. Dimensiones del rodamiento NU 2324 ECML*

#### **Dimensiones**

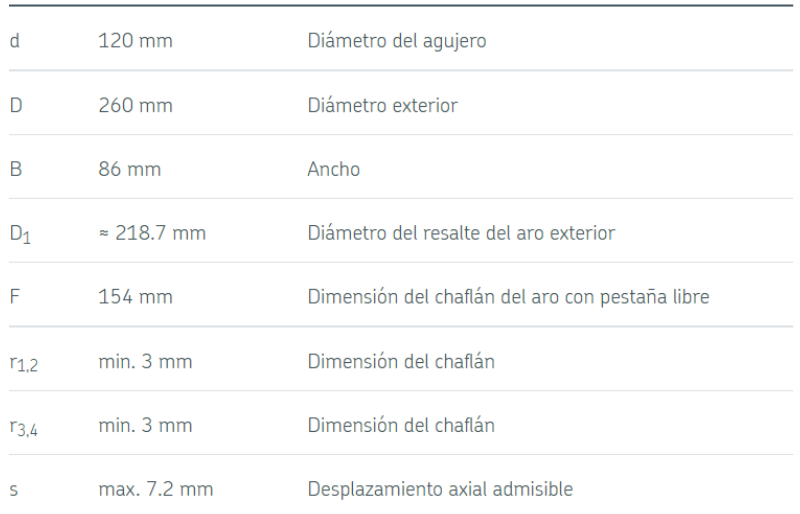

# Dimensiones de los resaltes

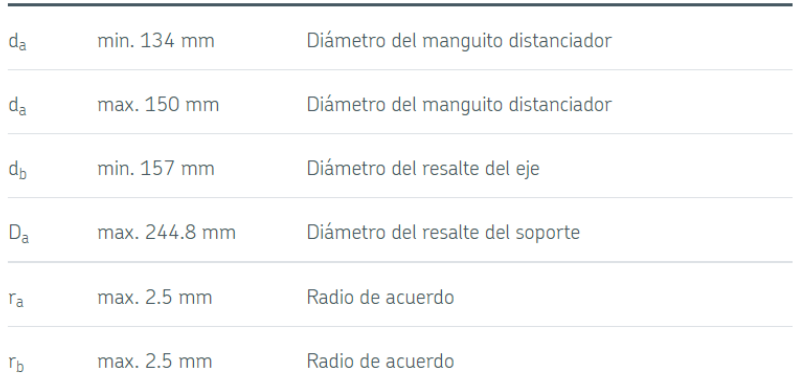

*Tabla 7. Dimensiones del rodamiento y de los resaltes*

La relación entre carga y duración para una vida útil de 20 años con 8760 horas equivalentes al año es la que se ha calculado en el apartado anterior, con un valor de 3.47.

El rodamiento que se ha seleccionado presenta una velocidad límite de 5000 rpm, muy por encima de la velocidad del eje de baja velocidad, que es de 120 rpm.

Para el cálculo tanto de carga estática como de dinámica, se toman los valores de los diferentes parámetros y características del catálogo del rodamiento.

## **8.3.1. Carga estática**

La carga estática máxima equivalente que puede soportar este rodamiento es la siguiente:

$$
C_0=1040\;kN
$$

La carga estática equivalente a la que va a estar sometido el rodamiento será la siguiente:

$$
X_0 = 1
$$

$$
P_0 = X_0 \cdot F_r = 1 \cdot 747.43 = 747.43 \text{ N} = 0.74743 \text{ kN}
$$

A continuación se calcula el factor de esfuerzos estáticos  $f_s$  para comprobar que el rodamiento posee la suficiente capacidad estática:

$$
f_s = \frac{C_0}{P_0} = 1391.44
$$

Como  $f_s = 1391.44 \gg 1$ , se puede afirmar que el rodamiento posee la suficiente capacidad estática como para soportar las cargas a las que está sometido.

#### **8.3.2. Carga dinámica**

La carga dinámica máxima equivalente que puede soportar este rodamiento es la siguiente:

$$
C=915\;kN
$$

La carga dinámica equivalente a la que va a estar sometido el rodamiento será la que se calcula a continuación:

$$
X=1
$$

$$
P = X \cdot F_r = 1 \cdot 747.43 = 747.43 N = 0.74743 kN
$$

La carga estática equivalente de referencia que soporta el rodamiento es de:

$$
\mathcal{C}=3.47\ \cdot P=2.5936\;kN
$$

Como  $C = 2.5936 kN < 915 kN$  se puede afirmar que el rodamiento va a soportar la carga dinámica.

# **9. FABRICACIÓN DEL EJE DE BAJA VELOCIDAD**

Los ejes de baja velocidad de los aerogeneradores se fabrican comúnmente mediante el proceso de forja, debido a geometría tan particular que presentan y que se comentará más adelante. Algunos ejes lentos de aerogeneradores también se fabrican por extrusión, sin embargo, no es la práctica habitual.

# **9.1. Forjado del eje de baja velocidad**

La forja es un proceso de conformado por deformación plástica en la que la deformación del metal se produce aplicando fuerzas de compresión.

En el caso del eje de baja velocidad, se realiza mediante un forjado de matriz abierta (matrices que no cierran completamente el material), donde el componente se "martillea" en una serie de matrices hasta conseguir la forma deseada.

Para ello, la barra de material debe calentarse previamente hasta una temperatura óptima para que sea más dúctil y maleable (por encima de la temperatura de recristalización del material). A este proceso se le conoce con el nombre de forja en caliente. La forja en caliente produce una deformación plástica a una temperatura y velocidad de deformación que permite la recristalización del material simultáneamente con la deformación, evitando así el endurecimiento por acritud. Para que esto ocurra, la temperatura de recristalización del metal debe mantenerse durante todo el proceso.

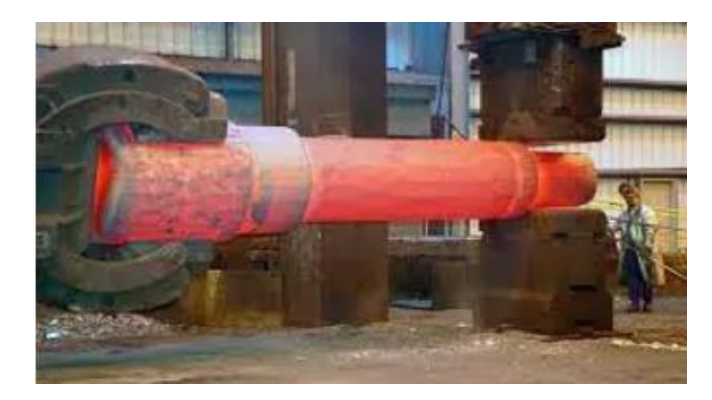

*Figura 75. Forjado en caliente del eje principal de un aerogenerador de grandes dimensiones*

La forja en caliente presenta numerosas ventajas frente a la forja en frío, siendo algunas de ellas las que se indican a continuación:

- Ductilidad mejorada.
- Estructura de grano homogeneizado.
- Formas complejas.
- Resistencia al agrietamiento.
- Partes de mayor peso y volumen.

A su vez, la forja en matriz abierta presenta ciertas ventajas respecto a la de matriz cerrada:

- Menor desperdicio de material
- Mayor vida útil de la pieza metálica
- Mayor resistencia a la fatiga
- Disminución de la posibilidad de deformación
- Tamaño de grano más fino
- Flujo de grano continuo

La fabricación del eje de baja velocidad que se ha diseñado debe comenzar con el proceso de forja descrito para dotarlo de la geometría inicial que se requiere. Esta geometría inicial debe ser una primera aproximación a la geometría final de la pieza tras el mecanizado.

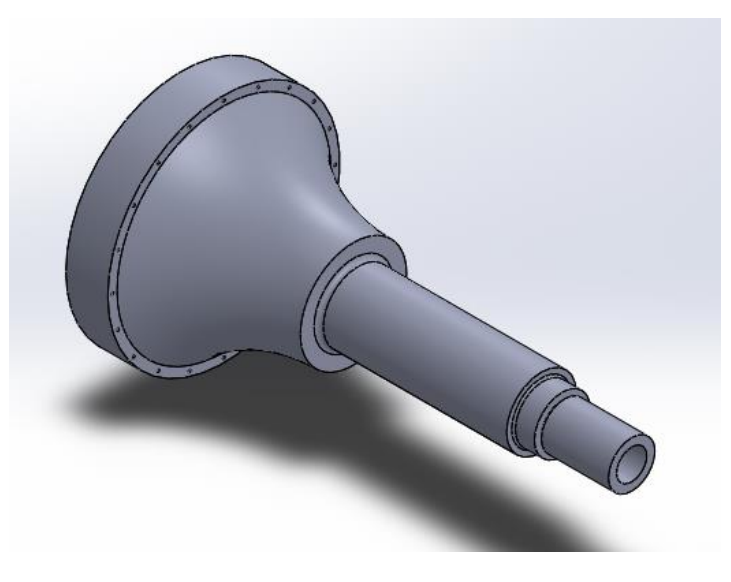

*Figura 76. Vista del eje de baja velocidad*

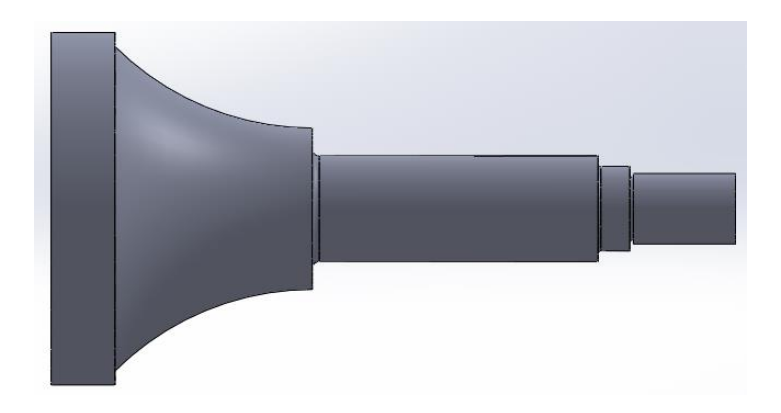

*Figura 77. Planta del eje de baja velocidad*

Tal y como se puede apreciar en las figuras 76 y 77, el diámetro de la zona de conexión al rotor va disminuyendo a medida que se acerca a la posición del primer rodamiento. Esa geometría que presenta una sucesiva disminución de la sección se podría obtener por mecanizado. Sin embargo, el material a eliminar sería excesivo, por lo que se opta por darle esa forma aproximada mediante el proceso de forja, para después obtenerla de una manera muy precisa mediante el mecanizado de la misma.

# **9.2. Mecanizado del eje de baja velocidad**

Tras el forjado del eje de baja velocidad se procede al mecanizado del mismo para dotar a la pieza de una mayor precisión. Se entiende por mecanizado a todo aquel proceso de fabricación dedicado a transformar el material de partida mediante la eliminación del mismo, para darle una forma y tamaño final.

Los procesos de mecanizado se pueden realizar tanto por abrasión como por arranque de viruta. El eje de baja velocidad se va a mecanizar mediante diferentes métodos de arranque de viruta, eliminando el material sobrante mediante la utilización de diferentes herramientas.

## **9.2.1. Torneado de la pieza**

Los diferentes diámetros de las distintas secciones del eje de baja velocidad, que se pueden apreciar en la figura 77, se obtienen mediante un proceso de torneado en una máquina denominada torno.

La pieza se sujetaría en el cabezal del torno en posición horizontal. En este caso, la pieza se sujeta por el lado de mayor sección (zona de unión con el rotor) para evitar problemas de flexión durante el mecanizado. Este tipo de inconveniente no se va a producir debido a la resistencia del material y a la geometría de la pieza, en la que la sección va disminuyendo hacia la zona de conexión de la multiplicadora.

Una vez sujetada la pieza, el torno la va a hacer girar mientras diferentes herramientas de corte van a realizar un movimiento regulado de avance en dirección vertical contra la superficie de la pieza, obteniendo de esta manera las diferentes secciones del eje de baja velocidad.

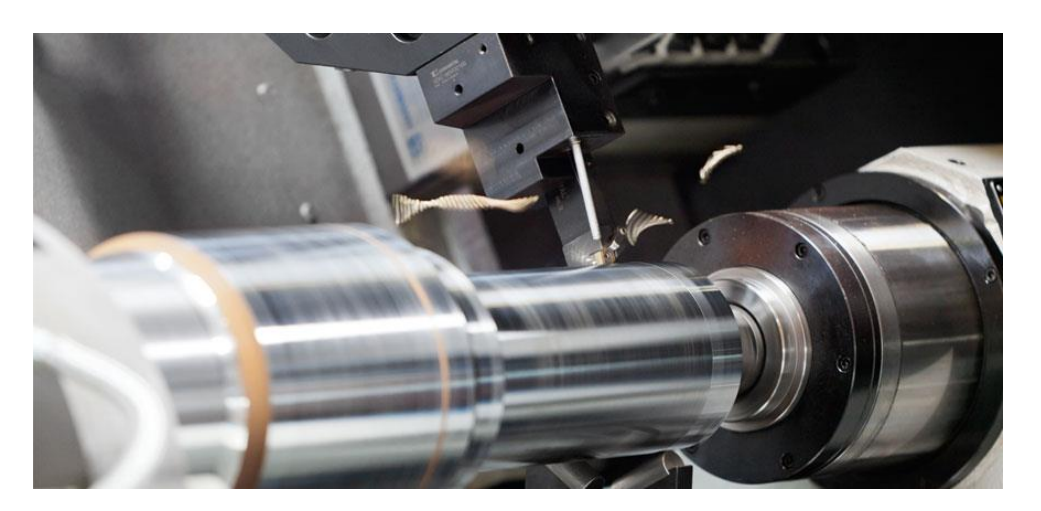

*Figura 78. Torneado horizontal de un eje*

La geometría en "forma de cono" que va desde la zona de conexión hasta la posición del primer rodamiento, y que se puede observar en la siguiente imagen, se obtendría mediante sucesivas pasadas de la herramienta en el torneado.

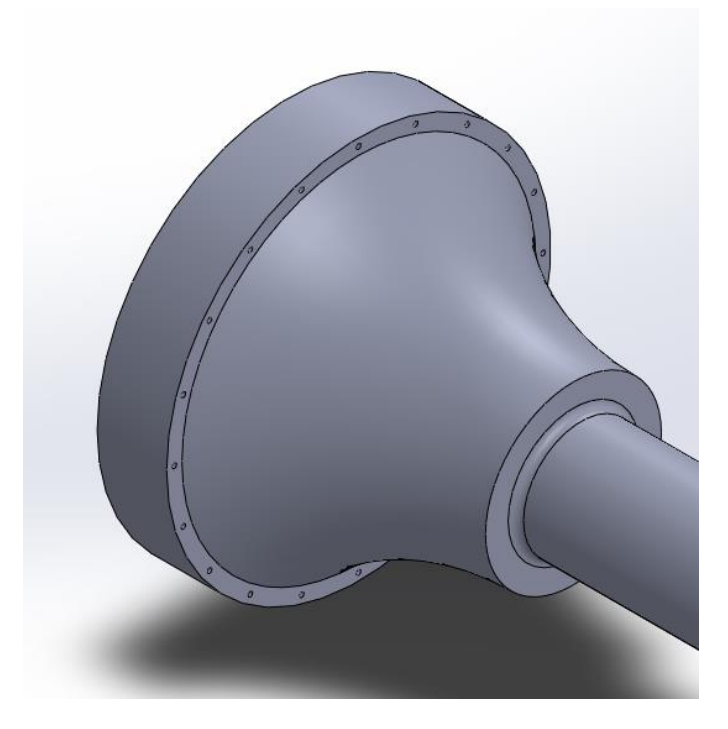

*Figura 79. Vista de la geometría con "forma de cono" del eje principal*

Al eje de baja velocidad también se le realiza un ranurado (canal en la pieza) en una zona cercana a la posición del segundo rodamiento, tal y como se puede observar en la siguiente imagen:

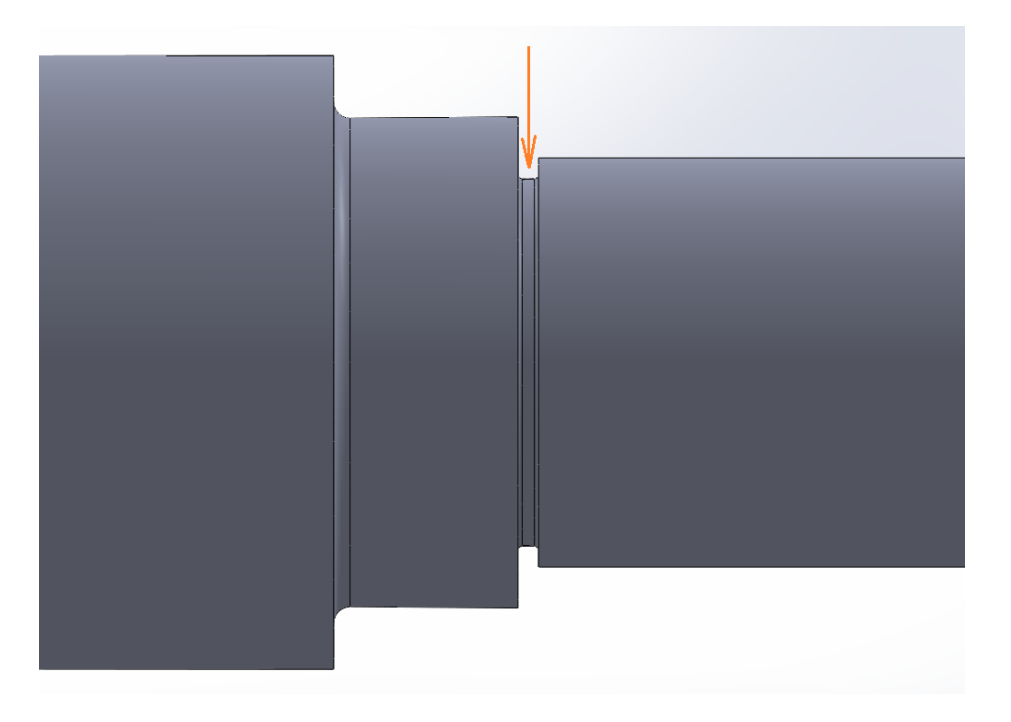

*Figura 80. Ranurado del eje de baja velocidad*

El ranurado se realiza hasta una profundidad determinada para poder realizar posteriormente unos radios de acuerdo a ambos lados de 1 mm. Para mecanizar estos radios de acuerdo, se puede diseñar y fabricar una herramienta especial que con la dimensión exacta a marcar por la cuchilla. Se puede apreciar uno de estos radios en la figura que se muestra a continuación:

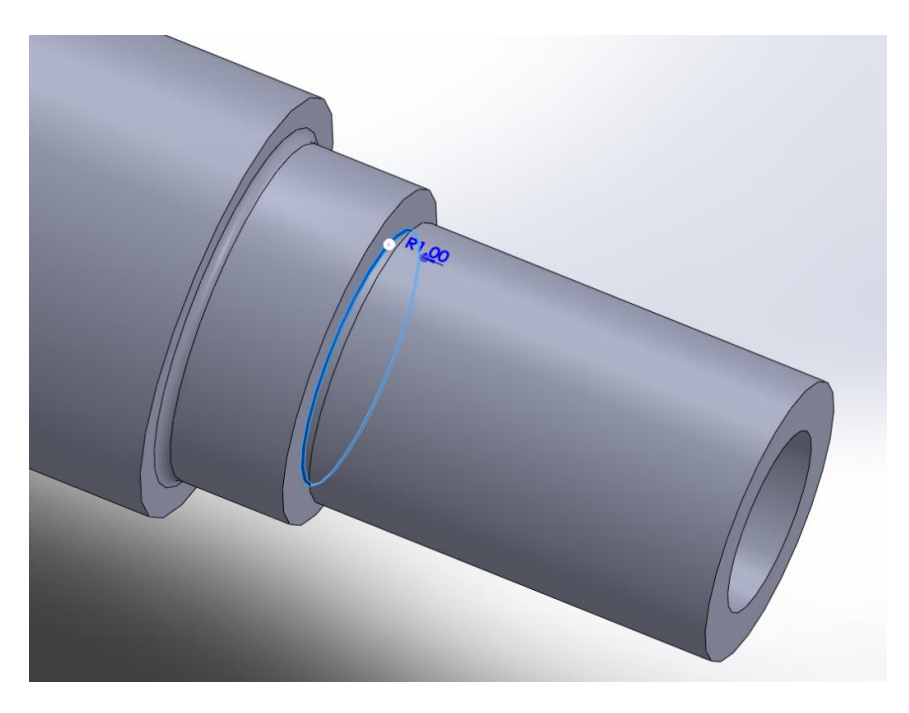

*Figura 81. Radios de acuerdo en la ranura*
#### **9.2.2. Taladrado de la pieza**

Al eje de baja velocidad se le deben realizar los 20 taladros de 6 mm de diámetro que se sitúan en la periferia de la zona de unión con el rotor a 240 mm de radio del centro de la pieza. Estos taladros se muestran en la siguiente figura:

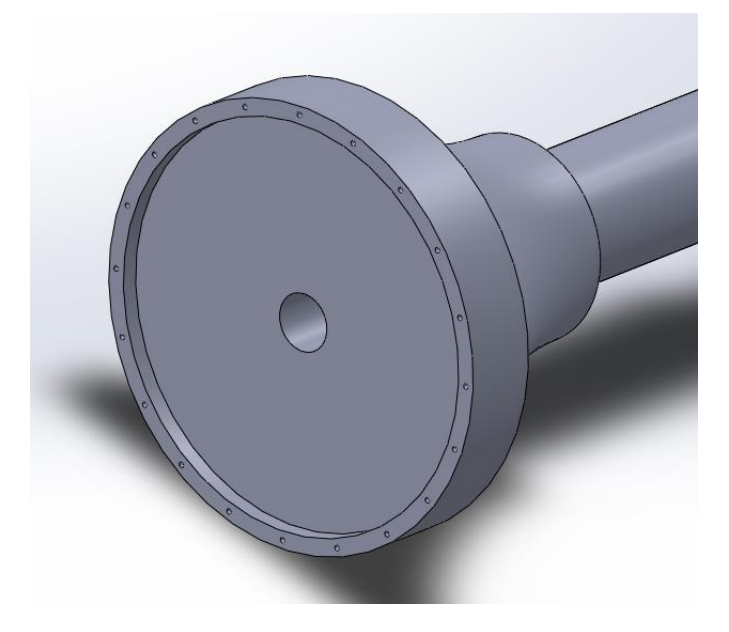

*Figura 82. Taladros en la cara de acople con el rotor*

El agujero que atraviesa toda la sección de la pieza, cuyo diámetro es de 65 mm, se debe realizar mediante un taladrado profundo.

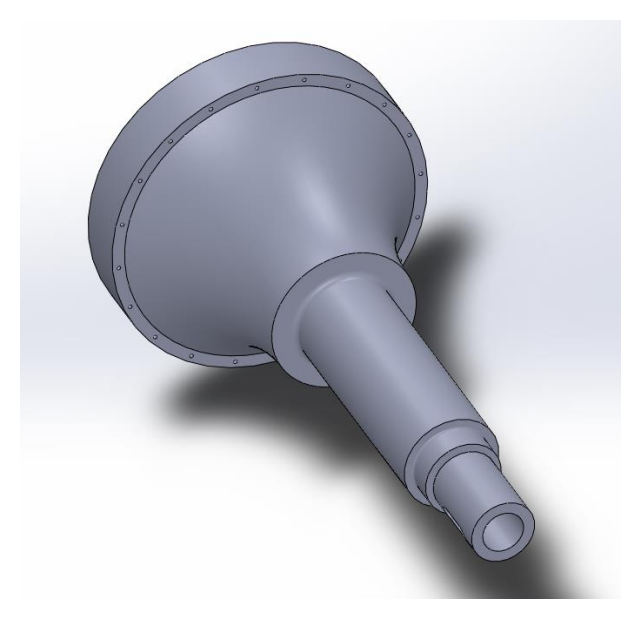

*Figura 83. Taladro que atraviesa toda la pieza*

Se trata de un proceso de fabricación mediante el cual se pueden obtener agujeros profundos tanto abiertos como cerrados. Habitualmente utilizado para producir ejes cilíndricos huecos.

La máquina de taladrado profundo va a operar sobre este eje de manera horizontal, mientras ésta se encuentra sujeta por el lado de mayor sección. Es necesario mencionar que las brocas de perforación profunda se diferencian de las normales tanto en su construcción como en su geometría.

### **9.2.3. Fresado de la pieza**

El chavetero que se sitúa en el extremo del eje que se acopla a la caja multiplicadora se fabrica por fresado. Sus dimensiones son de 28 mm x 8 mm x 80 mm.

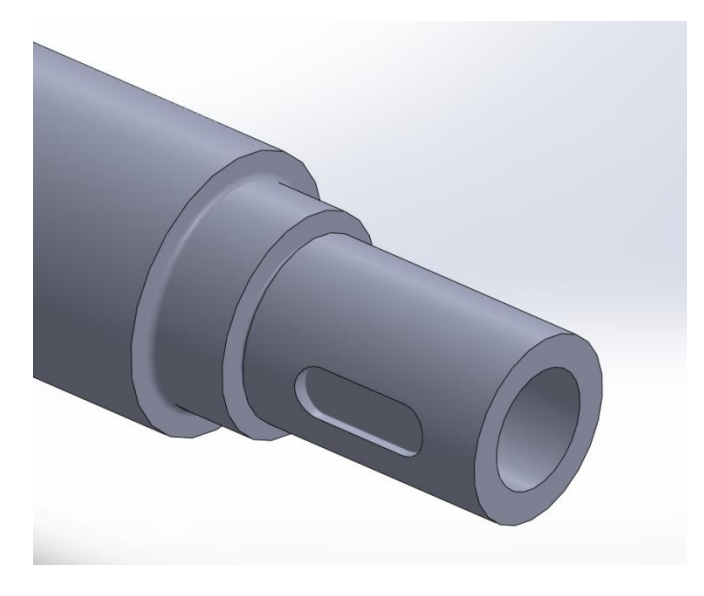

*Figura 84. Vista del chavetero en la zona de acople con la multiplicadora*

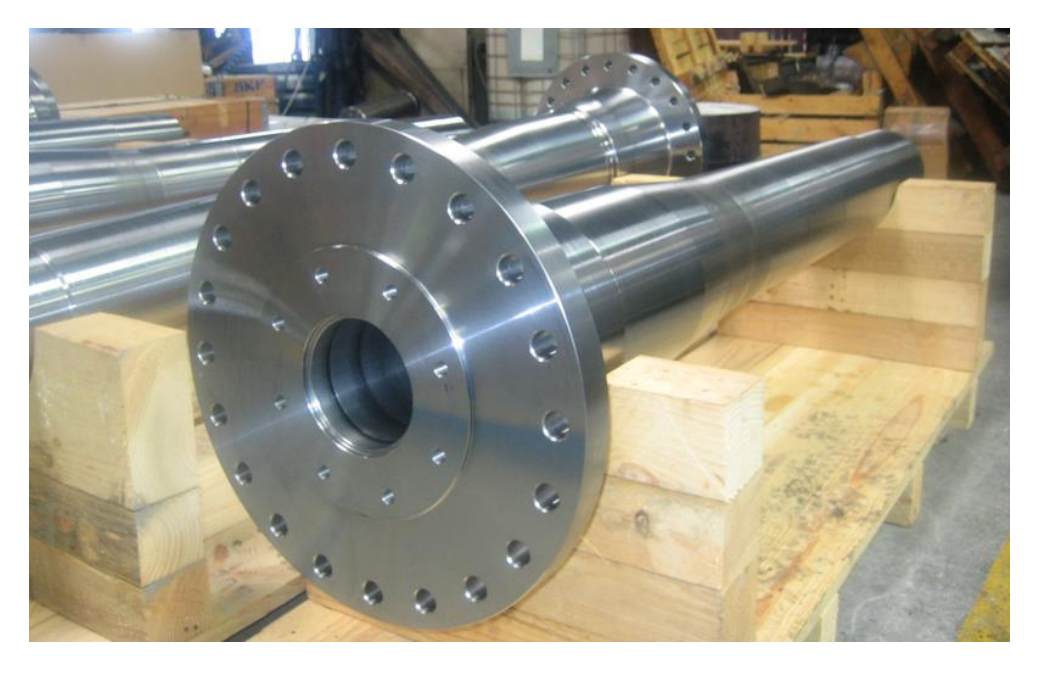

*Figura 85. Eje principal de un aerogenerador tras los diferentes procesos de mecanizado*

# **10. PRESUPUESTO**

## **10.1. Tabla de precios unitarios**

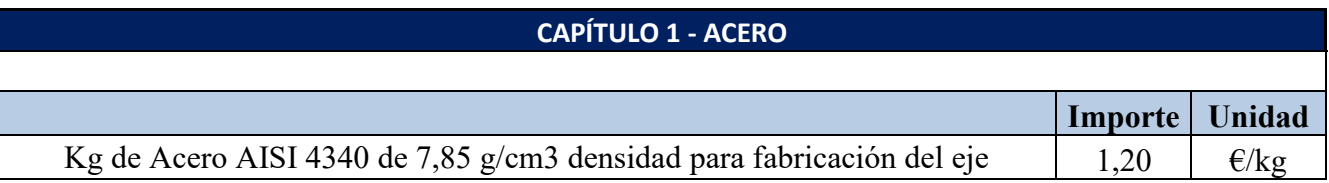

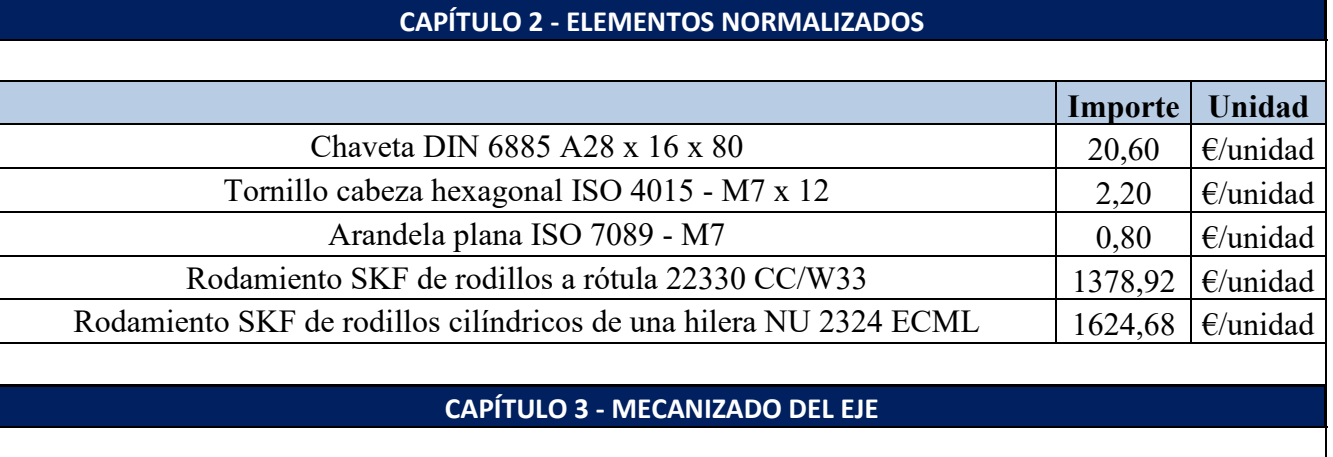

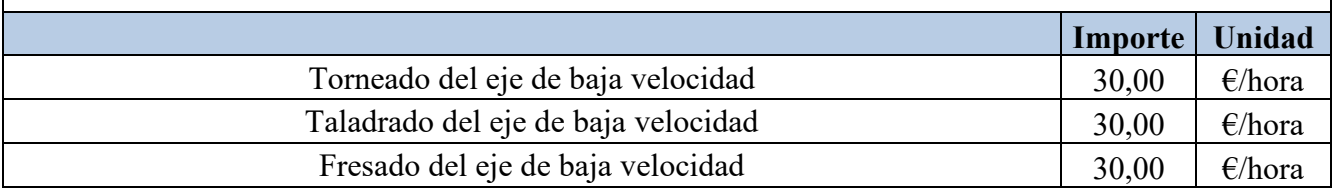

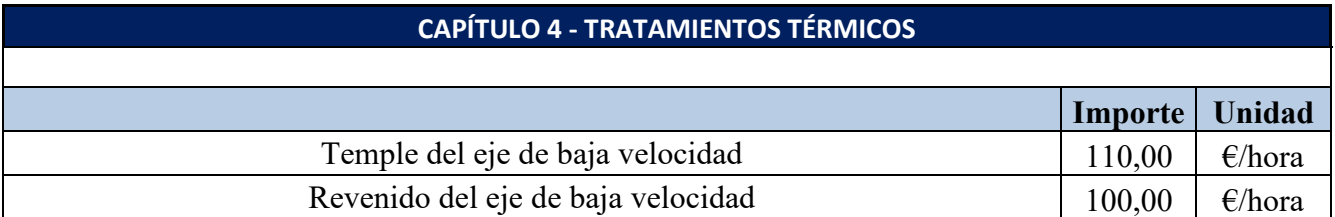

*Tabla 8. Cuadro de precios unitarios*

# **10.2. Presupuesto general**

 $\overline{\phantom{a}}$ 

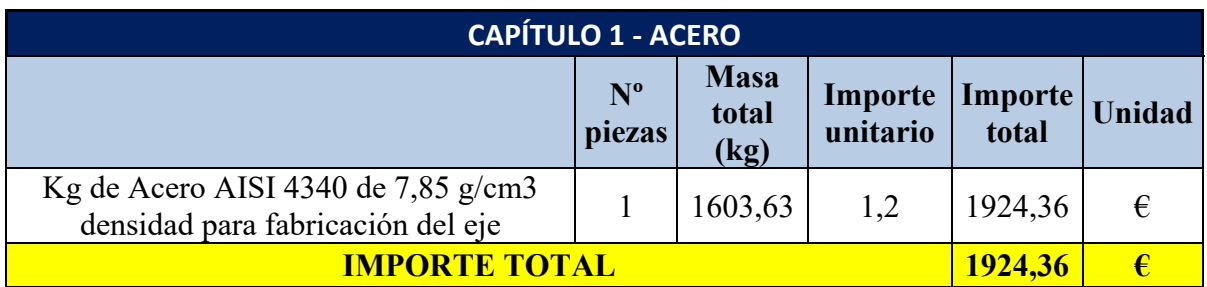

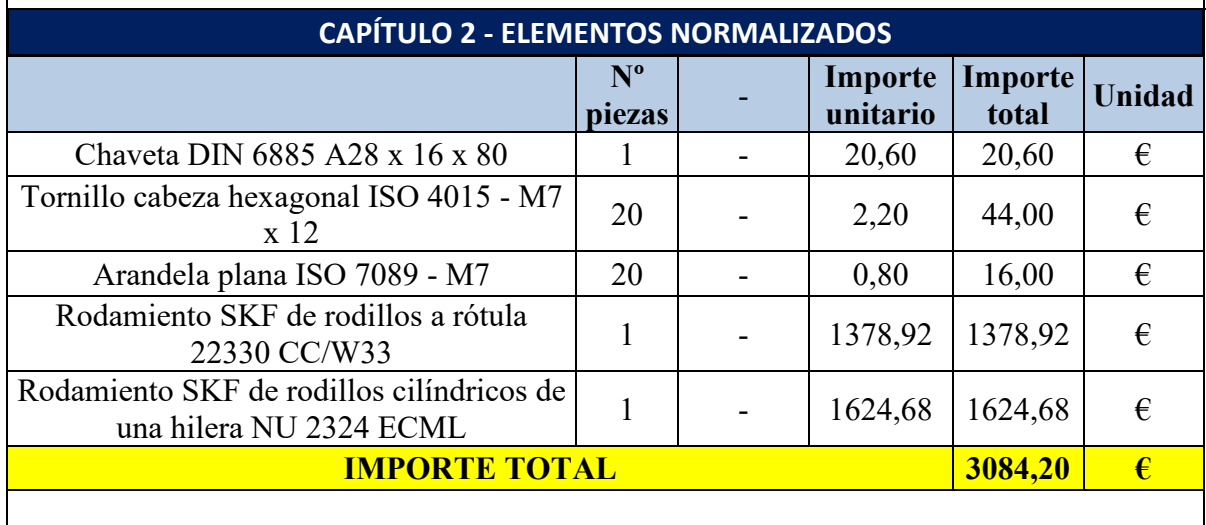

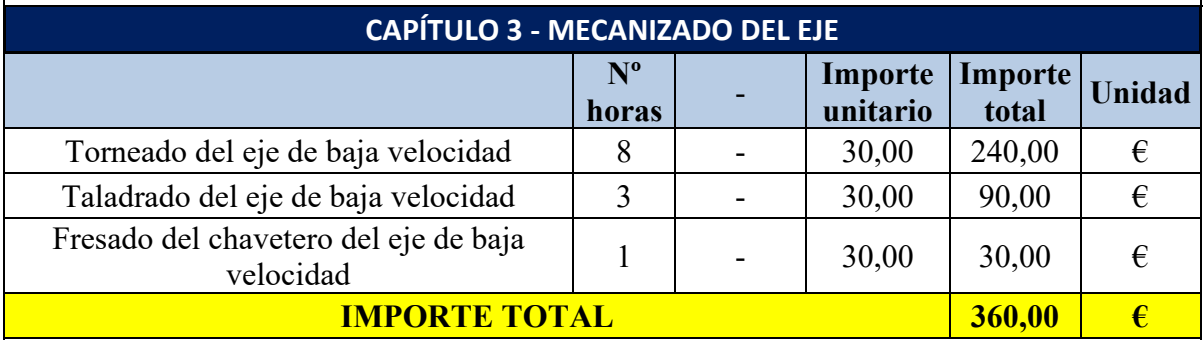

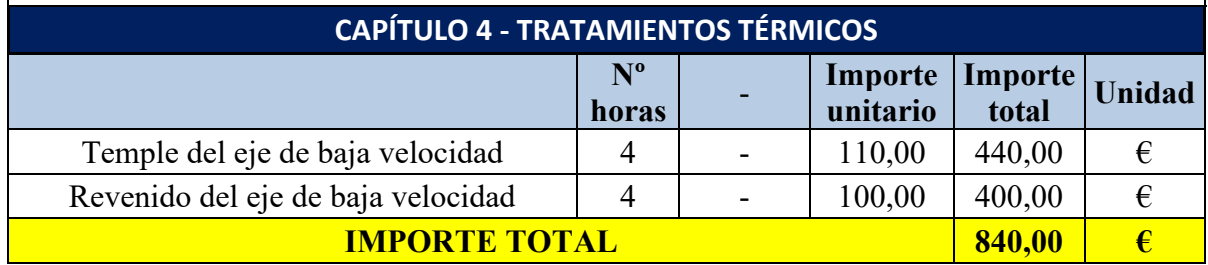

*Tabla 9. Presupuesto general*

## **10.3. Resumen del presupuesto**

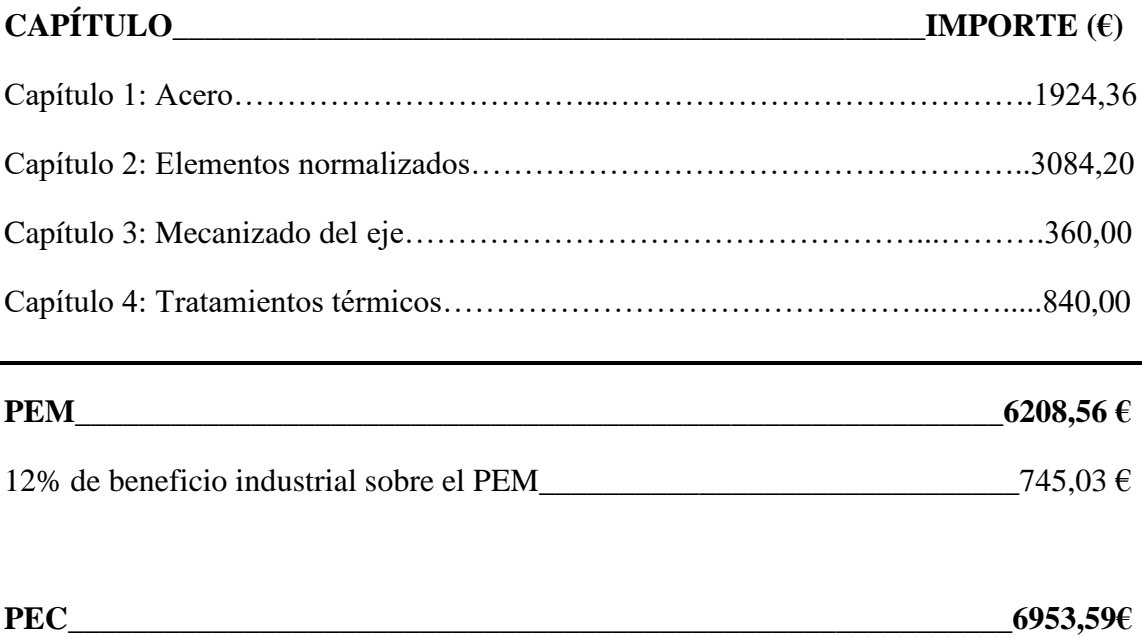

El presupuesto de ejecución material asciende a 6208,56 €.

El presupuesto de ejecución por contrata asciende a 6953,59€.

## **11. CONCLUSIONES**

A modo de conclusión final, se puede afirmar que el diseño realizado para el eje de baja velocidad de un aerogenerador de 20kW es perfectamente válido y cumple todos los objetivos que se han fijado antes de su diseño.

Este eje principal soporta de una manera extremadamente adecuada las cargas a las que se encuentra sometido. Los resultados que se han obtenido tras la simulación por elementos finitos de ambas hipótesis de carga (operación normal y carga extrema del viento) superan con creces los resultados esperados.

Tras la simulación de la hipótesis de carga de operación normal del aerogenerador simulada en el apartado 6, se demuestra que el eje principal no va a fallar por fatiga.

Por otro lado, gracias a la hipótesis de carga extrema del viento calculada en el apartado 7, se valida el diseño desde el punto de vista de la carga estática.

Es necesario destacar que las dimensiones con las que se ha diseñado el eje y el material seleccionado para su fabricación, contribuyen enormemente a los resultados finales que se han obtenido: un elevado coeficiente de seguridad en fatiga y también la validación ante la carga máxima a la que se puede enfrentar.

Con un diseño más afinado, en el que no se hubiesen considerado unas dimensiones tan extremas, los resultados obtenidos en las dos evaluaciones no hubiesen sido tan favorables.

Lo mismo se podría decir del material seleccionado para fabricar el de baja velocidad del aerogenerador. Si se hubiese empleado un material más humilde a la hora de fabricar el eje lento, el coeficiente de seguridad no hubiese sido tan elevado como el que se ha obtenido.

Por todo ello, se puede afirmar que el diseño realizado es totalmente válido para el eje de baja velocidad de un pequeño aerogenerador.

# **12. REFERENCIAS BIBLIOGRÁFICAS**

- AENOR (11/03/2020). *UNE-EN 61400-1 sobre Aerogeneradores. Parte 1: Requisitos de diseño.*
- AENOR (18/03/2015). *UNE-EN 61400-2 sobre Aerogeneradores. Parte 2: Aerogeneradores pequeños.*
- AENOR (18/06/2014). *UNE 157001: 2014 sobre Criterios generales para la elaboración formal de los documentos que constituyen un proyecto técnico.*
- AENOR (07/11/2019). *UNE 1032 sobre los Principios generales de representación.*
- AENOR (10/02/2005). *UNE 1035 sobre Cuadros de rotulación.*
- AENOR (07/11/2019). *UNE 1039 sobre Acotación: principios generales, definiciones, métodos de ejecución e indicaciones especiales*
- Budynas, R. G. y Nisbett, J. K. (2012). *Diseño en ingeniería mecánica de Shigley*. México, D.F. McGraw-Hill.
- ENAIR (2021). *Aerogenerador ENAIR 200 kW*. Recuperado de: <https://www.enair.es/es/aerogeneradores/e200>
- INGEMECÁNICA (08/08/2022). *Estudio y clasificación de los aceros.* Recuperado de:<https://ingemecanica.com/tutorialsemanal/tutorialn101.html>

- MatWeb (2021). *AISI 4340 Steel, oil quenched 800ºC (1470ºF), 540ºC (1000ºF) temper, 100 mm (4 in.) round.* Recuperado de: [http://www.matweb.com/search/DataSheet.aspx?MatGUID=63330ecab91f47c2](http://www.matweb.com/search/DataSheet.aspx?MatGUID=63330ecab91f47c2863f37ab19b0cb8b&ckck=1) [863f37ab19b0cb8b&ckck=1](http://www.matweb.com/search/DataSheet.aspx?MatGUID=63330ecab91f47c2863f37ab19b0cb8b&ckck=1)
- WaldunSteel (2022). *Acero aleado AISI 4340 – ASTM A29.* Recuperado de: <https://waldunsteel.com/es/products/4340-acero/>
- SONGSHUN (2022). *Acero 4340 – JIS SNCM439 – DIN 1.6563.* Recuperado de:<https://es.steelpurchase.com/4340-sncm439-16563-acero/>
- IMESAZA (2022). Tabla de equivalencias. Recuperado de: <https://imesaza.es/informacion-tecnica/tabla-de-equivalencias/>
- Aceros UROLA (2022). Tabla de equivalencias. Recuperado de: [https://www.grupo-otua.com/pdfs/urola/urola\\_eqivalencias.pdf](https://www.grupo-otua.com/pdfs/urola/urola_eqivalencias.pdf)
- Bodycote (2022). *Temple y revenido – Tratamiento térmico.* Recuperado de: <https://www.bodycote.com/es/servicios/tratamiento-termico/temple-y-revenido/>
- Bodycote (2022). *Revenido – Tratamiento térmico.* Recuperado de: [https://www.bodycote.com/es/servicios/tratamiento-termico/temple](https://www.bodycote.com/es/servicios/tratamiento-termico/temple-revenido/revenido/)[revenido/revenido/](https://www.bodycote.com/es/servicios/tratamiento-termico/temple-revenido/revenido/)
- Air Liquide España (2022). *¿Cómo elegir el fluido de temple adecuado?* Recuperado de: [https://es.airliquide.com/soluciones/tratamiento-termico-de](https://es.airliquide.com/soluciones/tratamiento-termico-de-metales/como-elegir-el-fluido-de-temple-adecuado)[metales/como-elegir-el-fluido-de-temple-adecuado](https://es.airliquide.com/soluciones/tratamiento-termico-de-metales/como-elegir-el-fluido-de-temple-adecuado)
- Pérez Corral, A. (01/06/2016). *Proyecto: Diseño de la transmisión de un aerogenerador de 1,5 MW. Documento 2: Memoria.* Recuperado de: <https://addi.ehu.es/bitstream/handle/10810/19682/02.-Memoria.pdf?sequence=5>
- Hernández Rodríguez, M.A. (27/10/2011). *Diseño del conjunto ejeacoplamiento-reductora epicicloidal de un aerogenerador eólico.* Recuperado de: [https://repositorio.upct.es/bitstream/handle/10317/1987/pfc4101.pdf?sequence=](https://repositorio.upct.es/bitstream/handle/10317/1987/pfc4101.pdf?sequence=1) [1](https://repositorio.upct.es/bitstream/handle/10317/1987/pfc4101.pdf?sequence=1)
- SKF (2022). *Rodamiento de rodillos a rótula 22330 CC/W33.* Recuperado de: [https://www.skf.com/es/products/rolling-bearings/roller-bearings/spherical](https://www.skf.com/es/products/rolling-bearings/roller-bearings/spherical-roller-bearings/productid-22330%20CC%2FW33)[roller-bearings/productid-22330%20CC%2FW33](https://www.skf.com/es/products/rolling-bearings/roller-bearings/spherical-roller-bearings/productid-22330%20CC%2FW33)
- SKF (2022). *Rodamiento de rodillos cilíndricos NU 2324 ECML.* Recuperado de: [https://www.skf.com/es/products/rolling-bearings/roller-bearings/cylindrical](https://www.skf.com/es/products/rolling-bearings/roller-bearings/cylindrical-roller-bearings/single-row-cylindrical-roller-bearings/productid-NU%202324%20ECML)[roller-bearings/single-row-cylindrical-roller-bearings/productid-](https://www.skf.com/es/products/rolling-bearings/roller-bearings/cylindrical-roller-bearings/single-row-cylindrical-roller-bearings/productid-NU%202324%20ECML)[NU%202324%20ECML](https://www.skf.com/es/products/rolling-bearings/roller-bearings/cylindrical-roller-bearings/single-row-cylindrical-roller-bearings/productid-NU%202324%20ECML)
- GESTIÓN DE COMPRAS (2022). *Forja en caliente.* Recuperado de: <https://www.gestiondecompras.com/es/productos/forja/forja-en-caliente/>
- Hirschvogel Group (2022). *Procesos de producción.* Recuperado de: [https://www.hirschvogel.com/es/nuestros](https://www.hirschvogel.com/es/nuestros-servicios/forja#:~:text=En%20el%20caso%20de%20la,moldearse%20de%20forma%20casi%20ilimitada)[servicios/forja#:~:text=En%20el%20caso%20de%20la,moldearse%20de%20for](https://www.hirschvogel.com/es/nuestros-servicios/forja#:~:text=En%20el%20caso%20de%20la,moldearse%20de%20forma%20casi%20ilimitada) [ma%20casi%20ilimitada.](https://www.hirschvogel.com/es/nuestros-servicios/forja#:~:text=En%20el%20caso%20de%20la,moldearse%20de%20forma%20casi%20ilimitada)
- HEWCHO (2022). *Forja en caliente VS. Forja en frío.* Recuperado de: <https://es.hewcho.com/blog/hot-forging-vs-cold-forging.html>
- JG Automotive (2022). *Mecanizado partiendo de Forja o Fundición.* Recuperado de: [https://jgautomotive.com/portfolio/mecanizado-partiendo-de](https://jgautomotive.com/portfolio/mecanizado-partiendo-de-forja-o-fundicion/)[forja-o-fundicion/](https://jgautomotive.com/portfolio/mecanizado-partiendo-de-forja-o-fundicion/)
- GRUMEMBER S.L. (15/09/2017). *¿Qué es el torneado?* Recuperado de: <https://grumeber.com/que-es-el-torneado/>

- Mecánicas MECAL S.L.U. (29/03/2022). *¿Qué es el torneado?* Recuperado de: <https://www.mecanicasmecal.com/2019/03/29/que-es-el-torneado/>
- TAES (2022). *Taladrado profundo.* Recuperado de: <http://www.taes.eu/es/taladrado-profundo.html>

En Pamplona, a 12 de septiembre de 2022,

Firmado: Elena Alexandra Chitu

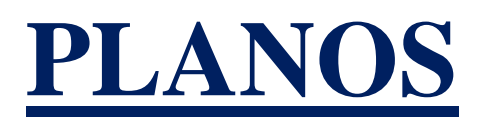

# **ÍNDICE**

- **1. Plano general de conjunto (1:5)**
- **2. Explosionado y tabla de materiales (1:5)**
- **3. Eje de baja velocidad (1:5)**

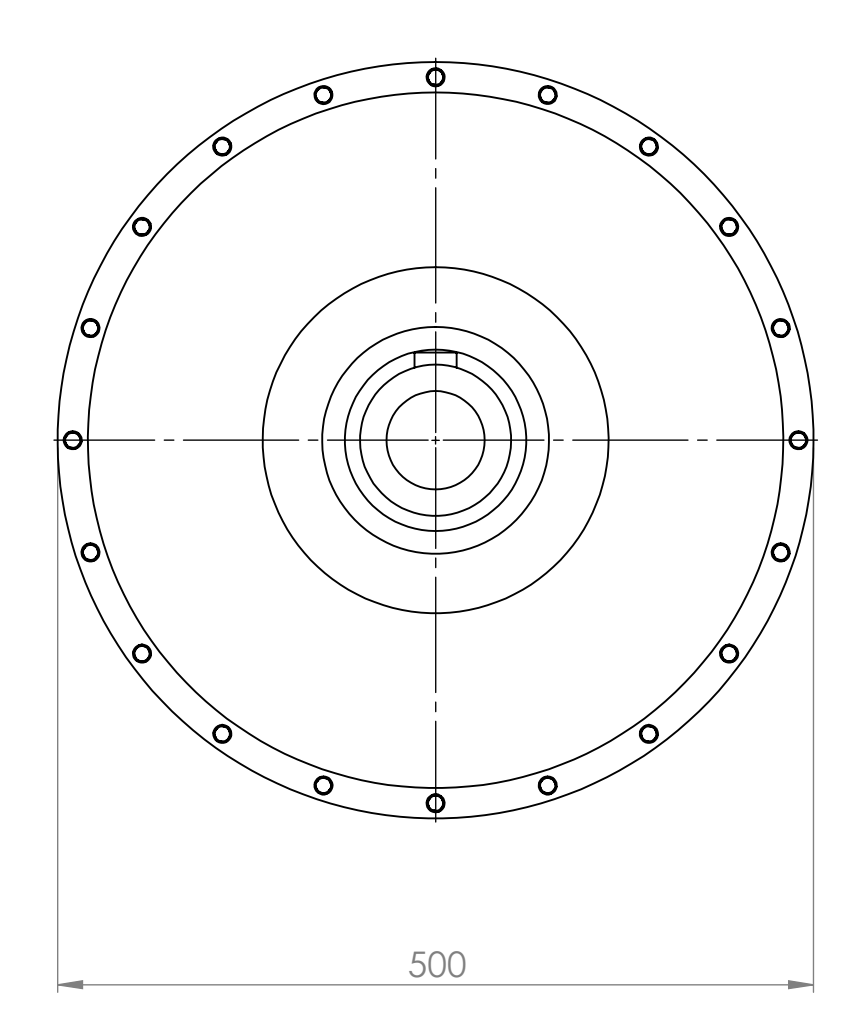

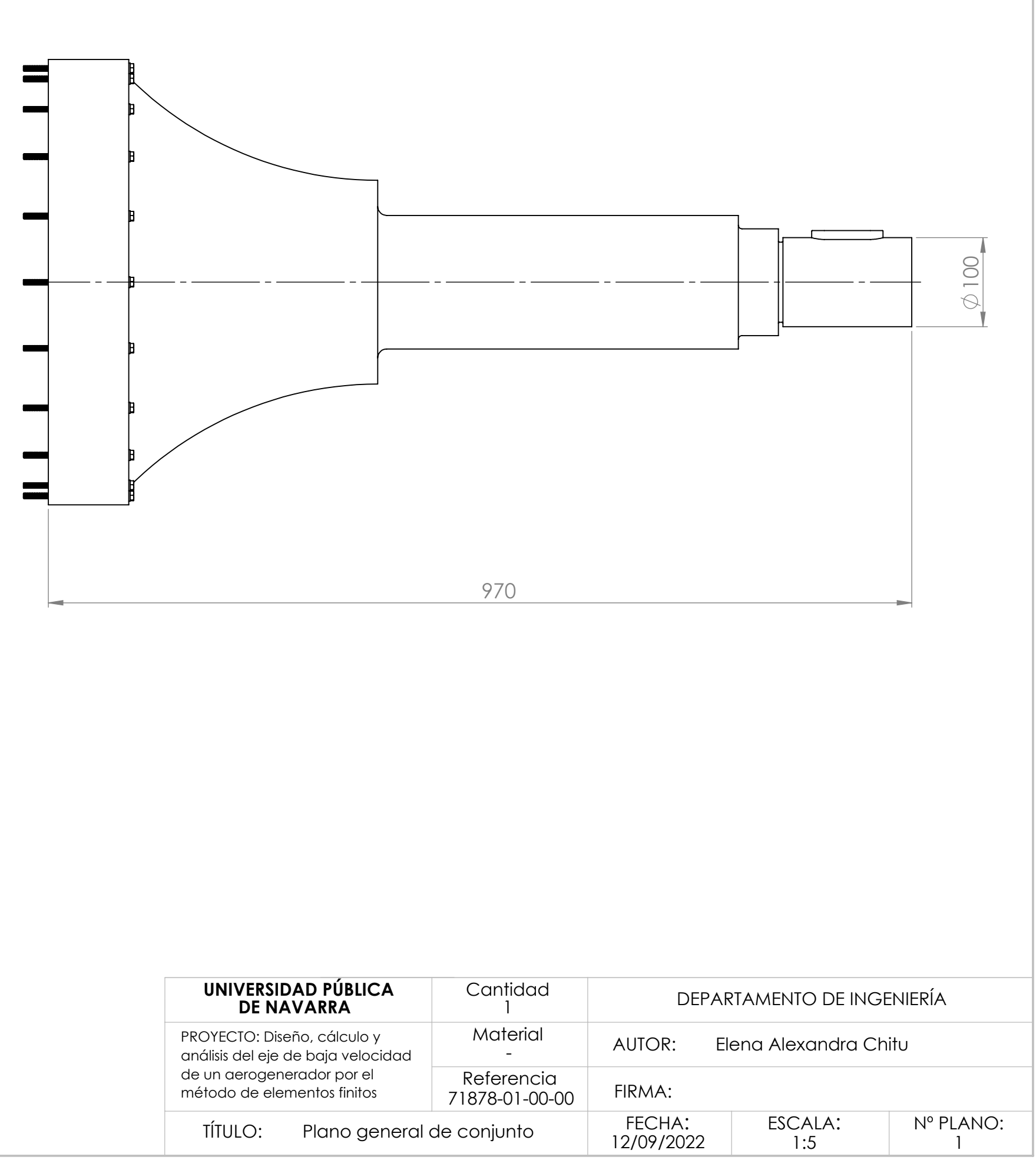

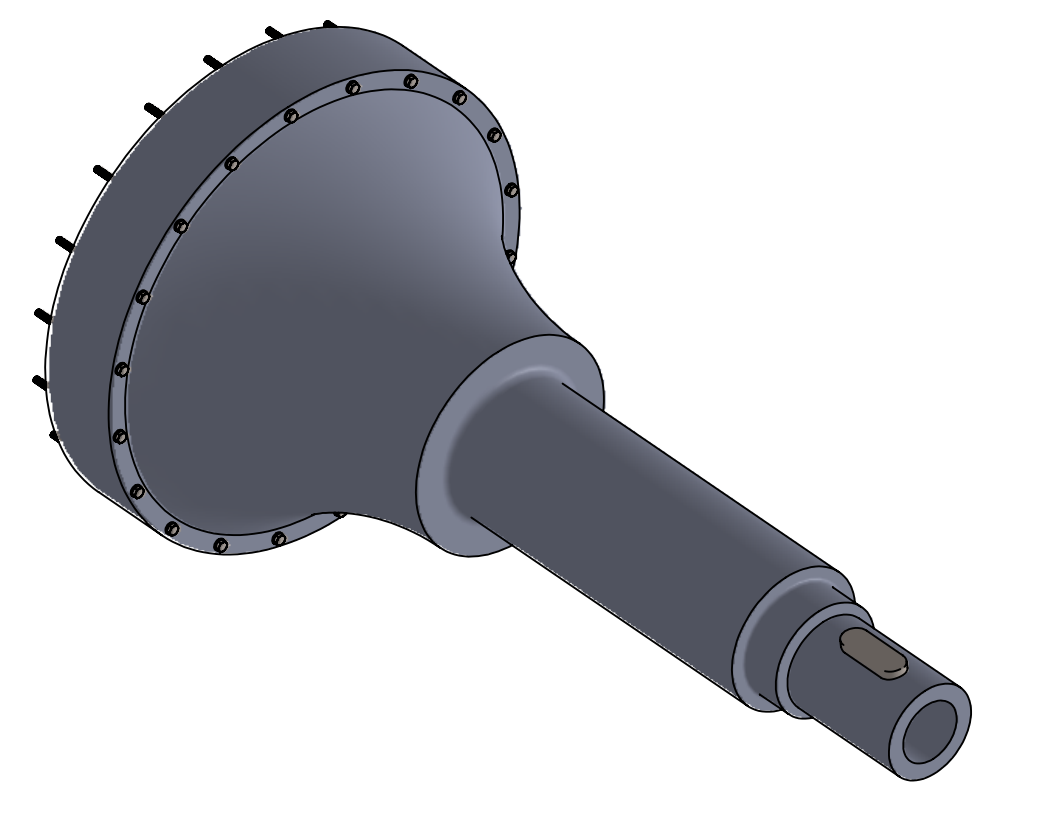

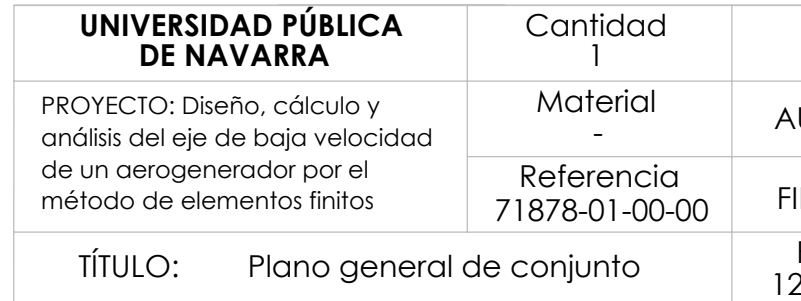

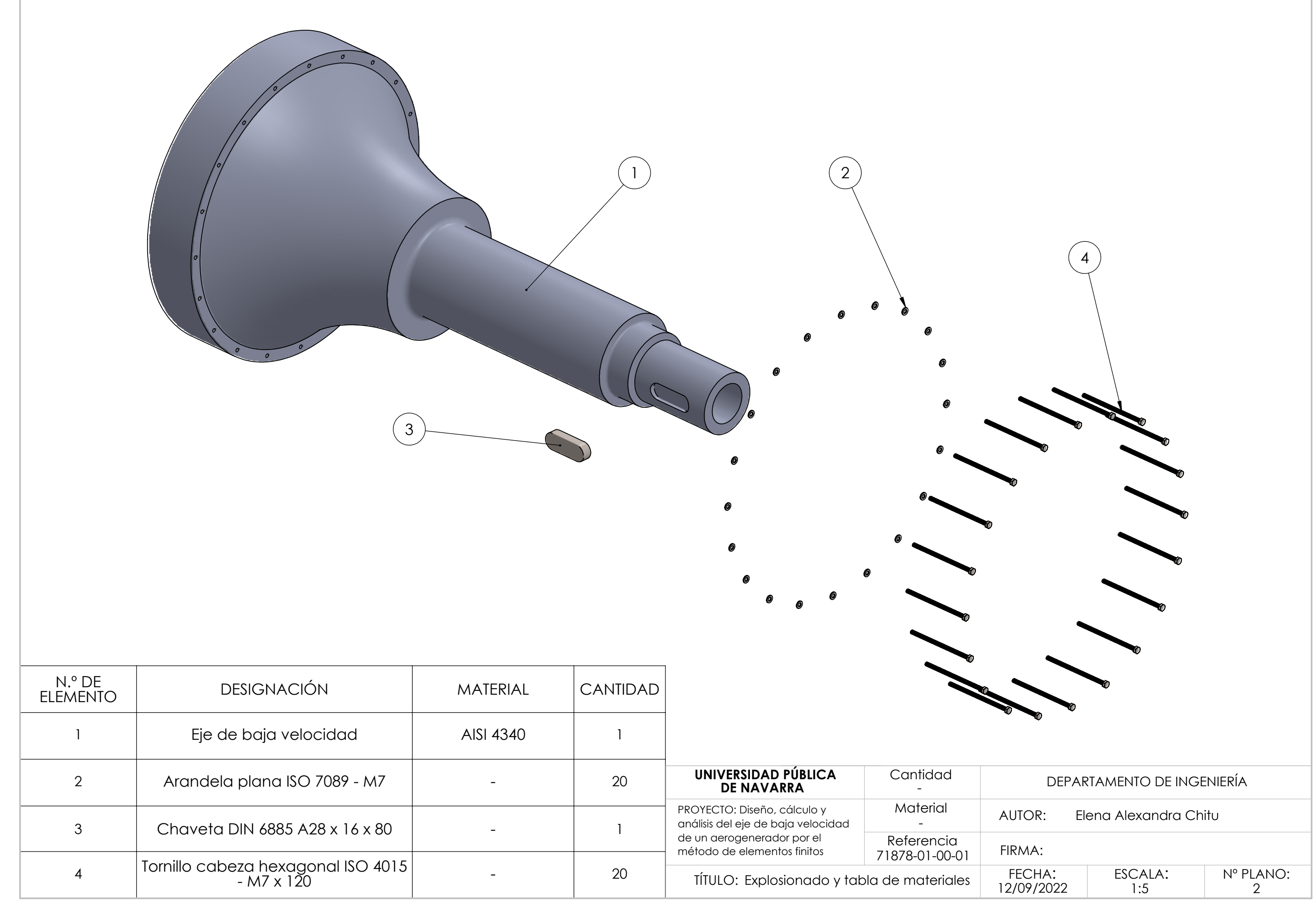

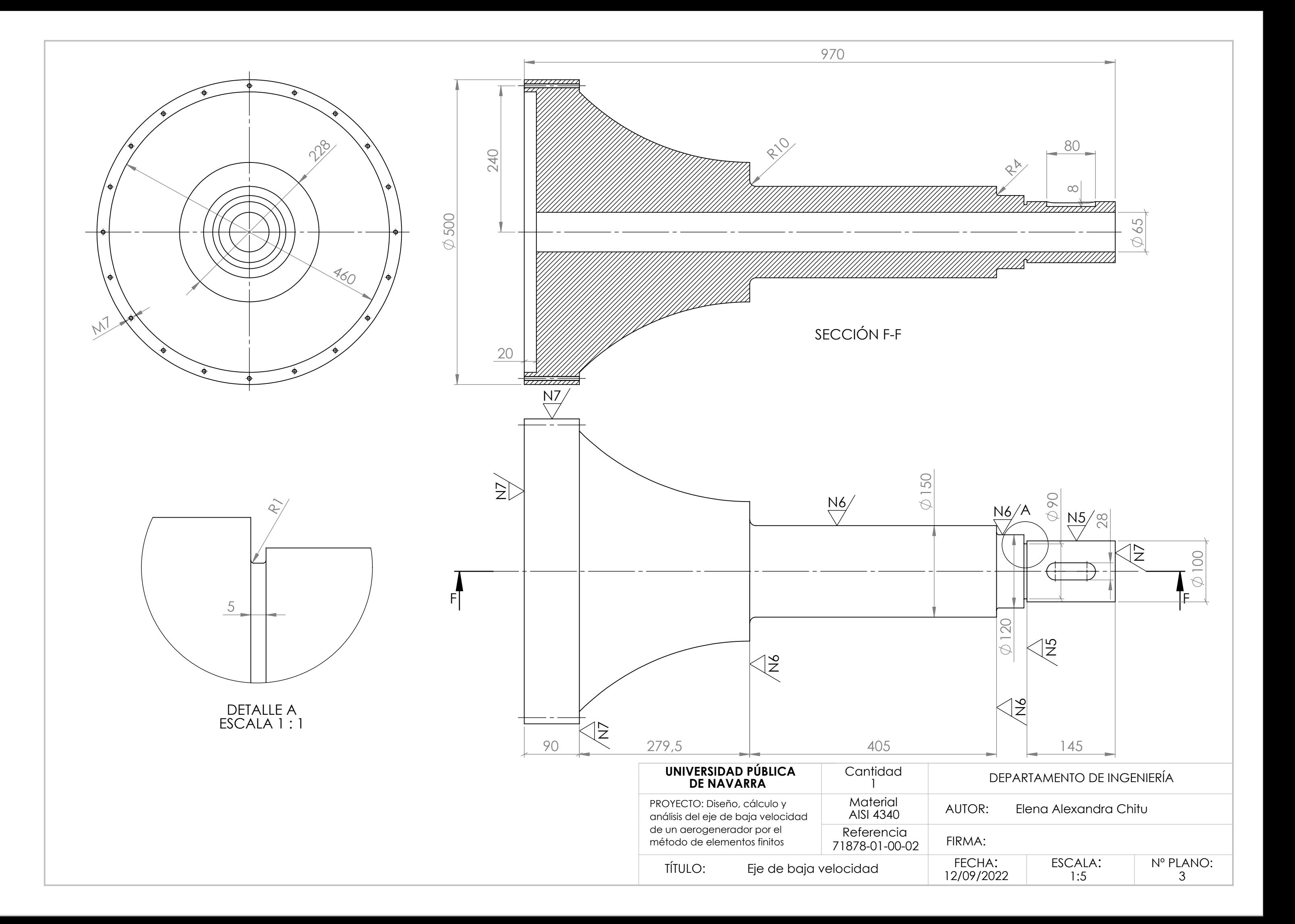